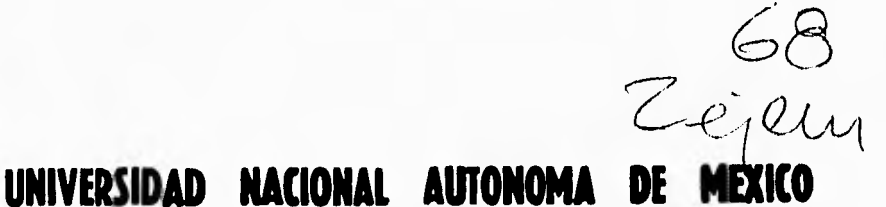

## **FACULTAD DE INGENIERIA**

**VERIFICACION DE UNA ESTRATEGIA DE CONTROL DEL SISTEMA DE PROPULSION HIBRIDO DEL MINIBUS ELECTRICO DE BATERIAS UNAM** 

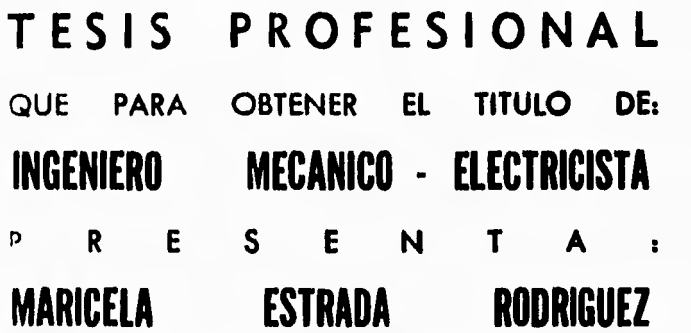

ASESOR : M.I. PABLO FCO. LARA REYES

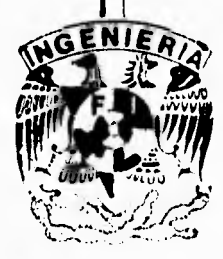

CIUDAD **UNIVERSITARIA** 

**1995** 

FALLA DE ORIGEN

 TESIS CON FALLA DE ORIGEN

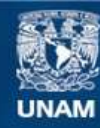

Universidad Nacional Autónoma de México

**UNAM – Dirección General de Bibliotecas Tesis Digitales Restricciones de uso**

### **DERECHOS RESERVADOS © PROHIBIDA SU REPRODUCCIÓN TOTAL O PARCIAL**

Todo el material contenido en esta tesis esta protegido por la Ley Federal del Derecho de Autor (LFDA) de los Estados Unidos Mexicanos (México).

**Biblioteca Central** 

Dirección General de Bibliotecas de la UNAM

El uso de imágenes, fragmentos de videos, y demás material que sea objeto de protección de los derechos de autor, será exclusivamente para fines educativos e informativos y deberá citar la fuente donde la obtuvo mencionando el autor o autores. Cualquier uso distinto como el lucro, reproducción, edición o modificación, será perseguido y sancionado por el respectivo titular de los Derechos de Autor.

Cuando se acerca elfin ya no quedan imágenes def recuento; sólo quedan palabras.

*Jorge Luis Borges* 

### $DEDICATORIA$

*Por su generosa entrega, apoyo incondicional y paciencia infinita, dedico a mis queridos padres Enrique y Esteta mi esfuerzo y participación en este trabajo.* 

*.1 mis hermanos Mauricio, Omar y Luis Enrique por su comprensión y amor.* 

*.1 mis abuelos,t íos y primos por su apoyo y cariño.* 

### *tiQ242,0e.9M9CATOS*

**A In Universidad ,Nacionnl Autónoma de México mi alma moler agradezco el invalunble regalo de In educació**n.

A los profesores de la F.J. Víctor Torres, Jorge Rodríguez, David Vázquez y Amauri Clemente agradezco sus valiosas enseñanzas.

**A los académico:: de la Coordinación de Automatización Dra. Cristina Verde, M.J. Esaú Vicente, Dr. Gerardo R. Espinosa, M.J. Pablo F. Lara y M.3. Rolando Carrera; y n Laura Nava por so ayuda en In realización de esle trabajo.** 

**^los doctore:» Ricardo y enrique Cltieurel, mi agradecimiento.** 

A los ingenieros Martín Urbina y Luis B. Sosa por su cooperación en las **pruebas del simulador del minibás UNAN.** 

**A lodos los becarios de lo Coordinación Cle Automatización y n los del Musco Univer sum por so apoyo y compañerismo.** 

A 'Beatriz eslava, **Reynn 13tudisia, Francisco Colva, Porfirio Sandoval, Claudia lovvv-so Luis Ramírez, Claudio Hernández, Oscar NáRez, Leticia Osawn, Alfredo Vega, José. Mondrogán, Juan Antonio Mejía,**  Armando García, Santa Rodríguez, Manuel Gómez y Juan Loera **agradezco el imea lllll esavable valor de su apoyo y amistad.** 

A ;Javier **Mendoza MOMICrQ agradezco su nmisln.**I **sincero, so apoyo y ayudo en este camino que hemos recorrido juntos.** 

# **ÍNDICE**

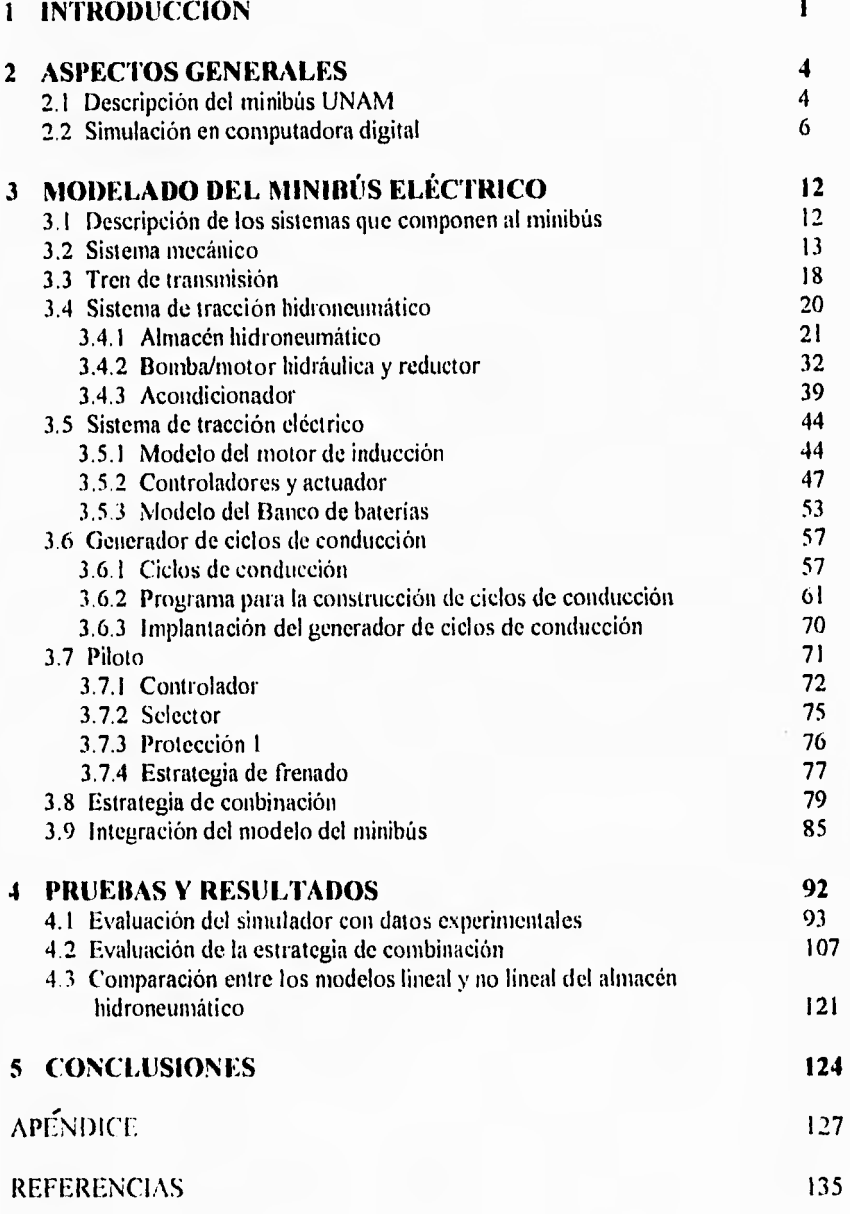

### *UNO*

### *INTRODUCCIÓN*

En respuesta a los requerimientos de disminución de emisiones contaminantes, cada vez más estrictos, y a los crecientes costos de los combustibles, la industria vehicular ha tenido que mejorar su tecnología. No obstante, los logros alcanzados en el mejoramiento de los motores de combustión interna no van más allá de ser avances limitados. De ahí que en el presente vuelva a surgir el interés por desarrollar vehículos impulsados mediante energía eléctrica. Sin embargo, la gran limitante de los vehículos eléctricos continúa siendo la batería eléctrica debido principalmente a su relativamente baja energía específica. Aunado a esto, las baterías actuales tienen un muy limitado número de cargas y descargas, lo que implica una corta vida útil, de uno a dos años (dependiendo de la forma de operación del vehículo); esto, dado el costo de las baterías, representa un obstáculo importante para la viabilidad de los autos eléctricos. Por otro lado, la tecnologia de baterías no ha tenido avances sustanciales en los últimos ochenta años. Ante esta situación, el Instituto de Ingeniería de la UNAM emprendió la tarea de diseñar un vehículo eléctrico de baterías en el cual se tratará de salvar d problema de la corta vida útil de las baterías mediante el uso de un sistema hidráulico que auxilie al sistema eléctrico en la propulsión y el frenado.

El minibús eléctrico de baterias del Instituto de Ingeniería de la UNAM [1] cuenta con dos sistemas de tracción, uno primario o eléctrico, y el otro secundario o hidroneumático. El sistema primario emplea un motor eléctrico que también puede operar como generador durante el frenado para recuperar energía y almacenarla en las baterías. La parte innovadora del vehículo es el sistema secundario, el cual utiliza una máquina hidráulica que, cuando opera como motor, impulsa al minibús utilizando la energía almacenada en un tanque con nitrógeno a presión; cuando funciona como bomba, frena al minibús y almacena energía neumática al comprimir el nitrógeno en el tanque mencionado. De esta forma, el sistema hidroneumático es capaz de regenerar energía para volver a arrancar el vehículo. El propósito de utilizar el sistema hidroneumático —para arrancar y frenar al minibús— es el de evitar cargas y descargas intensas de las baterías lo que ayuda a prolongarles la vida.

Ahora bien, la capacidad del almacén hidroneumático es mucho menor que la de las baterías, y puede ocurrir que en el proceso de frenado el almacén se llene rápidamente y no admita más carga, o que cuando se esté arrancando el almacén se vacíe y no pueda acelerar más al minibús. De ahí la importancia de contar con una estrategia de control que opere ambos sistemas de tracción en paralelo, regulando la participación de cada uno de ellos. Con esta estrategia se pretende maximizar la participación del sistema de tracción secundario, y lograr una interacción "suave" entre ambos sistemas para que el movimiento del vehículo sea confortable. Ya que este sistema secundario es novedoso, en cuanto a su aplicación en vehículos eléctricos, no existen estrategias de combinación de estos sistemas. Una estrategia de combinación propuesta es la de Chicurel y Lara [ I].

Para el diseño de la estrategia de control es importante contar, tanto con modelos matemáticos que describan el comportamiento dinámico de los diversos componentes del minibús, como con herramientas computacionales para efectuar simulaciones de estos modelos que permitan verificar las estrategias que se propongan. El propósito de esta tesis es, precisamente, encontrar modelos matemáticos que describan el comportamiento\_ del vehículo eléctrico, implantar dichos modelos en una computadora digital de tipo personal (PC) para su simulación, para con base en dicha simulación estudiar el desempeño de las estrategias de combinación de los sistemas eléctrico e hidroneumático. La implantación de los modelos en una PC se realizó con la utilería SIMULINK del paquete MATLAB de MathWorks Inc., la cual permite la simulación de sistemas dinámicos no lineales.

Este trabajo se realizó en paralelo con el trabajo de tesis de licenciatura de Javier Mendoza [3], el cual está enfocado a la caracterización del frenado regenerativo con base en simulaciones. El modelado e implantación del sistema de tracción eléctrico (motor, controlador y baterías) se desarrolla enteramente en dicho trabajo de tesis y algunos subsistemas del simulador (como el que emula al conductor del vehículo) se realizaron en forma conjunta.

El simulador que se diseña en esta tesis fue pensado para analizar el minibús que se construye en el Instituto de Ingeniería. Sin embargo, otros vehículos eléctricos de baterías pueden fácilmente ser estudiados en este mismo simulador si se proporcionan las

#### **UNO .** INTRODUCCIÓN

especificaciones del vehículo a estudiar, ya que dichas especificaciones pueden ser modificadas antes de cada simulación de manera sencilla.

El trabajo escrito está estructurado de la siguiente forma: en el capítulo 2 se describe en forma general al minibús eléctrico y la forma de operar de SIMULINK. En el capítulo 3 se presenta el desarrollo de cada uno de los modelos, su implantación en SIMULINK, y el icono que los identifica. En el capítulo 4 se lleva a cabo primero una validación del simulador con base en datos experimentales (sin el sistema hidroneumático). En general, el desempeño del simulador es bueno, ya que reproduce aceptablemente el comportamiento del voltaje y la corriente en baterías medidos en un vehículo eléctrico bajo las mismas condiciones de operación (velocidad y pendiente) dados los parámetros nominales del vehículo (peso, radio de las ruedas, etcétera). Y en segundo lugar se efectúa el análisis con base en simulaciones de la estrategia de control propuesta por Chicurel y Lara [1]. De hecho, se comprueba que dicha estrategia cumple con los requisitos de diseño, maximizar el uso del sistema de tracción secundario y una transición suave de uno de los dos sistemas de tracción. En el capítulo 5 se presentan las conclusiones del trabajo.

### **ASPECTOS GENERALES**

**DOS** 

#### *2.1 Descripción del minibús UNAM*

à.

Minibús UNAM es el nombre que se le ha dado al minibús eléctrico de baterías que se diseña en el Instituto de Ingeniería de la UNAM. Se trata de un minibús que será usado para transportar pasajeros en los circuitos de Ciudad Universitaria de la UNAM. Las especificaciones funcionales del vehículo son las siguientes [I]:

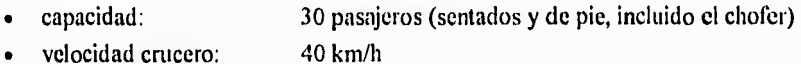

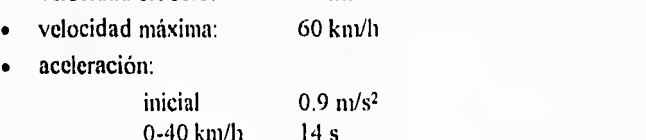

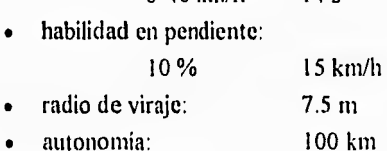

Como se mencionó en la introducción, el minibús constará de dos sistemas de propulsión, uno eléctrico y otro hidroneumático. Los elementos constitutivos de cada sistema se enuncian a continuación.

1.- Sistema de propulsión eléctrico

a) Motor de inducción de la compañía Rexroth Indramat, modelo 2AD132D, cuyas características son las siguientes:

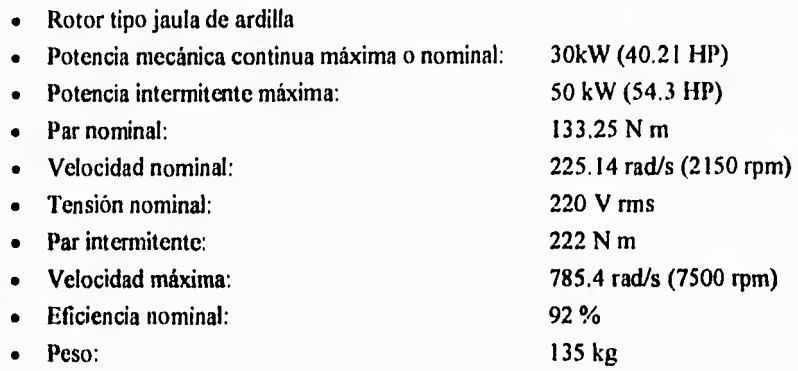

- b) Inversor (manejador del motor) de la compañía Rexroth Indramat, modelo KDA3.2-150 con tensión nominal de entrada de 300 V y corriente máxima de 150 A de corriente directa.
- c) Banco de baterías marca GNB Industrial Battery Company, modelo 12-EVB-I180 con las siguientes características en cada una de ellas:

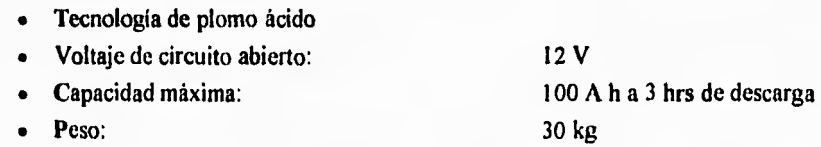

El banco de baterías consta de 48 baterías: dos bancos básicos de 24 baterías en serie.

- 2.- Sistema de propulsión hidroneumático
	- a) Bomba-motor hidráulica de la compañia Rexroth Indramat, modelo A I OVS071DS/.3WPPA12T02, caracterizada por:
		- Desplazamiento positivo variable
		- Desplazamiento máximo: 71 cm<sup>3</sup> por revolución • Velocidad máxima: 4100 rpm • Gasto máximo: 29 I .1 litros/min • Potencia nominal: 60 kW
			- 5
- b) Acumulador hidroneumático con pistón con capacidad de  $18.9 \times 10^{-3}$  m<sup>3</sup>.
- c) Almacén auxiliar de alta presión con capacidad de  $76.8 \times 10^{-3}$  m<sup>3</sup>.

#### **2.2 Simulación en computadora digital**

Para efectuar las simulaciones de los modelos matemáticos que representan el comportamiento del minibús eléctrico, se decidió hacer uso de una computadora digital de tipo personal (PC) y del paquete de cómputo MATLAB, versión 4.0 y su utlileria SIMULINK versión 1.2c.

SIMULINK es una utileria del programa MATLAB de MathWorks, Inc. que se utiliza para simular sistemas dinámicos lineales y no lineales. Este programa tiene la conveniencia de operar de forma gráfica mediante bloques funcionales básicos; los sistemas a ser simulados se forman con la conexión de los bloques básicos. El progreso de una simulación puede observarse mediante osciloscopios virtuales; o bien, los resultados de dicha simulación pueden almacenarse en forma de vectores en el espacio de trabajo de MATLAB para su posterior manejo.

Un sistema implantado en SIMULINK que resulte demasiado grande, puede agruparse en un solo bloque. Al nuevo bloque formado después del agrupamiento se le asigna un nombre y se manipula como un bloque básico. Este proceso se aplicó a los principales subsistemas del simulador del minibús. Para facilitar la identificación de estos nuevos bloques, se crearon iconos especiales para cada uno de ellos. Estos iconos pueden ser dibujos, gráficas de funciones, o letras, y se denominan máscaras.

La asignación de los valores de los parámetros a los modelos en SIMULINK se puede realizar de dos formas: una es asignándolos directamente en cada bloque y la otra es declarándolos todos en un archivo, cada uno con un nombre específico y en cada bloque escribir el nombre de su parámetro correspondiente. Para el caso especifico del minibús conviene usar esta última forma ya que cambiando este archivo se cambian las características del vehículo a simular. El archivo de parámetros será un archivo con extensión  $\mathbf{m}$  y deberá cargarse antes de correr una simulación.

La siguiente lista es un recuento de los bloques básicos que se utilizaron para formar el simulador del minibús. En esta lista se indica el tipo de entradas que requiere cada bloque y la respuesta o salida que produce.

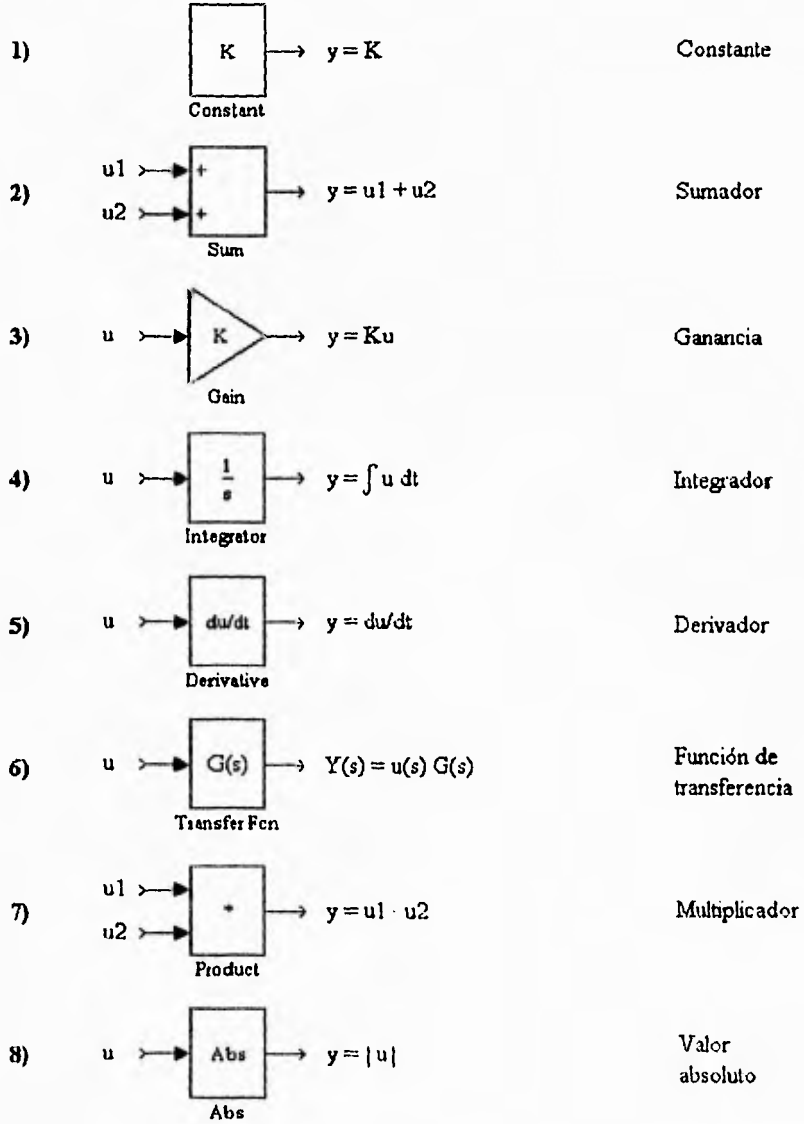

7

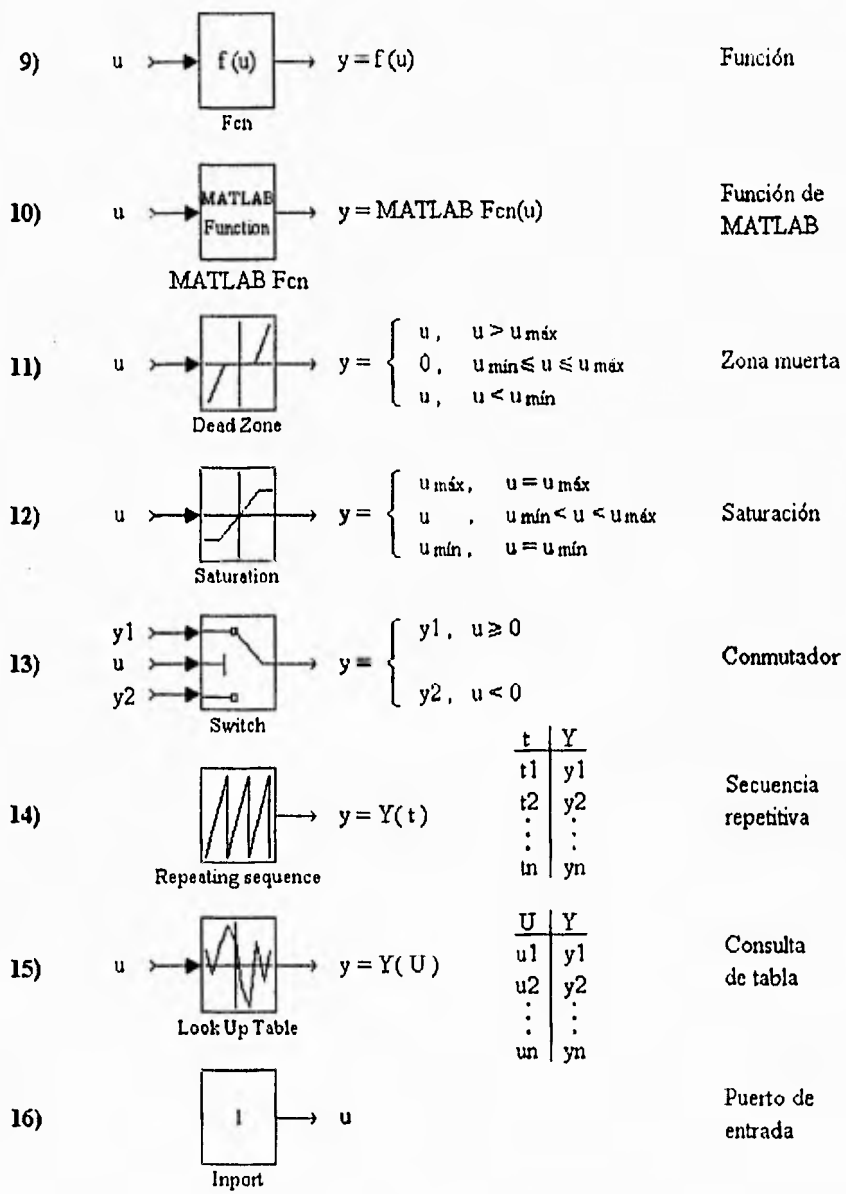

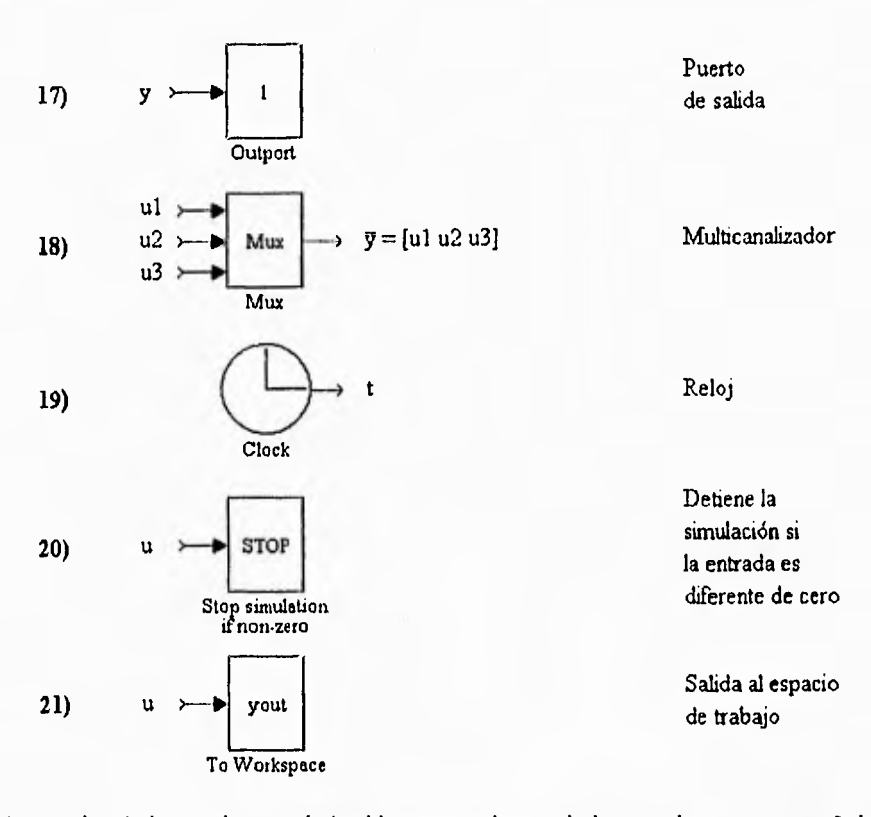

Aunque los títulos o etiquetas de los bloques pueden sustituirse por letreros en español, se ha preferido mostrarlos tal como los presenta originalmente el paquete, esto es, en inglés. Algunos de los bloques listados requieren ser presentados con detalle para su entendimiento. En seguida se dará una descripción breve de ellos; por supuesto, debe recurrirse al manual del paquete para una explicación pormenorizada de los mismos, [2].

El bloque *Fen* (función) aplica funciones trascendentes y/o algebráicas a la o las entradas; puede emplear también operadores binarios, unarios, relacionales y variables de MATLAB. La función que aplica este bloque aparece en el cuadro **o** marco del bloque; **si** esto no fuese posible, porque la función sea demasiado larga, el bloque muestra la leyenda f(u).

*Alt111..411 Foz* (función de MATLAB) aplica cualquier l'unción de MATLAB a la entrada; puede tener un vector como entrada y también proporcionar una salida en forma de vector; este bloque es en sí una interfaz pasiva bidireccional entre SIMULINK y MATLAB.

*Repeating sequence* (secuencia repetitiva) actualiza su salida en función del tiempo, consultando para ello dos vectores: uno de tiempo y el otro que contiene los valores que puede tener la salida del bloque; debe existir una relación uno a uno entre los dos vectores y el vector de tiempo tiene que estar monotónicamente ordenado en forma creciente. Cuando se ejecuta, este bloque calcula la salida en función del tiempo de simulación; si el tiempo de simulación está entre dos valores del vector de tiempo, el bloque interpola el valor de la salida. Citando el tiempo de simulación ha superado el valor máximo del vector de tiempo, la secuencia de salida se repite.

El bloque *look up tahle* (consulta de tabla) actualiza su salida a partir del valor de una variable de entrada; la relación entre la entrada y la salida se establece en dos vectores de igual dimensión, uno de salida y otro de entrada; este vector debe ser monotónicamente creciente.

El bloque *inpari* representa un puerto de entrada a un sistema, La función del bloque *outport*  es la de proveer una salida de un sistema. Estos dos bloques se usan cuando se agrupan y enmascaran sistemas como medio de interacción con otro sistemas.

*Stop* es el bloque que detiene la simulación si su entrada es diferente de cero.

El bloque denominado To *Work.space* lee la variable de entrada y la guarda en forma de un vector (al cual se le asigna un nombre) en el espacio de trabajo de MATLAB.

La asignación de los valores de los parámetros a los modelos en SIMULINK se puede realizar de dos formas: una es asignándolos directamente en cada bloque y la otra es declarándolos todos en un archivo, cada uno con un nombre específico y en cada bloque escribir el nombre de su parámetro correspondiente. Para el caso específico del minibús conviene usar esta última forma ya que cambiando este archivo se cambian las características del vehículo a simular. El archivo de parámetros será un archivo con extensión .m y deberá cargarse antes de correr una simulación.

Las condiciones iniciales para correr los modelos se aplican directamente a los bloques que las requieran aunque existen formas en SIMULINK de establecer condiciones iniciales de mayor prioridad que las de los bloques.

SIMULINK cuenta con varios métodos de integración para la resolución de ecuaciones diferenciales que involucran los modelos matemáticos. La rapidez y exactitud de la simulación dependerá de la correcta elección del método. Para elegir el método más adecuado a un modelo es conveniente conocer, al menos someramente, sus características; como una guía se considera que la no linealidad de un modelo depende de la cantidad de bloques no lineales que utilice. En seguida se explica brevemente a qué tipo de modelos se aplica cada uno de los métodos de integración de SIMULINK [2].

- *linsim* se utiliza para modelos lineales; aun si el modelo contiene algunos bloques no lineales, el método funciona correctamente. *Linsim* es particularmente bueno comparado con otros métodos cuando en un modelo los bloques lineales tiene tanto dinámicas rápidas como lentas.
- *Runge-Krala 5 y Runge-Kfaia* 3. Estos métodos superan a los demás cuando se usan en modelos altamente no lineales y/o discontinuos. No funcionan bien cuando se tienen dinámicas rápidas y lentas, pero operan correctamente en modelos que contengan sistemas continuos y discretos al mismo tiempo.
- *Gear* debe usarse cuando el sistema sea suave y no lineal. Este método fue diseñado para sistemas rígidos. Puede no funcionar bien cuando hay singularidades en el sistema o si éste está siendo perturbado por cambios rápidos en las entradas.
- *Adams* es adecuado para sistemas suaves y no lineales, que tengan constantes de tiempo con un rango de variación no muy amplio.
- *Euler* debe usarse sólo para verificar resultados.

La elección de un algoritmo de simulación para el modelo del minibús se hizo considerando que el modelo es altamente no lineal; dado que cuatro de los algoritmos eran aplicables al modelo, fue necesario realizar pruebas con los diferentes métodos para elegir el método más adecuado. El método seleccionado fue el de *Liman y* los valores de los pasos de integración que se eligieron para las simulaciones fueron para el paso máximo *(Max Siep Size)* el valor de 1 segundo, y para el mínimo *(Xlin Step Size)* el de 0.1 segundo. La tolerancia seleccionada fue de 1x10<sup>-3</sup> segundos. La asignación de estos parámetros se realiza eligiendo la opción Parameters del menú Simulation de la barra de menús de la ventana del simulador.

*TRES* 

### *MODELAD() DEL MINIBÚS ELÉCTRICO*

#### *3.1 Descripción de los sistemas que compones: al ininilnis*

Para facilitar su modelado, el minibús se dividió en diferentes subsistemas.

- **sistema mecánico,** que involucra las fuerzas tractivas, de frenado, la inercia y los efectos de fricción aerodinámica y de rodamiento.
- **tren de transmisión,** donde se toman **en** cuenta las reducciones mecánicas del diferencial y los reductores que se utilizan para cada uno de los motores de los sistemas de tracción; así como la transformación del movimiento rotacional en traslacional que efectúan las ruedas.
- **sistema de tracción hidroneumático,** compuesto por un almacén hidroneumático y una bomba/motor hidráulica.
- **sistema de tracción eléctrico,** formado por un motor eléctrico, su actuador y un banco de baterías. Este sistema se modeló e implantó en Simulink en un trabajo paralelo, Mendoza, [3].
- **generador de ciclos de conducción,** establece el perfil de velocidad, en función del tiempo, que se desea siga el vehículo; y el perfil de pendiente, en función de la distancia, al que estará sometido el vehículo. Este sistema se desarrolló en forma conjunta con el trabajo desarrollado en la ref 3.
- **piloto,** en donde se emula la operación del conductor. Debe producir los pares adecuados de referencia, para los sistemas de propulsión y frenado, para que el minibús siga los ciclos de conducción deseados. El modelo del piloto se desarrollo **en** forma conjunta con el trabajo desarrollado en la ref 3.
- **computadora de control,** establece la forma en que se combinan el sistema hidroneumático y el eléctrico.

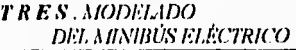

A continuación se presentan los modelos de los sistemas que componen al minibús y su implantación en los diagramas de bloques de SIMULINK.

#### *3.2 Sistema mecánico*

El modelo del sistema mecánico, generalmente usado en el análisis dinámico de vehículos [4], considera al minibús como un cuerpo rígido que se desplaza en línea recta con una pendiente variable; al que se le aplica una fuerza producida por los sistemas de propulsión (que puede ser tanto tractiva como de frenado) y de frenado disipativo o de balatas. Dicho modelo toma en cuenta la 'berza resistente al rodamiento, la fuerza de arrastre o aerodinámica y se desprecia tanto el efecto del viento como el de las pérdidas en la suspensión. Con las consideraciones arriba mencionadas el diagrama de cuerpo libre del vehículo queda como se ilustra en la Fig 1.

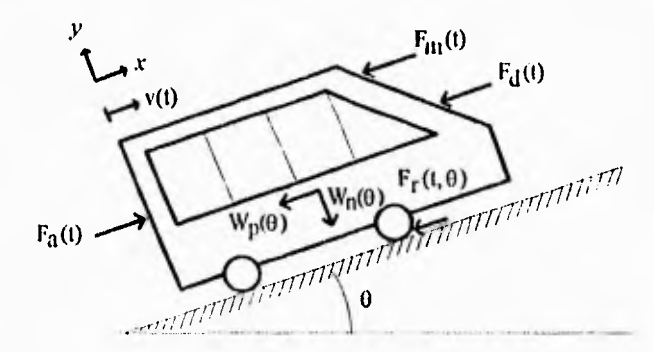

Fig 1 Diagrama de cuerpo libre

#### donde:

- $F_a(t)$  = fuerza aplicada por los sistemas de propulsión y el sistema de frenado disipativo o de balatas, N
- $F_r(t,0)$  = fuerza resistente al rodamiento, N
- $F<sub>d</sub>(t)$  = fuerza de arrastre aerodinámico, N
- $F_m(t)$  = fuerza de inercia, N
- *Wn(0) =* componente del peso del vehículo normal al piso, N

 $Wp(\theta)$  = componente del peso del vehículo paralela al piso, N

- $v(t)$  = velocidad del vehículo, m/s
- pendiente, rad θ
- $x = e^{\frac{1}{2}}$  = eje cartesiano a lo largo del plano inclinado
- $y = e^{\frac{1}{2}e^{\frac{1}{2}}e^{\frac{1}{2}t}}$  = eje cartesiano perpendicular al plano inclinado

La fuerza de reacción de la inercia del minibús, de acuerdo con la segunda ley de Newton, es:

$$
F_{\text{fR}}(t) = \text{m} \, \text{d}v(t) / \text{d}t \tag{1}
$$

donde:

m = masa del vehículo, kg

 $g =$  aceleración de la gravedad,  $m/s^2$ 

Las componentes del peso  $W_n y W_p$  se calculan de la manera siguiente:

$$
W_{n}(\theta) = mg \cos(\theta)
$$
 (2)

$$
W_p(0) = mgsen(0)
$$
 (3)

 $E$ l valor de la pendiente  $\theta$ , que se considera aquí como una constante, se actualizará durante la simulación en fimción del desplazamiento calculado del vehículo de acuerdo con un perfil conocido como ciclo de conducción.

La determinación de la tuerza de resistencia al rodamiento y la de arrastre aerodinámico no es sencilla. En el caso de la fuerza resistente al rodamiento, la forma en que depende de la velocidad no se conoce con precisión ya que varía con la construcción de la llanta y con los materiales utilizados; en general, se considera que su magnitud varía de la siguiente forma [5]:

$$
|F_{r}(t, \theta)| = (r_0 + r_1 v + r_2 v^2) W_n(\theta)
$$
 (4)

donde  $r_0$ ,  $r_1$  y  $r_2$  son coeficientes que se determinan experimentalmente. Para los casos en que el vehículo se opera a relativamente bajas velocidades, como es el caso de vehículos urbanos, sólo se considera significativo el término  $r_0$ . Así, para el caso del minibus UNAM, que es un vehiculo que opera a bajas velocidades, la fuerza resistente al rodamiento, se expresa como:

$$
F_{\Gamma}(\theta) = r_0 W_{\Gamma}(\theta) signo(v(t))
$$
\n(5)

La función signo aplicada a la velocidad se utiliza en la ec 5 para garantizar que la fuerza resistente al rodamiento esté siempre en dirección contraria a la de la velocidad (de acuerdo con la convención de la Fig 1). Con la función signo se obtiene un 1 si la velocidad es positiva, un -I si es negativa y un cero si es cero.

En el movimiento de objetos a través de fluidos, como el aire, hay una fuerza de resistencia que trata de impedir dicho movimiento, llamada fuerza de arrastre aerodinámico. Esta fuerza depende de la velocidad del objeto a través del medio. La ley experimental para la fuerza de arrastre depende de la forma y el timarlo del cuerpo que se mueve y es independiente del peso del objeto. A muy bajas velocidades, la fuerza depende linealmente de la velocidad y se relaciona con la viscosidad, o fricción interna, del medio. Al aumentar la velocidad se establecen otros efectos relacionados con la turbulencia en el medio, y la fuerza de arrastre se hace proporcional al cuadrado de la velocidad; éste es el caso de un vehículo de transporte terrestre. Así, la magnitud de la fuerza de arrastre se expresa como [61:

$$
|F_{d}(t)| = \frac{AC_{d}\rho}{2}v(t)^{2}
$$
 (6)

donde:

- A = área frontal del vehículo,  $m<sup>2</sup>$
- $p =$  densidad del aire, kg/m<sup>3</sup>
- $C_d$  = coeficiente aerodinámico adimensional que depende de la forma del objeto y se obtiene experimentalmente

La fuerza *de* arrastre debe tener siempre sentido opuesto al de la velocidad. Tomando esto en cuenta y respetando la convención mostrada en la Fig 1, la ecuación que define a la fuerza de arrastre se expresa como:

$$
F_{\mathbf{t}}(t) = \frac{AC_{\mathbf{d}} \rho}{2} |\mathbf{v}(t)| \mathbf{v}(t) \tag{7}
$$

Como se desprecian las pérdidas en la suspensión, no se toman en cuenta los desplazamientos en el eje y; esto es, se consideran nulos. Asi, para la obtención del modelo sólo es necesario hacer la suma de fuerzas en el eje x:

$$
F_{\rm a}(t) - F_{\rm r}(0) - F_{\rm d}(t) - F_{\rm m}(t) - W_{\rm p}(0) = 0 \tag{8}
$$

La implantación del modelo (representado por las ecs I a 8) en el paquete SIMULINK se ilustra en la Fig 2.

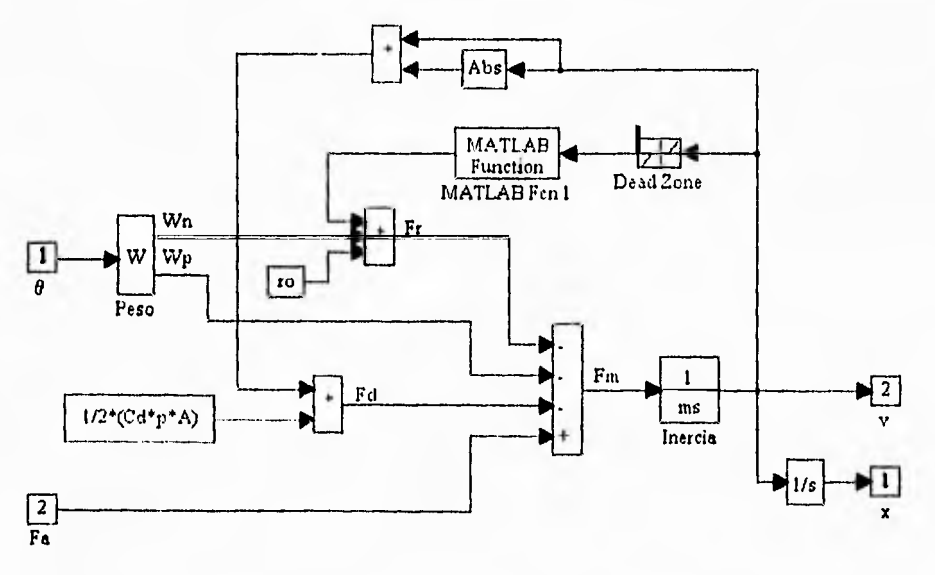

Fig 2 Implantación en Simulink del modelo del sistema mecánico

La función signo de la ec 5 se aplica con el bloque *MATLAB Fcn 1* (utilizando la función  $sign(u)$  de MATLAB). Por otro lado, para evitar oscilaciones del signo de la fuerza resistiva

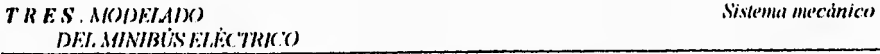

Fr en la vecindad de la velocidad nula durante la resolución numérica del modelo, se introdujo un bloque *dead zone* (de zona muerta) con el que se fuerza a que, para el cálculo del sentido de las fuerzas resistivas, la velocidad se considere cero en un intervalo de velocidad muy pequeño alrededor de la velocidad nula.

En el bloque denominado Peso, se calculan las componentes del peso, normal y paralela al piso, a partir del valor de la pendiente. Desenmascarando este bloque Peso, se observa el diagrama (Fig 3) que realiza los cálculos del peso. Fcl evalúa la ec 2 y Fcn 2 la ec 3.

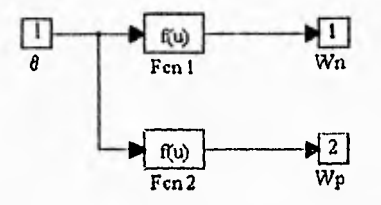

Fig 3 Diagrama en SIMULINK del cálculo del peso del minibús

La máscara con la que se identifica al sistema mecánico de la Fig 2 es la que se muestra en seguida (Fig 4).

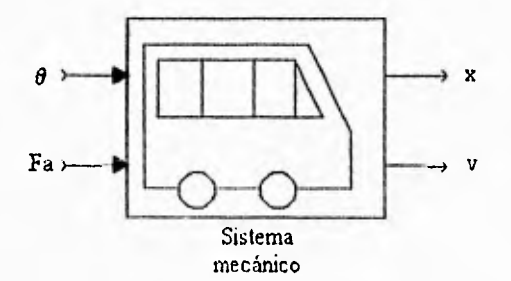

Fig 4 Máscara del modelo del sistema mecánico

De acuerdo con los datos de la reí 1, los valores de los parámetros del sistema mecánico del minibús son:

 $r_0 = 0.014$  $A = 6 m<sup>2</sup>$ 

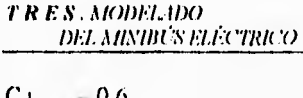

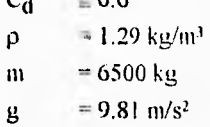

#### *3.3 Tren de transmisión*

El tren de transmisión del minibús tiene como propósito comunicar la potencia de los sistemas de propulsión a las ruedas, adecuando la velocidad lineal del vehículo a las velocidades angulares de los sistemas de tracción. Está formado por la flecha cardán, el diferencial y las rucdas.

Las ecuaciones constitutivas del tren de transmisión son:

$$
T_{\rm st}(t) = T_{\rm H}(t) + T_{\rm E}(t) \tag{9}
$$

$$
F_a(t) = \frac{\left[T_{st}(t) + T_{dis}(t)\right]}{r} \text{Dif}
$$
 (10)

$$
\omega(t) = \frac{\text{Diff}}{r} v(t) \tag{11}
$$

En donde r es el radio de las ruedas (en metros); Dif es la razón de reducción de velocidad del diferencial con respecto a 1.  $T_H(t)$  y  $T_E(t)$  son los pares que aplican, a la flecha cardán, los sistemas hidráulico y eléctrico, respectivamente.  $T_{st}(t)$  es el par de propulsión total en la flecha cardán. Aunque el par de frenado disipativo  $(T_{dis})$  se aplica directamente en las ruedas, para poder compararlo con los otros pares que se aplican al vehículo, se convino en considerarlo como un par que se aplica en la flecha cardán.  $F_a(t)$  es la fuerza aplicada al minibús. La velocidad angular de la flecha cardán es o.

La Fig, 5 representa la implantación en Simulink del tren de transmisión.

*TRES. AIODELADO Tren (le transmisión* 

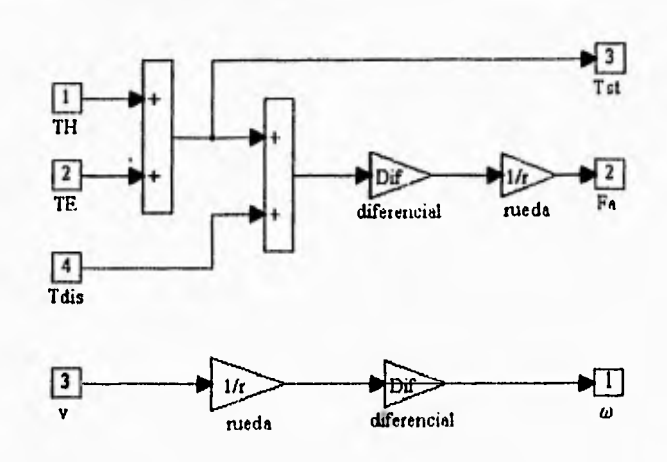

Fig 5 Diagrama del tren de transmisión

El icono correspondiente al tren de transmisión se ilustra en la Fig 6.

*DE! MINIBIÍS ÉCTRICO* 

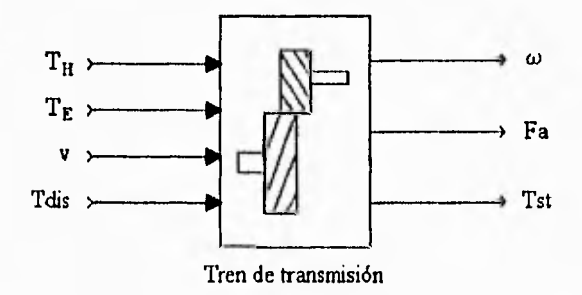

Fig 6 Máscara del tren de transmisión

En el caso concreto del minibús eléctrico del Instituto de Ingeniería, el radio de las llantas (r) es de 0.405 ni y el diferencial tiene una razón de reducción de 5.13:1, esto es Dif = 5.13.

#### *3.4 SiNienia de tracción hidroneunuídeo*

El sistema hidroneumático de tracción consiste en los elementos que se representan en la Fig 7: una máquina hidráulica de desplazamiento positivo y variable, que trabaja como bomba o como motor hidraúlico; un tanque con aceite a baja presión, que proporciona el flujo de trabajo de la bomba; una cámara hidroneumática con gas nitrógeno a alta presión conectada al flujo de la bomba-motor por medio de un pistón; y un reductor de velocidad mecánico. Con el propósito de facilitar la comprensión del funcionamiento del sistema hidroneumático, en la misma figura se añade una inercia rotacional J y un amortiguador B para representar, de manera muy simplificada, el sistema mecánico del minibús.

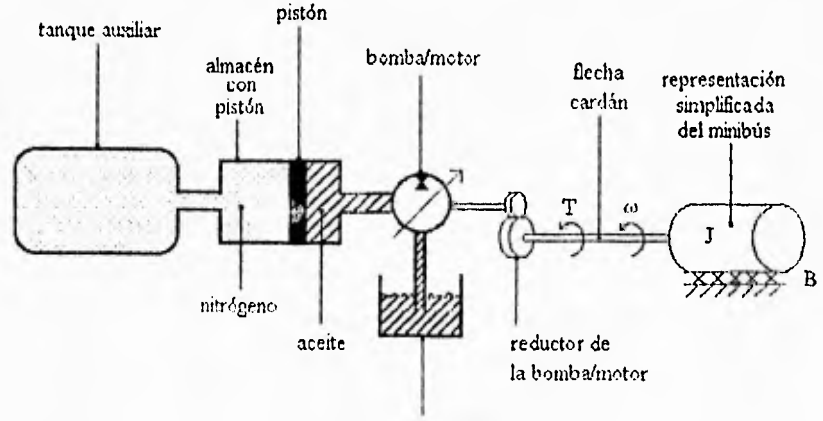

tanque de aceite a baja presión

#### Fig 7 Sistema hidroneumático

El conjunto trabaja como un sistema de tracción y frenado regenerativo de la manera siguiente: cuando se le utiliza como freno, el minibús comunica un movimiento giratorio a la bomba a través del tren de transmisión del mismo; la bomba convierte la energía mecánica en hidráulica al succionar aceite del tanque de baja presión, introducir aceite en la cámara hidroneumática, y desplazar el pistón del almacén de alta presión. Así, el gas se comprime y se almacena energía neumática. Realizando el proceso inverso, esta energía neumática almacenada puede ser convertida en energía mecánica para mover el autobús, regenerando así, alguna parte de la energía cinética del vehículo.

Ahora bien, se convendrá que los sistemas de tracción recibirán como consigna de comando un par referido a la flecha cardán. Ya que la variable que puede controlarse en la bomba/motor es su desplazamiento volumétrico, se establecerá un sistema que adecúe el par de comando para manejar la variable de control del equipo de tracción. A este sistema se le llamará *acondicionador.* 

El modelado del sistema hidroneumático se realizará por partes, en este orden: modelo del almacén; bomba/motor y reductor; y por último, el acondicionador. Todos se integrarán al final de la sección.

#### *3.4.1 Almacén hidroneumático*

El almacén hidroneumático representado en la Fig 8, está formado por un acumulador de pistón y un tanque auxiliar que tiene una capacidad mayor que la del acumulador de pistón. El propósito de este tanque auxiliar es el de limitar las fluctuaciones de presión debidas a la carga y descarga del almacén hidroneumático, con el fin de que el almacén tenga un comportamiento más parecido al de una fuente ideal de presión constante; adicionalmente, se logra que el comportamiento del almacén sea más lineal, como se explicará más adelante. El gas contenido en el almacén es nitrógeno.

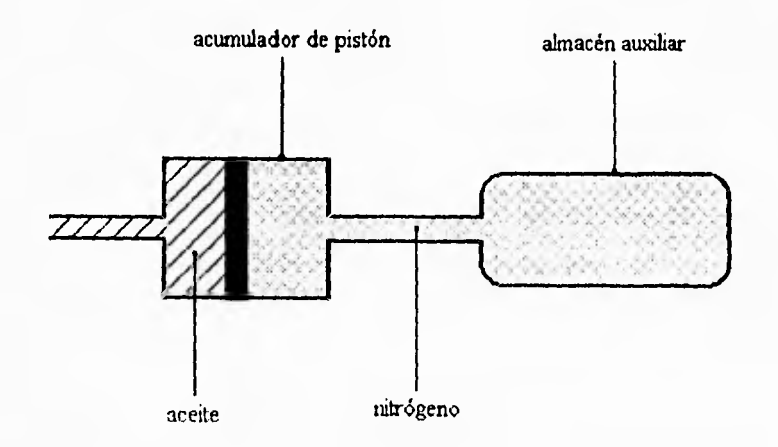

Fig 8 Almacén hidroneumático

### Termodinámica de los procesos de compresión y expansión en el almacén **hidroneumático**

Sandri y Heggie [7] reportan que a presiones abajo de 20.79 MPa los gases que se utilizan en este tipo de aplicaciones pueden considerarse ideales. Dado que la presión máxima de trabajo del almacén hidroneumático es de 20.7 MPa, se considerará al nitrógeno como un gas ideal que cumple con la relación PV=RT, donde R es la constante del gas, y P, V y T son, respectivamente, la presión, el volumen y la temperatura del gas.

Ahora bien, cuando se comprime el gas, éste aumenta su presión y temperatura. Así, para no sufrir pérdidas de energía por flujo de calor del tanque al medio ambiente, se provee al almacén de un muy buen aislante térmico. Por otra parte, Miller y Raasmussen **[7],** así como Otis [7], han corroborado que, gracias a que la constante de tiempo térmica de los almacenes hidráulicos es mucho más grande que los periodos en que el vehículo permanece inmóvil, las pérdidas térmicas son relativamente pequeñas, lo que permite considerar que se trabaja con un proceso adiabático. Asimismo, se supone despreciable la pérdida de energía por fricción en el proceso, por lo que se tiene entonces un proceso reversible.

Por todo lo anterior, se conviene en que la carga y la descarga de energía en el almacén son procesos isentrópicos [8], en los cuales se verifica la relación:

$$
PV^{k} = cte
$$
 (12)

donde:

P = presión absoluta del gas, Pa

 $V =$  volumen del gas,  $m<sup>3</sup>$ 

 $K =$  exponente adiabático (en el caso del nitrógeno,  $K=1.4$ )

**cte =** constante del proceso isentrópico

Para el modelado del almacén hidroneumático se usará la técnica del enfoque generalizado. Esta técnica consiste en obtener en forma matemática una descripción del comportamiento dinámico de un sistema en términos de variables generalizadas.

#### *Enfoque generalizado*

El enfoque generalizado 191 propone que una gran cantidad de sistemas fisicos están constituidos por elementos manipuladores de energía, y que estos elementos interactúan entre si a través de un par de variables generalizadas que cada elemento tiene asociado. Para ser consideradas variables generalizadas, la multipllicación *de* estas variables debe ser igual a la potencia instantánea que manipula el elemento. De forma general, estas variables son: una variable de intensidad que da la razón de cambio del flujo de energía *1(0-* y una variable de extensión que da el potencial del flujo de energía *-e(I)-.* A la primera se le llama variable de flujo y a la segunda de esfuerzo.

El almacenamiento de energía es función de las variables de flujo y esfuerzo, y se puede expresar en términos de una integral en el tiempo:

Energia almacenada = 
$$
\int_{0}^{t} e(t) f(t) dt
$$
 (13)

Existen dos mecanismos fundamentales para el almacenamiento de energía. En uno *de*  dichos mecanismos se dice que se acumula flujo (al elemento que hace esto se le llama almacén de flujo) y en el otro que se acumula esfuerzo (en este caso se tiene un almacén de esfuerzo).

En un almacén de flujo el flujo almacenado está dado por la ec 14 y se le denota como  $f_a(t)$ :

$$
f_{\mathbf{a}}(\mathbf{t}) = \int_{0}^{\mathbf{t}} f(\mathbf{r}) d\mathbf{t}
$$
 (14)

El esfuerzo  $e_a(t)$ , almacenado en un almacén de esfuerzo está dado por:

$$
e_{\mathbf{a}}(t) = \int_{0}^{t} e(t) dt
$$
 (15)

Las ecuaciones constitutivas de los almacenes de energía pueden expresarse en función de los flujos o esfuerzos acumulados. En el caso de almacenes de flujo:

$$
f_a(t) = \varphi(e, t)
$$
 (16)

y en el de almacenes de esfuerzo:

$$
e_{\mathbf{a}}(\mathbf{t}) = \varphi(f, \mathbf{t}) \tag{17}
$$

Como en general se desea obtener ecuaciones diferenciales para modelar el comportamiento de sistemas dinámicos, las ecuaciones constitutivas de los almacenes con las que se suele trabajar son las derivadas de las ces 16 y 17. Asi, para el caso de los almacenes de flujo:

$$
f(t) = \frac{d}{dt} \varphi(e, t)
$$
 (18)

y para almacenes de esfuerzo

$$
e(t) = \frac{d}{dt} \varphi(f, t) \tag{19}
$$

#### *Aplicación del enfoque generalizado al almacén hidroneumático*

Para aplicar el enfoque generalizado al caso del almacén hidroneumático, se propone que éste se comporta como un almacén de flujo, y se considera que las variables generalizadas asociadas al almacén son: como variable de flujo, el gasto de aceite que entra o sale del almacén  $q<sub>h</sub>(t)$ ; y, como variable de esfuerzo, la presión absoluta del gas en el mismo,  $P<sub>h</sub>(t)$ . La convención para el sentido de las variables es la siguiente: el flujo de aceite es positivo si entra al almacén y la presión en el almacén se incrementa si el flujo es positivo.

El flujo acumulado en el almacén se calcula entonces como:

$$
f_{\mathbf{a}}(\mathbf{t}) = \int q_{\mathbf{h}}(\mathbf{t}) d\mathbf{t} = \mathbf{V}(\mathbf{t})
$$
 (20)

donde el flujo acumulado es el volumen de aceite que entra en el almacén y que se denota como V(t). El volumen del gas V(t) se relaciona con el flujo acumulado de la siguiente manera:

$$
V(t) = V_i - V'(t)
$$
 (21)

donde V<sub>i</sub> es la condición inicial del volúmen del gas. Aplicando la ec 12 al caso del almacén y combinandola con las ecs 20 y 21:

$$
V'(t) = V_i - \left(\frac{cte}{P_h(t)}\right)^{1/k}
$$

Derivando la expresión anterior, se obtiene la ecuación constitutiva del almacén:

$$
q_h(t) = \left(\frac{\text{cte}^{i\zeta} - 1}{K - P_h(t)^{\frac{N-1}{K}}}\right) \frac{dP_h(t)}{dt}
$$
 (22)

Para simplificar la ecuación anterior se define la constante K1 como:

$$
K1 = \frac{\text{cte}^{t_k}}{K}
$$
 (23)

con lo que la expresión 22 puede escribirse como:

$$
q_h(t) = \frac{K!}{P_h(t)^{\frac{K!}{k}}}\frac{dP_h(t)}{dt}
$$
 (24)

Como se puede observar en la cc 24, la ecuación constitutiva del almacén es no lineal. Ahora bien, si las variaciones de presión son pequeñas con respecto al valor medio de la misma, (lo que se intenta lograr con un tanque auxiliar de mayor volumen que el del tanque con pistón), se puede suponer la siguiente ecuación constitutiva simplificada, que es una ecuación lineal:

$$
q_h(t) = C_{\text{HN}} \frac{dP_h(t)}{dt}
$$
 (25)

donde C<sub>IIN</sub> es una constante que se denominará capacitancia hidroneumática, cuyas unidades serán m'/Pa y que se calcula como:

$$
C_{\text{IN}} = \frac{K1}{K2}
$$
 (26)

donde se define:

$$
K2 = P_{op}^{\Lambda\mu} \tag{27}
$$

y donde Pop es el valor de presión del almacén en un punto de operación.

#### *Caculo de la energía acumulada en el almacén hidroneumático*

*La* energía acumulada por el almacén hidroneumático, E(t), descrita en términos de las variables generalizadas, es igual a la integral, con respecto al tiempo, de la potencia instantánea, es decir, del producto de la variable de flujo por la variable de esfuerzo (ec 13).

$$
E(t) = \int_{0}^{t} q_{h}(t) P_{h}(t) dt
$$
 (28)

La energía que se puede guardar en el almacén hidroneumático, considerando el modelo no lineal de éste y que se denota como  $E_{fl}(t)$ , se obtiene sustituyendo la ec 22 en la 28.

$$
E_{nl}(t) = \int_{0}^{t} \frac{\text{cte}^{k}}{K} \frac{1}{P_{h}(t)} \frac{dP_{h}(t)}{dt} P_{h}(t) dt
$$
 (29)

Considerando que se lleva el almacén de un estado de presión inicial, P<sub>i</sub>, a un estado de presión final **llamado Pf,** y cambiando los límites de integración:

*TRES. AIODELADO Sistema de tracción hidronewndlico DEI. AlINIBÚS EtÉCTRICO* 

$$
E_{\mathbf{nl}}(\mathbf{P}_i, \mathbf{P}_f) = \frac{\mathbf{ct}e^k}{K} \int_{\mathbf{P}_i}^{\mathbf{P}_f} \mathbf{P}_h(t)^{\mathbf{r}^l} d\mathbf{P}_h
$$
 (30)

Finalmente, se tiene que:

$$
E_{n1}(P_i, P_f) = \frac{\text{cte}^k}{K - 1} \left[ P_f^{k_i - 1} - P_i^{k_i - 1} \right]
$$
 (31)

**Si** se considera el modelo linealizado del almacén hidroneumático (ec 25), la ecuación de la energía almacenada, simbolizada por  $E_1(t)$ , se calcula sustituyendo la ec 25 en la 28.

$$
E_{\parallel}(t) = \int_{0}^{t} C_{11N} \frac{dP_{h}(t)}{dt} P_{h}(t) dt
$$
 (32)

Cambiando los limites de integración:

$$
E_{\parallel}(P_{i}, P_{f}) = C_{11N} \int_{P_{i}}^{P_{f}} P_{h}(t) dP_{h}
$$
 (33)

Así,

$$
E_1(P_i, P_r) = C_{11N} \frac{1}{2} (P_i^2 - P_i^2)
$$
 (34)

### *Implantación del modelo del almacén hidroneumático en SMIULINK*

El modelo del almacén hidroneumático no lineal implantado en SIMULINK corresponde a la ec 22 con condición inicial **PI** y se muestra en el diagrama de bloques de la Fig 9. El bloque *1*7*(3, 1* evalua la función:

*TRES. MODELADO* 

Sistema de tracción hidroneumático

*DEI,* A /AM ÚS *ELÉC7MCO* 

$$
f(u) = \frac{u^{K\mu}}{K\ell} \tag{35}
$$

donde  $u = P<sub>h</sub>(t)$  en el diagrama de la Fig 9.

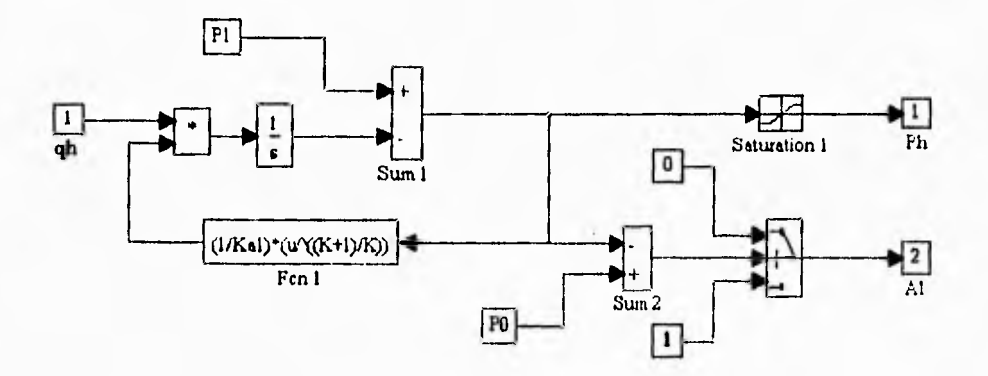

Fig 9 Construcción en SIMULINK del almacén hidroneumático no lineal

La Fig 10 representa al icono asignado al almacén hidroneumático no lineal.

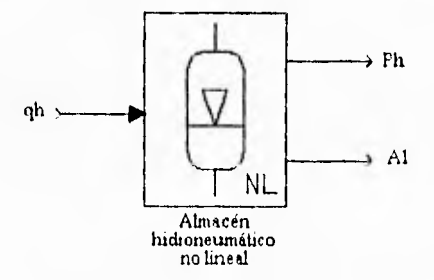

Fig 10 Icono representativo del almacén hidroneumático no lineal

Ź

La implantación en SIMULINK del modelo lineal del almacén (ec 25) se realiza con el esquema de la Fig 11 que es muy semejante al de la Fig **9.** 

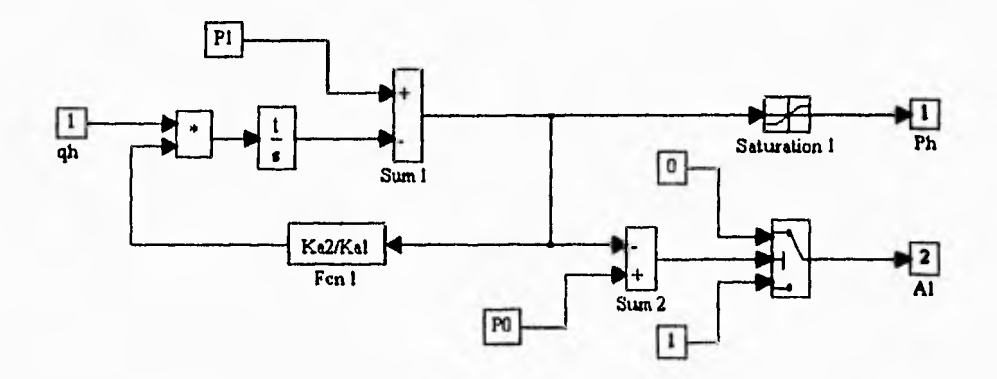

Fig 11 **Esquema en SIMULINK del almacén hidroneumático lineal** 

**La máscara del almacén hidroneumático lineal se muestra en la Fig 12.** 

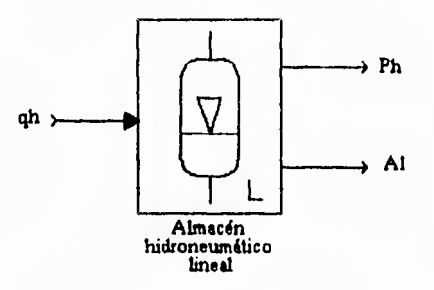

**Fig 12 Icono que representa al almacén hidroneumático lineal** 

**En la Fig 9 se observa que se ha agregado una alarma constituida por un bloque de suma**  (sun, 2), **un selector lógico y las constantes "O" y "1"; su propósito es el de alertar cuando la presión en el almacén hidroneumático ha llegado a su limite de presión mínima (denotada**  como P<sub>0</sub>) lo que se señala con Al = 0 (en cualquier otra condición Al = 1). Esta condición no **puede mantenerse con qh(t) negativo, ya que de hacerlo, la presión del almacén disminuirá por abajo del límite posible. A partir de esta señal de alerta, la bomba/motor debe impedir que se mantenga la condición mencionada.** 

Físicamente, la presión en el tanque está limitada a un valor máximo (esto se realiza con una válvula de alivio); en SIMULINK, el bloque saturador *Saturado',* / acota el valor máximo que puede alcanzar la presión en el tanque; en él se fija como límite máximo PI y como mínimo cero.

### **Cálculo numérico de los parámetros de los modelos del almacén hidroneumático**

Se establece la convención de que el estado de máxima compresión en el almacén está determinado por los valores  $V_1$  y  $P_1$ , y el de mínima compresión por  $V_0$  y  $P_0$ .

**A** partir de los datos mencionados en la ref 1 y de la convención arriba adoptada, se tiene que:

 $V_1 = 76.8 \times 10^{-3}$  m<sup>3</sup> (capacidad del tanque auxiliar)

 $P_1 = 20.7 \times 10^6$  Pa (máxima presión de trabajo del almacén)

 $V_0 = 18.9 \times 10^{-3} + 76.8 \times 10^{-3} = 95.7 \times 10^{-3}$  m<sup>3</sup> (capacidad del acumulador del pistón más la del tanque auxiliar)

Con los datos del estado de máxima compresión y la ec 12, se calcula la constante del proceso:

$$
cte = P_1 V_1^K = 569.48 \times 10^3 \frac{Pa}{m^3}
$$

Y con este resultado, usando de nuevo la ec 12, se encuentra la presión en el estado de

minima compression.  

$$
P_0 = \frac{cte}{V_0^k} = 15.21 \times 10^6 \text{ Pa}
$$

De esta manera, al sustituir el valor de la constante del proceso y el de la constante **K** para el nitrógeno (K=1.4) en la ec 22, la ecuación constitutiva no lineal del almacén resulta:
$$
q_h(t) = 9224 \left[ P_h(t)^{-1.714} \right] \frac{dP_h(t)}{dt}
$$
 (36)

En el caso del modelo lineal del almacén (ec 25) la constante  $C_{11N}$  tiene los siguientes valores máximo, mínimo y medio, calculados (ec 26) considerando  $P_{OD}$  igual a  $P_0$ ,  $P_1$  y ( $P_1 + P_0$ )/2, respectivamente.

 $C_{\text{HNouix}} = 4.49 \times 10^{-9} \qquad \frac{m^3}{R_0}$  $C_{\text{HNmin}} = 2.65 \times 10^{-9} \quad \frac{\text{m}^3}{\text{B}}$  $C_{11Nmed}$  = 3.38 x 10<sup>-9</sup> Pa Pa  $\mathbf{m}^3$ Pa

Como se puede observar, a pesar de que el volumen de gas que varía en el almacén con respecto al volumen fijo del mismo es de sólo 19.7%, existe una variación de  $C_{HN}$  de 54% con respecto a  $C<sub>HNmed</sub>$ . Esta última variación es demasiado grande como para considerar adecuado el modelo lineal para propósitos de simulación dadas las especificaciones del minibús. De cualquier manera, se implantará dicho modelo pues en futuros diseños puede que esta desventaja se disminuya.

### *Cálculo numérico de la energía almacenable*

La cantidad máxima de energía que se puede guardar en el almacén hidroneumático se calcula a partir de los datos de mínima y máxima compresión ( $P_f = P_1$ ,  $P_i = P_0$ ). Con estos datos y con la ec 31 se calcula el valor de energía máxima:

 $E_{\text{nlmix}} = 334.97 \text{ kJ} (93.05 \text{ Wh})$ 

y si se parte del modelo linealizado (ec 34), el valor máximo de energía almacenada en función de los valores máximo y mínimo de  $C_{\text{HN}}(C_{\text{HNmix}}) C_{\text{HNmin}}$  respectivamente) es:

 $E_{\text{huk}}\Big|_{\text{C}_{\text{INS}} = \text{C}_{\text{IDNmin}}} = 443.06 \text{ kJ} (123.07 \text{ Wh})$ 

*DEI3lINIRús AziETRico* 

$$
E_{lmin}|_{C_{HN} = C_{HNmin}} = 261.23 \text{ kJ} (72.56 \text{ Wh})
$$

# *3.4.2 Bomba/molar hidráulica y reductor*

# **Información del fabricante**

La bomba/motor hidráulica es una máquina de desplazamiento variable, la variación del volumen desplazado por la máquina hidráulica se logra mediante el uso de pistones axiales y de un plato impulsor inclinable *(swashplate)* [10].

De acuerdo con el manual del fabricante [11], el comportamiento de la bomba está determinado por las siguientes ecuaciones:

$$
q_h(t) = \eta_V 0.159 V_g(t) \omega_h(t)
$$
 (37)

$$
I_{\rm h}(t) = \frac{0.159 \, V_{\rm g}(t) P_{\rm h}(t)}{\eta_{\rm mh}}
$$
 (38)

$$
-|V_{\text{grav}}| \le V_{\text{g}}(t) \le |V_{\text{grav}}| \tag{39}
$$

$$
\eta_T = \eta_V \eta_{mh} \tag{40}
$$

donde:

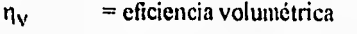

 $\eta_{mln}$ = eficiencia mecánica-hidraúlica

= eficiencia total  $\eta_T$ 

- $q<sub>h</sub>(t)$  $=$  gasto del fluido, m<sup>3</sup>/s
- $T<sub>h</sub>(t)$  $=$  par desarrollado, Nm
- $\omega_{h}(t)$ = velocidad angular de la bomba/motor, rad/s
- $P_{h}(t)$ = diferencia de presión, Pa
- $V_{\mu}(t)$  $=$  volumen desplazado,  $m<sup>3</sup>$
- $V_{\rm gmix}$  $=$  máximo volumen que puede ser desplazado,  $m<sup>3</sup>$

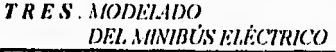

El plato impulsor que permite modificar el valor de  $V_g$ , es gobernado por medio de un cilindro hidráulico con pistón de posicionamiento. El posicionamiento del pistón está controlado con un esquema retroalimentado de tipo **PD. La** dinámica de dicho esquema está dada por los siguientes diagramas de Bode (de magnitud y fase); se observa que la dinámica del cilindro es no lineal, ya que se tienen comportamientos dinámicos diferentes en función de una condición de operación llamada AAP.

TRES. MODELIDO **DEL MINIBÚS ELÉCTRICO** 

Sistema de tracción hidroneumático

Basics of closed toop control technology for hydrostatic rotary drives

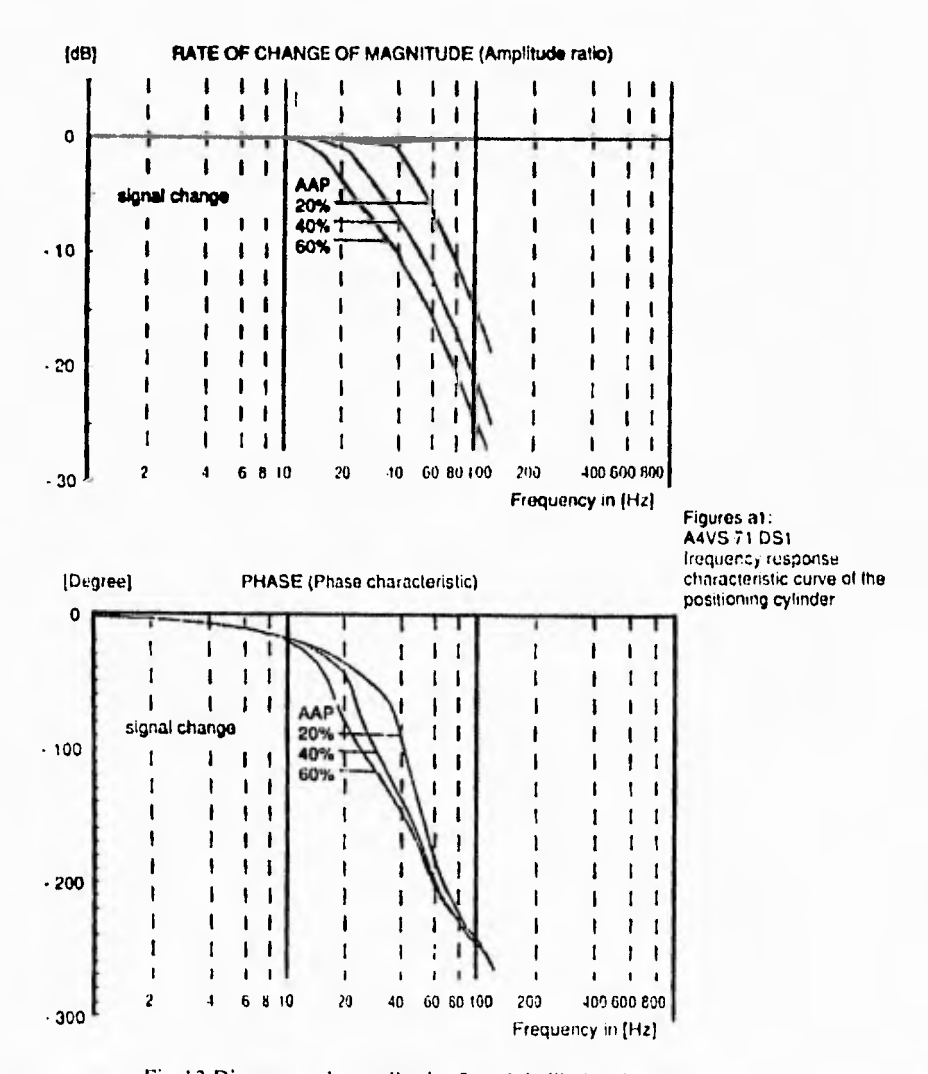

Fig 13 Diagramas de amplitud y fase del cilindro de posicionamiento

*De* acuerdo también con el manual del fabricante, la señal de referencia para el control del cilindro es una tensión analógica, U(t), que satisface la siguiente relación con  $V_g(t)$  en estado estacionario, suponiendo valores absolutos de U y V $_{\text{R}}$  (Fig 14).

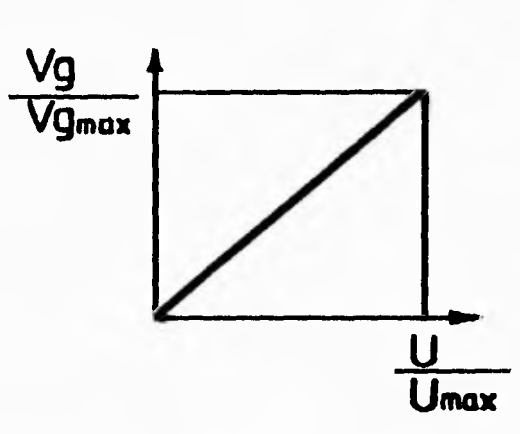

# **Kennlinien/Schaltplan A4VSO**

Fig 14 Relación de la señal de referencia para el control del cilindro y su desplazamiento en estado estacionario

El valor de  $U_{\text{max}}$  puede ajustarse dependiendo de las necesidades del usuario, generalmente, se utiliza un valor de 10 V para  $U_{mix}$ . En el presente trabajo se supondrá dicho caso, esto es, U<sub>máx</sub> igual a 10 V. De acuerdo con el catálogo del fabricante, V<sub>ignáx</sub> es 71x10<sup>-3</sup> m<sup>3</sup>. Así, la ganancia de estado estacionario representada en la Fig 14 resulta de  $7.1 \times 10^{-3}$  m<sup>3</sup> V<sup>-1</sup>.

# *Modelo de la homba/motor hidráulica y del reductor*

Con base en la información anterior, se propone el modelo para la bomba/motor hidráulica que se muestra en la fig 15. Dicho modelo consta de las siguientes partes: una bomba/motor ideal, es decir, sin pérdidas; la dinámica dql control en lazo cerrado del plato impulsor G(s); una resistencia hidráulica R<sub>III</sub>, la cual representa las pérdidas hidráulicas de la máquina; la inercia,  $J_{11}$ , y la fricción viscosa,  $B_{11}$ , propias de la bomba y el reductor,  $R_{11}$ , de la misma.

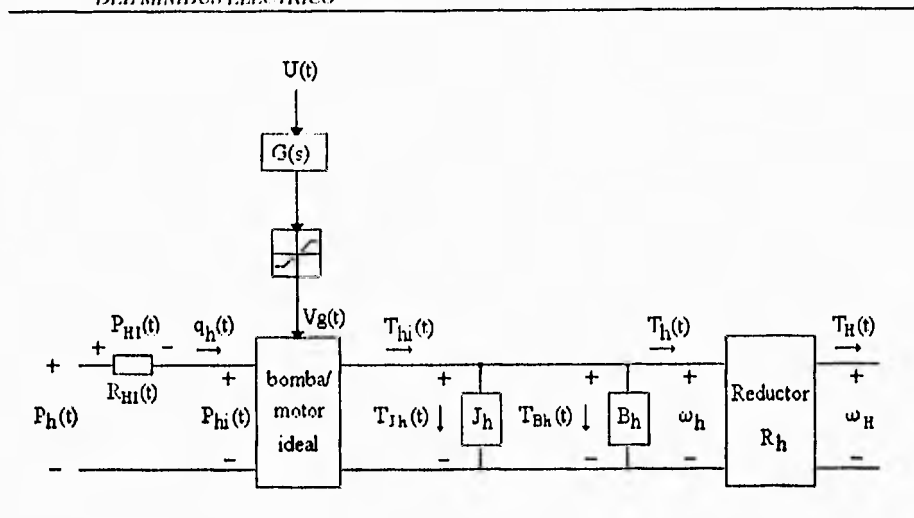

Fig 15 Modelo de la bomba/motor hidráulica

donde:

 $B_h$  = coeficiente de amortiguamiento viscoso de la bomba/motor hidráulica, N m s/rad

 $J<sub>h</sub>$  = inercia de la bomba/motor hidráulica, kg m<sup>2</sup>/rad

 $R_{\text{H1}}$  = resistencia hidraúlica, Pa s/m<sup>3</sup>

 $P_{\text{Hi}}(t)$  = presión manométrica en la resistencia hidraúlica, Pa

 $V_0(t)$  = volumen desplazado, m<sup>3</sup>

- $G(s)$  = dinámica del sistema del plato impulsor
- $U(t)$  = voltaje de comando del volumen desplazado, V
- $\omega_{h}(t)$  = velocidad angular de la flecha de la bomba/motor, rad/s
- $T<sub>hi</sub>(t)$  = par desarrollado por la bomba/motor ideal, Nm
- $P<sub>bi</sub>(t)$  = presión manométrica de la bomba/motor ideal, Pa
- $T<sub>h</sub>(t)$  = par desarrollado por la bomba/motor, Nm
- $P_h(t)$  = presión manométrica a la entrada de la bomba/motor (que es el mismo valor que el de la presión en el almacén hidroneumático), Pa
- $q<sub>h</sub>(t)$  = gasto del fluido de trabajo de la bomba/motor (que es el mismo gasto que el del almacén hidroneumático), m<sup>3</sup>/s
- $T_{11}(t)$  = par desarrollado por la bomba/motor en la flecha cardán, Nm
- $\omega_{\text{H}}(t)$  = velocidad angular a la salida del reductor de la bomba/motor, rad/s
- $R<sub>h</sub>$  = razón de rducción de velocidad del reductor de la bomba/motor

A continuación se describen los elementos del modelo de la bomba motor hidráulica.

# *Modela de la bonzba/motor ideal*

Las ecuaciones de la bomba/motor ideal se obtienen de las ecs 37 y 38 considerando  $n_r = 1$ .

$$
q_h(t) = K_h V_g(t) \omega_h(t)
$$
 (41)

$$
T_{hi}(t) = K_{hi} V_g(t) P_{hi}(t)
$$
\n(42)

donde K<sub>h</sub> es una constante de construcción de la bomba igual a 0.159 y V<sub>g</sub>(t) permanece limitado por la desigualdad de la ec 39,

### *Dinámica del plato impulsor*

Para establecer la dinámica del plato impulsor, se parte de los diagramas de Bode de la Fig . 13; se observa en dicha figura que para cada valor de AAP el sistema está compuesto por dos sistemas de primer orden y que en todos los casos el sistema carece de un pico de resonancia. Por simplificación, se tomará como comportamiento del plato impulsor, aquel que corresponda a un solo caso de AAP. Para un cálculo conservador, se tomará el peor caso de AAP; con lo que resulta un comportamiento simplificado lineal. Así, de la Fig 13, se toma como referencia el caso en el que el cilindro posicionador tiene el menor ancho de banda, lo que corresponde al caso en que AAP vale 60%. Por inspección, se reconoce que el sistema está compuesto de dos sistemas de primer orden que tienen frecuencias de corte  $\omega_1$ = 119.38 rad/s y  $\omega_2$ = 314.16 rad/s. Se encontró, por inspección, que la siguiente función de transferencia representa adecuadamente la información de los diagramas de Bode de la Fig 13, para  $AAP = 60\%$ .

$$
G(s) = \frac{7.1 \times 10^3}{\left[1 + \frac{s}{119.38}\right] \left[1 + \frac{s}{314.16}\right]}
$$
(43)

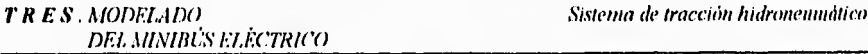

La dinámica dominante de G(s) es mucho mayor que la del vehículo (que tiene tiempos de respuesta del orden de las decenas de segundos). Así que se propone que para simulación es suficiente utilizar la ganancia de estado estacionario de G(s), esto es:

$$
G(0) = 7.1 \times 10^{-3}
$$
 (44)

### Inercia y amortiguador de la homba/motor hidráulica

Las ecuaciones constitutivas de la inercia y la fricción viscosa de la bomba son:

$$
T_{Jh}(t) = J_h \frac{d\omega_h(t)}{dt}
$$
 (45)

$$
T_{\mathbf{B}h}(t) = B_{h} \omega_{h}(t) \tag{46}
$$

Según el manual técnico de la bomba/motor, el valor de la inercia del rotor,  $J_{11}$ , es de 0.0121 kg m<sup>2</sup>/rad. El manual no da ningún dato sobre el coeficiente de fricción viscosa  $B_{1b}$ , este valor es, en general, además de dificil de medir, despreciable comparado con los efectos de fricción en el vehículo. Por ello, como una primera aproximación se considerará  $B<sub>h</sub> = 0$ .

# **Resistencia hidráulica Rut**

La ecuación constitutiva de la resistencia hidráulica se supondrá lineal y será simplemente:

$$
P_{\text{t}t}(t) = q_{\text{h}}(t)R_{1\text{t}t} \tag{47}
$$

Para facilitar el cálculo de los valores de los parámetros del modelo de la bomba/motor, todas las pérdidas *de* ésta se concentran en la resistencia hidraúlica Riu(ya que, como se ha explicado, se considerará  $B_{li} = 0$ ). Para calcular el valor de  $R_{ili}$ , se parte de la definición de la eficiencia total de la bomba/motor.

$$
\eta_{\rm r} = \frac{P_{\rm S}}{P_{\rm e}} = \frac{P_{\rm S}}{P_{\rm S} + \text{p\'erddias}} = \frac{P_{\rm S}}{P_{\rm S} + R_{\rm H} q_{\rm b}^2}
$$
(48)

Donde P<sub>S</sub> y P<sub>e</sub> son las potencias de salida y entrada, respectivamente.

Despejando R<sub>III</sub>

$$
R_{\rm HI} = \frac{1}{q_{\rm h}^2} \left[ \frac{P_{\rm S}}{\eta_{\rm T}} - P_{\rm S} \right]
$$
 (49)

Según las hojas de datos de la bomba/motor [11] un valor típico de n<sub>mh</sub> es de 91%. En **discusiones con el personal técnico de la compañía fabricante del equipo, se obtuvo la**  información de que  $\eta_V$  tiene un valor aproximado de 93%. Así la eficiencia total se calculó **que tiene un valor nominal del 85%. Con este dato y con los siguientes valores nominales de**  P<sub>S</sub> y q<sub>h</sub> obtenidos del manual mencionado, se calcula, usando la ec 49, el valor de R<sub>HI</sub>:

 $P_s = 60$  kW  $q_h = 4.85 \times 10^{-3}$  m<sup>3</sup>/s  $R_{\text{HI}} = 450.13 \times 10^6 \frac{\text{Pa s}}{\text{m}^3}$ 

### **Reductor de la bomba/motor**

**Físicamente, el reductor de la bomba/motor es un reductor de cadena, las ecuaciones constitutivas del reductor son simplemente:** 

$$
\omega_{h}(t) = R_{h} \omega_{H}(t) \tag{50}
$$

$$
T_{\rm H}(t) = R_{\rm H} T_{\rm H}(t) \tag{51}
$$

El reductor de la bomba/motor hidráulica tiene una relación de reducción de 3.03:1, esto es, **Rh =3.03.** 

### **3.4.3 Acondicionador**

La función del acondicionador es la de adecuar el par de comando  $-T_{\text{HI}}(t)$ - al sistema **hidroneumático para generar una señal de voltaje, U(t), que maneje al sistema**  hidroneumático. Para efectuar esta adecuación, se utiliza la información de la presión en el almacén hidroneumático - $P_h(t)$ - y la ec 38 para conocer el valor de  $V_g(t)$  equivalente al par demandado; finalmente, a través de la ganancia del plato impulsor, que se denotará como  $G_0$ , se encuentra el valor de U(t) necesario para generar el desplazamiento de fluido, V<sub>g</sub>(t), deseado.

En lo que concierne a la realización física, los diseñadores del vehículo proponen emplear un circuito eletrónico basado en un microprocesador y un sensor de presión instalado en el almacén hidroneumático. La instrumentación en SIMULINK de la función del acondicionador se muestra en la Fig 16; en la Fig 17 se puede ver el bloque agrupado y enmascarado con la letra A.

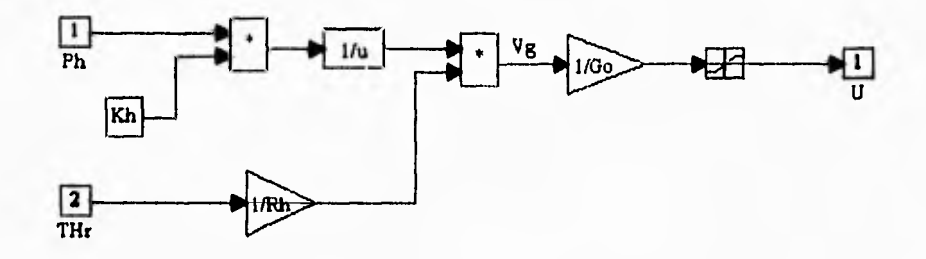

Fig 16 Implantación en SIMULINK del bloque acondicionador

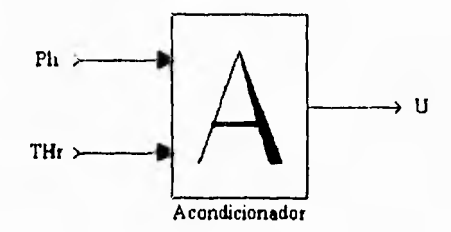

Fig 17 Máscara del bloque acondicionador

La representación en Simulink del modelo de la máquina hidráulica es:

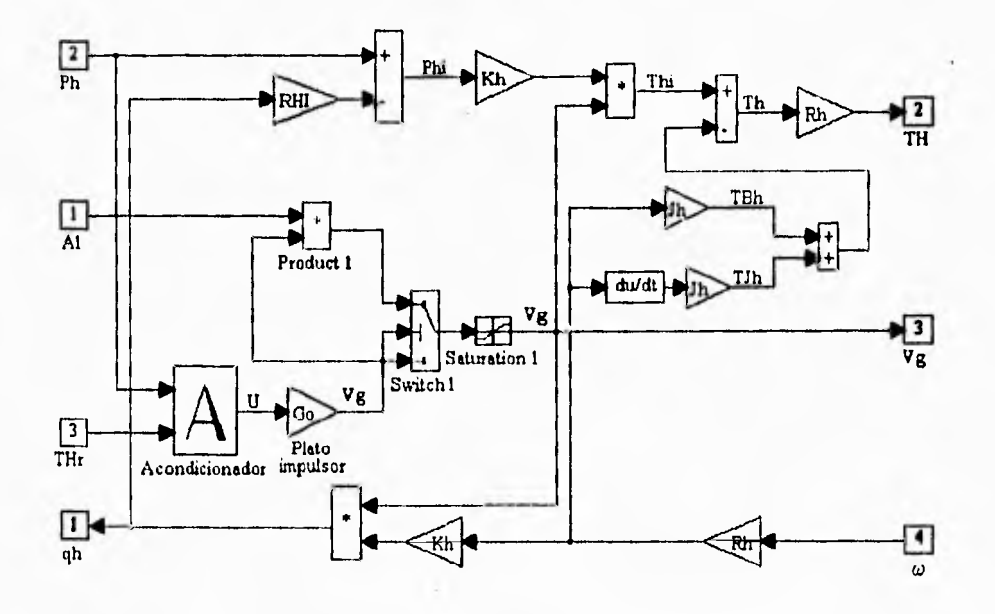

Fig 18 Diagrama de simulación del modelo de la bomba/motor hidráulica

El bloque Saturation 1 tiene como función limitar el valor de  $V_{\rm g}$ ; los limites entre los que puede variar  $V_g$  son  $V_{g \text{max}}$  y -  $V_{g \text{max}}$ 

Por medio del bloque producto, Product 1, del conmutador, Switch 1 y de la señal de alarma Al, se previene que, si la presión en el almacén ha llegado al límite inferior, se intente demandar más gasto al almacén, lo cual ocurriría si  $Al = 0$  y  $V_g$  a la entrada del commutador es positivo. Así, si estas dos condiciones se producen simultáneamente, se fuerza a Vg a ser cero.

La representación simbólica de la bomba/motor hidráulica de desplazamiento variable es la mostrada en la Fig 19.

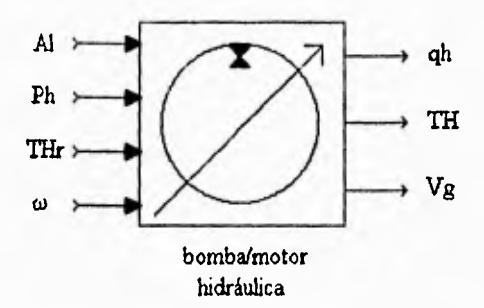

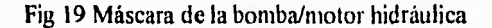

# *Representación en SIMULINK del sistema hidroneumático*

El sistema hidroneumático se integra en Simulink con los bloques del almacén hidroneumático y la bomba/motor hidráulica de la forma ilustrada en la Fig 20 (se usa como ejemplo el bloque no lineal del almacén).

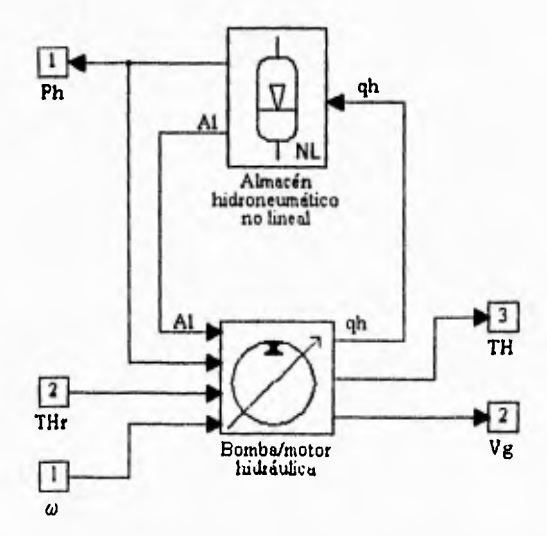

Fig 20 Representación en Simulink del sistema hidroneumático no lineal

TRES.MODELADO **DEL MINIBÚS ELÉCTRICO** 

El bloque de la Fig 21 representa la máscara del sistema hidroneumático.

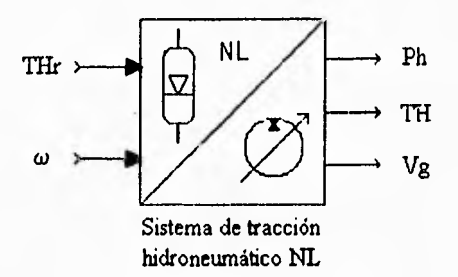

Fig 21 Máscara del sistema de tracción hidroneumático no lineal

Si se utiliza el bloque del almacén lineal la máscara del sistema de tracción hidroneumático no lineal es:

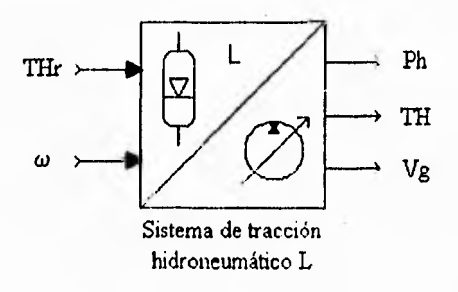

Fig 22 Icono del sistema de tracción hidroneumático lineal

# *3.5 Sistema de tracción eléctrico*

# *3.5.I Modelo del motor de inducción*

El inversor utiliza la técnica de campo orientado [12 ], la que hace que el comportamiento del motor de inducción sea equivalente al de un motor de CD con .excitación independiente [3]. Aprovechando esta característica, se utiliza el modelo de un motor de CD equivalente para simular el comportamiento del motor de inducción. El modelo del motor incluye el reductor de velocidad mecánico.

**Las ecuaciones constitutivas del motor ideal son:** 

$$
e(t) = K_e \Phi(t) \omega_e(t)
$$
 (52)

$$
T_{\rm rme}(t) = K_{\rm e} \Phi(t) i_{\rm a}(t) \tag{53}
$$

donde:

 $K_{\rm e}$  = Constante relacionada con las características de construcción del motor.

 $i_{a}(t)$  = Corriente de armadura, A

 $e(t) =$  Fuerza contraelectromotriz inducida, V

 $\Phi(t)$  = Flujo de campo, Wb

 $T_{\text{m}e}(t)$  = Par mecánico de origen eléctrico, N m

 $\phi(t)$  = Velocidad angular de la flecha cardán, rad/s

Ahora bien, en los motores eléctricos, la dinámica eléctrica es normalmente mucho más pequeña que la dinámica mecánica. La introducción de un lazo de control de corriente en el motor hace aun más rápida la dinámica eléctrica lo que permite despreciar la dinámica eléctrica del sistema. Así, la parte eléctrica del modelo del motor se rige por la siguiente ecuación:

$$
i_{\mathbf{a}}(t) = \frac{V_{\mathbf{a}}(t) - e(t)}{R_{\mathbf{a}}}
$$
 (54)

donde:

 $V_a(t) = Vol$ taje de armadura, V

 $R_a$  = Resistencia de la armadura,  $\Omega$ 

Las ecuaciones constitutivas del reductor son simplemente:

$$
T_{\rm E}(t) = R_{\rm e} T_{\rm e}(t) \tag{55}
$$

$$
\omega_{\mathbf{e}}(t) = \mathbf{R}_{\mathbf{e}} \omega(t) \tag{56}
$$

donde:

 $R_e$  = Razón de reducción del reductor de velocidad mecánico asociado al motor eléctrico.  $T<sub>e</sub>(t)$  = Par de carga del vehículo, referido a la flecha del motor, N m  $T<sub>E</sub>(t)$  = Par de carga del vehículo, referido a la flecha cardán, N m

Por otra parte, la dinámica mecánica del motor está dada por la siguiente ecuación:

$$
T_{\mathbf{e}}(s) = T_{\mathbf{me}}(s) - (J_{\mathbf{e}} + B_{\mathbf{e}}) \Omega_{\mathbf{e}}(s)
$$
 (57)

donde:

 $Je$  = Inercia del motor, N m s<sup>2</sup>

 $B_e$  = Coeficiente de fricción viscosa del rotor, N m s

La manera en que se encuentra implantado el modelo del motor de CD en SIMULINK es como se muestra en la Fig 23.

**TRES.** MODELADO<br>DEL MINIBÚS ELÉCTRICO

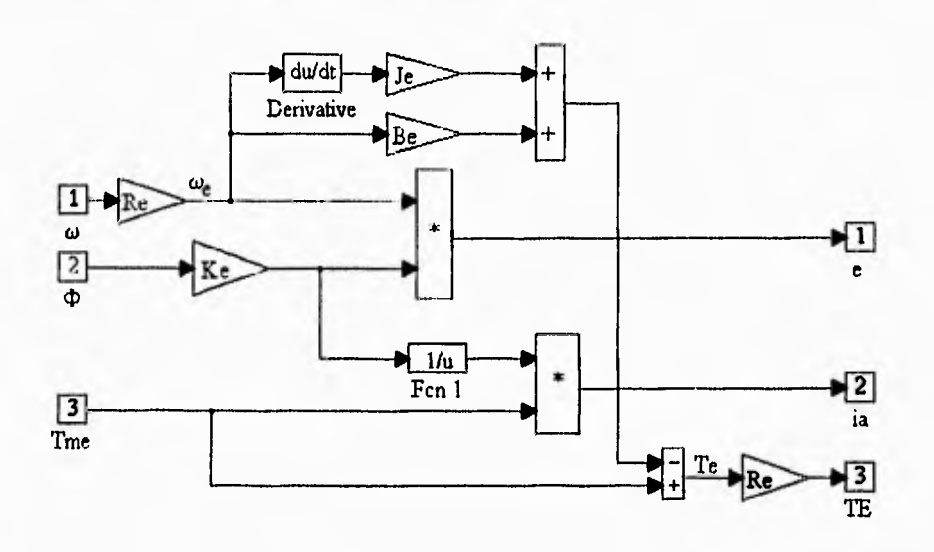

Fig 23 Implantación en SIMULINK del modelo del motor de CD

La máscara para el esquema de la figura anterior se presenta a continuación:

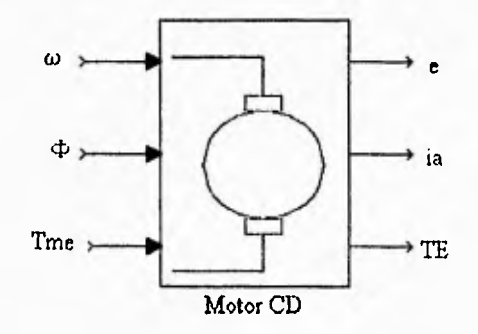

Fig 24 Máscara del bloque Motor CD

# **3.5.2 Controladores y actuador**

# **Control de flujo**

Para operar al motor a velocidades mayores que la nominal, se usa la técnica de debilitamiento de campo. En esta técnica se opera al motor con flujo nominal a velocidades menores que la nominal y para velocidades mayores que la nominal, se hace que el flujo disminuya de manera inversamente proporcional a la velocidad angular del motor, como se expresa en la siguiente ecuación:

$$
\Phi(t) = \begin{pmatrix} \Phi_N & \omega_e(t) \leq \omega_N \\ \Phi_N \left( \frac{\omega_N}{\omega_e(t)} \right) & \omega_e(t) > \omega_N \end{pmatrix} \tag{58}
$$

donde:

 $\Phi_N$  = flujo nominal

La realización en SIMULINK del control de flujo, se presenta en la Fig 25.

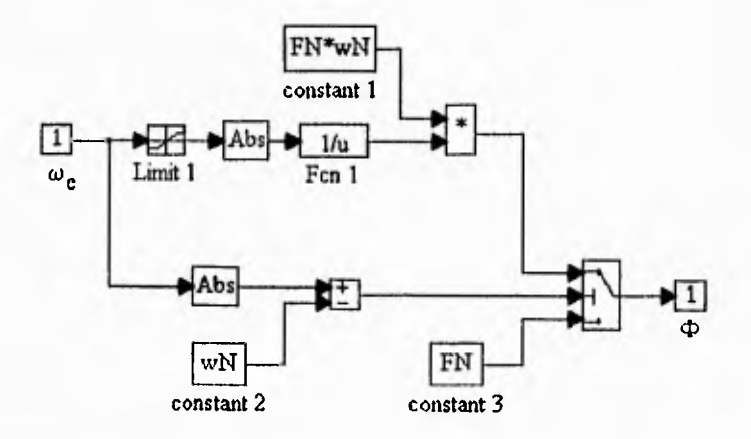

Fig 25 Control de flujo

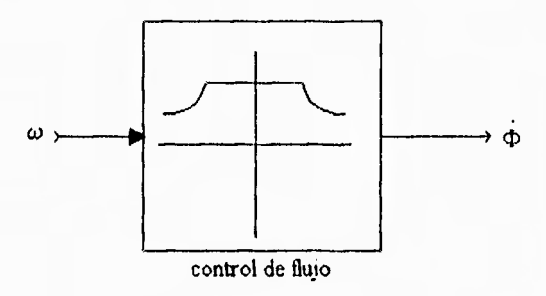

Fig 26 Máscara del control de flujo

# *control de par y limitación de corriente*

Ya que existe una relación directa entre la corriente de armadura y el par, y ya que se ha despreciado la dinámica eléctrica del motor la referencia de par T<sub>er</sub>(t), y el par mecánico de origen eléctrico del motor,  $T_{\text{me}}(t)$ , son iguales en todo momento.

$$
Tme(t) = Ter(t)
$$
 (59)

Ahora bien, el control del que está provisto el inversor debe limitar la corriente en el motor a su valor máximo permisible. La limitación de par por la corriente máxima permisible en la máquina eléctrica, de acuerdo con la cc 53, está dada por la siguiente desigualdad:

$$
Ke\Phi(t)i_{amin} \leq Tme(t) \leq Ke\Phi(t)i_{annix}
$$
 (60)

Para poder realizar la limitación de par, se crea un nuevo bloque llamado *Limitador Variable* cuya función es la de limitar la variable de entrada al bloque (u), a un valor entre un límite máximo (LSV) y uno mínimo (LIV), ambos variables como se indica a continuación:

$$
y = \begin{cases} LSV, & n > LSV \\ u, & LIV < u < LSV \\ LIV, & u \le LIV \end{cases}
$$
 (61)

La manera de implantar un 'imitador variable se muestra en la Fig 27 y su identificador asociado en la Fig 28.

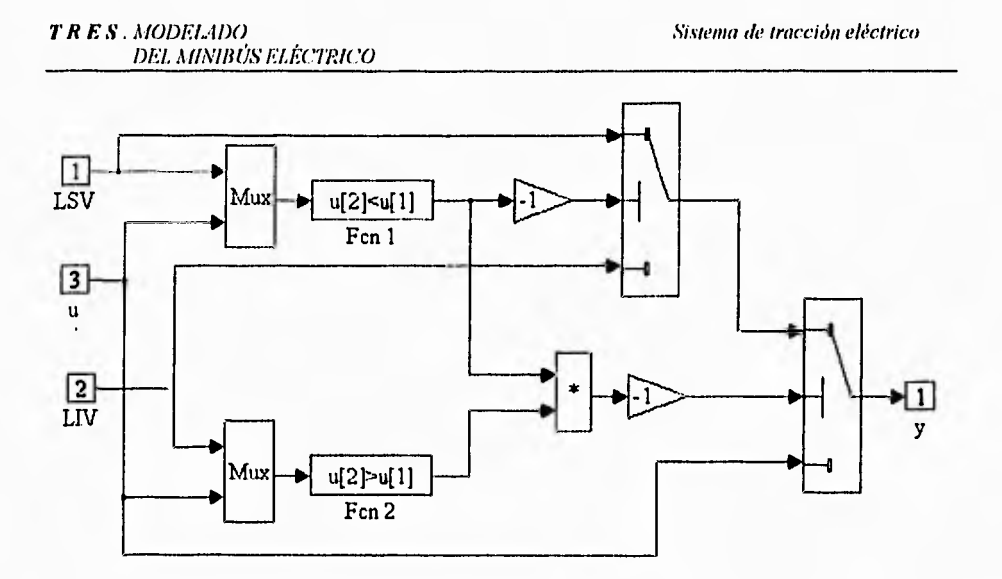

Fig 27 Limitador variable

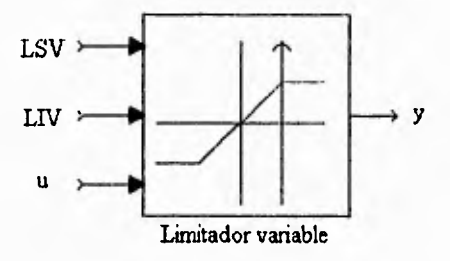

Fig 28 Máscara del bloque Limitador Variable

La realización en SIMULINK del control de par y limitador de corriente se presenta en la Fig 29 y su máscara en la Fig 30.

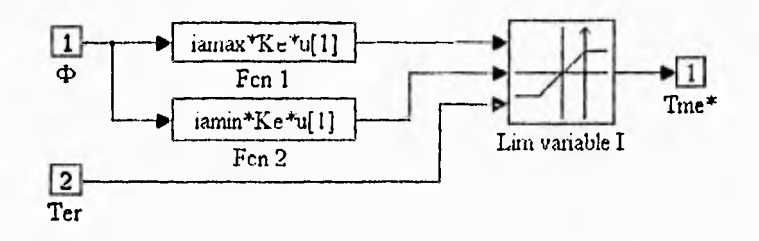

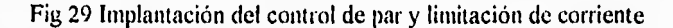

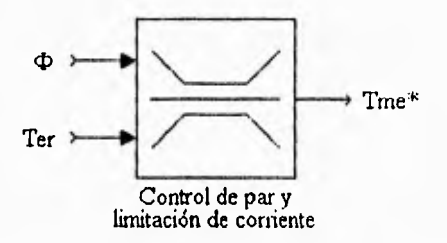

Fig 30 Máscara del bloque Control de par y limitación de corriente

# **Modelo del actuador**

Ya que se ha usado un modelo de motor de CD equivalente, el modelo del actuador que se instrumenta en las simulaciones es el de un convertidor CD-CD equivalente ideal, esto es, sin pérdidas y con una dinámica despreciable, cuyas ecuaciones constitutivas son:

$$
\frac{\mathsf{Va}(t)}{\mathsf{V}_{\mathsf{b}}(t)} = \mathsf{d}(t) \tag{62}
$$

$$
\frac{i_{b}(t)}{ia(t)} = d(t) \tag{63}
$$

Donde  $V_b(t)$  e i $_b(t)$  son el voltaje y corriente del banco de baterías respectivamente,  $V_a(t)$  e i<sub>a</sub>(t) son el voltaje y corriente de armadura del motor de CD equivalente y, d(t) es una

relación de transformación llamada ciclo de trabajo cuyo comportamiento varia entre dos límites de acuerdo con la siguiente expresión:

$$
D_{\rm L} \leq d(t) \leq D_{\rm H}
$$

Al aplicar las restricciones señaladas para d(t) y al combinar las ecuaciónes 53, 54, 59 y 62, se obtienen los limites impuestos por el convertidor CD-CD al par eléctrico del motor:

$$
\frac{(D_L V_b(t) - e(t))K_c \Phi(t)}{R_a} \le T_e(t) \le \frac{(D_H V_b(t) - e(t))K_c \Phi(t)}{R_a}
$$
(64)

La corriente que se demandará a las baterías se calcula como:

$$
i_{b}(t) = \frac{\frac{\text{RaTe}(t)}{K_{e}\Phi(t)} + e(t)}{V_{b}(t)} i_{a}(t)
$$
(65)

La implantación en SIMULINK del convertidor CD-CD se presenta en la siguiente figura:

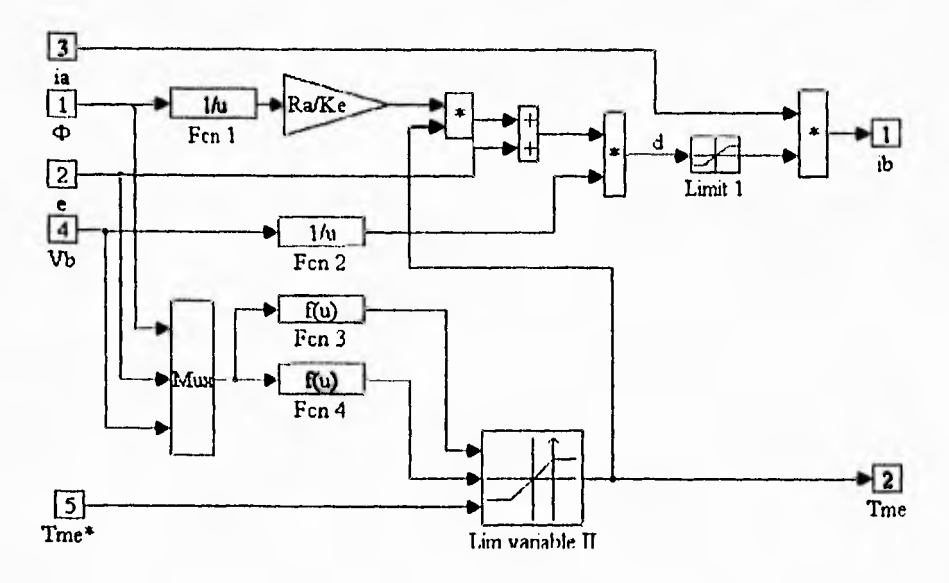

Fig 31 Controlador CD-CD

El bloque Fcn 2 evalua el límite superior de la desigualdad y Fcn 3 el inferior. La máscara asociada al controlador se muestra en seguida.

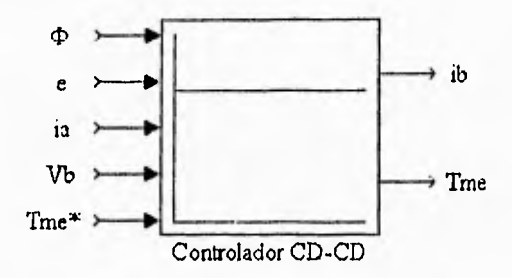

Fig 32 Máscara del bloque Controlador CD-CD

# *Integración de los controladores y el actuador*

Se integra un bloque llamado Controladores y Actuador como se muestra en las Figs 33 y 34:

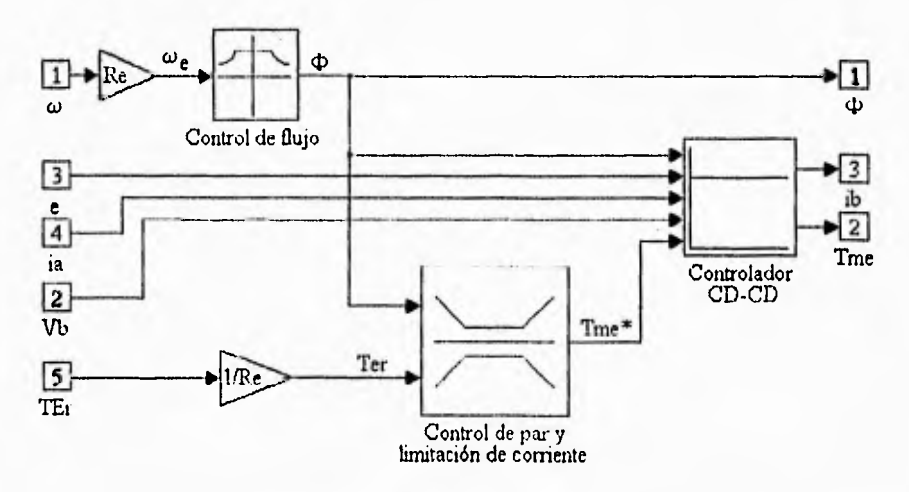

Fig 33 Implantación del bloque Controladores y Actuador

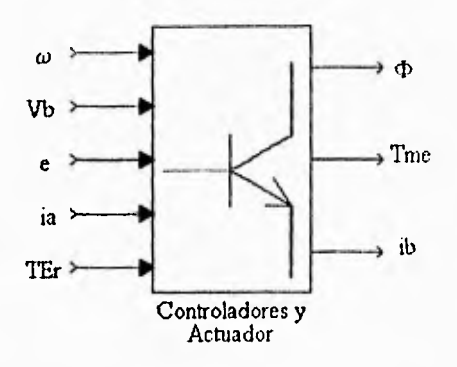

Fig 34 Máscara del bloque *Controladores y Actuador* 

### *3.5.3 Modelo del Banco de baterías*

El banco de baterías del ME, está compuesto por baterías de plomo ácido [ I ]. Para dicho banco de baterías se adoptó el modelo propuesto por F. Wicks y D. Marchionne para baterías de este tipo [13]. Este modelo se desarrolló con base en pruebas y resultados experimentales y está compuesto de una fuente de tensión de corriente directa conectada en serie con una resistencia parásita, llamada resistencia interna de la batería. Tanto el valor de la fuente como el *de* la resistencia están en función del estado de carga de la batería. El modelo mencionado se adaptó a un banco de baterías, lo que resulta en las siguientes ecuaciones:

$$
V_{\text{OC}}(Q)|_{n_{\text{S}} \, , \, n_{\text{p}}} = n_{\text{S}} \left[ C1 - C2 \frac{Q(\text{ib})}{Q_{\text{max}}} \right] \tag{66}
$$

$$
r_{\tilde{t}}(Q)\Big|_{n_{\tilde{S}}, n_{\tilde{p}}} = \frac{n_{\tilde{S}}}{n_{\tilde{p}}}\Bigg[C3 + C4 \frac{Q(\tilde{t}b)}{Q_{\tilde{m}\tilde{\alpha}x}}\Bigg]
$$
(67)

donde:

 $V_{\text{oc}}(Q)$  = Voltaje del banco de baterías en circuito abierto, V

 $r_i(Q)$  = Resistencia interna de la batería,  $\Omega$ 

ns = número de celdas básicas en serie

np = número de grupos de celdas básicas en serie conectadas en paralelo

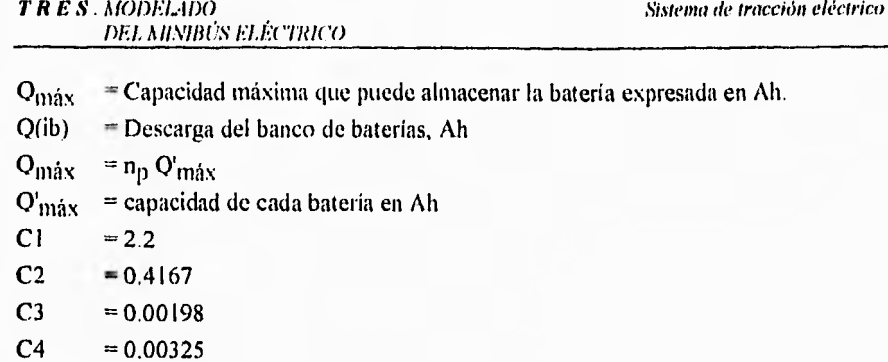

La descarga Q(ib) se calcula como sigue:

$$
Q(\text{ib}) = \frac{1}{3600} \int_{Q_1}^{Q} i_b(t) dt
$$
 (68)

El diagrama de SIMULINK que resulta de la implantación de las ecuaciónes 66 y 67 se muestra en la Fig 33, y en la Fig 34 el de la máscara correspondiente.

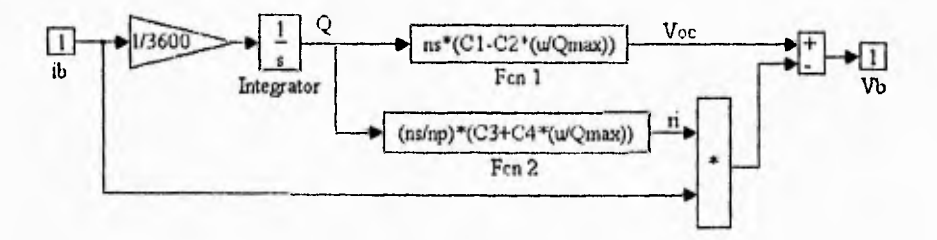

Fig 35 Modelo del banco de baterías

Dentro del bloque integrador de la Fig 35 se declara la condición inicial de descarga de la batería  $(O_i)$ .

*Sistema de fracción eléctrico* 

*7' RES . MODEMDO DEL MINIBÚS ELÉCTRICO* 

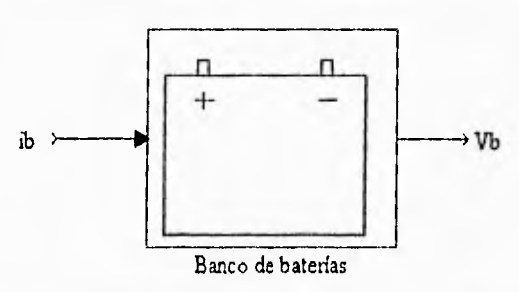

Fig 36 Máscara del modelo del banco de baterías

# *Integración del sistema de tracción eléctrico*

Una vez definidos los modelos del sistema eléctrico del vehículo: motor de CD, actuador, controladores y por último el del banco de baterías, es posible la integración de todos ellos para formar el sistema eléctrico del vehículo tal como se muestra en la Fig 37 que se enmascara como se muestra en la Fig 38.

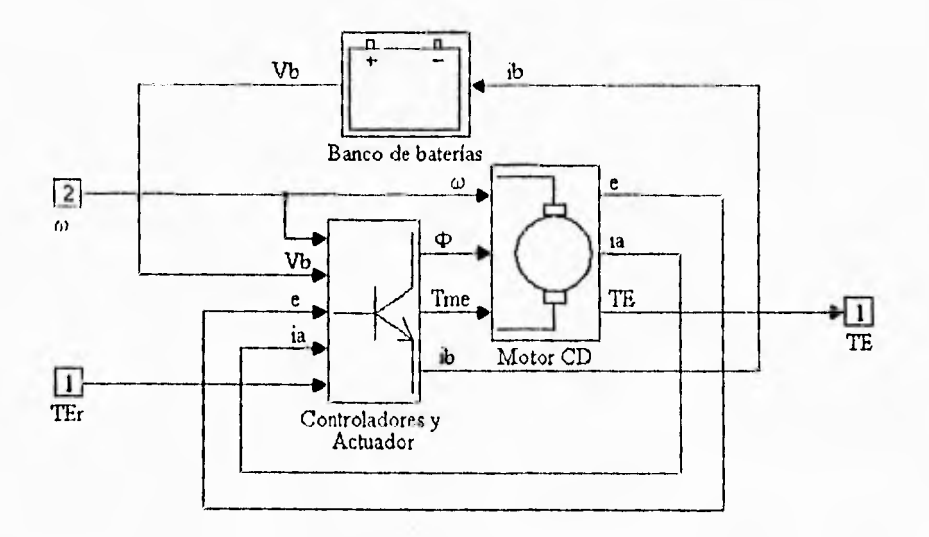

Fig 37 Entegración del sistema de tracción eléctrico

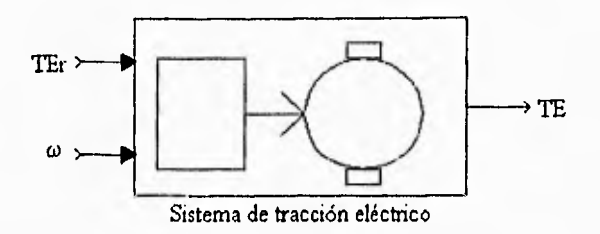

Fig 38 Máscara del Sistema de tracción eléctrico

# Parámetros del sistema de tracción eléctrico

De acuerdo con la ref 3 los valores del sistema de tracción eléctrico son:

 $Ra = 0.22 \Omega$  $Ke = 1.226$  $Re = 3.72$  $im\acute{a}x = 150$  A  $imin = -150 A$  $Be = 0$  $Je = 0.055 kg m<sup>2</sup>$  $ωN = 225.14$  rad/s  $DL = 0$  $DH = 1$  $Qm\acute{a}x = 200$  A h  $C1 = 2.2$  $C2 = 0.4167$  $C3 = 0.00325$  $ns = 144$  $np = 2$ 

#### *3.6 Generador de ciclos de conducción*

#### *3.6.1 Ciclos de conducción*

Para operar el simulador del minibús eléctrico, se requiere definir un ciclo de conducción. Dicho ciclo está constituido por una referencia de velocidad (en función del tiempo) que el vehículo intentará seguir y una referencia de pendiente (en función de la distancia) que describirá la pendiente de la ruta a la que estará sometido el mismo. La referencia de velocidad se utilizará para comandar los sitemas de propulsión. La referencia de pendiente se utilizará para calcular las componentes del peso del vehículo.

Por la forma en la que se construyó simulador, para que éste pueda hacer uso de la información de los ciclo de conducción es necesario guardar dicha información en vectores que se cargan en el espacio de trabajo de MATLAB. Los datos de velocidad se guardan en un vector nombrado *vr,* los datos de tiempo en uno denominado t, el vector teta contiene los valores de la pendiente y el vector x, los de la distancia. *vr y t* deben tener la misma dimensión mientras que *teta* debe tener la misma dimensión que x. Por otro lado, es necesario que t y x sean vectores monotónicamente crecientes. Todos los datos de los vectores deben estar en unidades del Sistema Internacional.

Existen dos tipos de ciclos que se pueden probar en el simulador: ciclos de conducción experimentales y ciclos de conducción ideales.

### *a) Ciclo de conducción experimental*

Un ciclo de conducción experimental se obtiene al realizar, en un vehiculo, un recorrido durante el cual se adquieren muestras del comportamiento de la velocidad en función del tiempo. La referencia de pendiente se obtiene midiendola a lo largo del camino recorrido cada cierto número de metros. Con estos datos se forman los cuatro vectores *(t, vr,* x *y teta).* 

### *h) Ciclo de conducción ideal*

Los ciclos ideales sirven ya sea para efectuar pruebas específicas o para averiguar cómo un vehículo responde a los requerimientos de un ciclo de conducción patrón. Un ciclo ideal está constituido por una referencia de pendiente y una de velocidad simplificados. En este trabajo se consideran dos tipos de ciclos ideales: ciclos de conducción básicos y ciclos de conducción tipo SAE.

# *i) Ciclo ideal básico*

En un ciclo de conducción básico la referencia de velocidad está formada por cuatro etapas que son: aceleración, velocidad constante, frenado y paro. Estas etapas se caracterizan por los siguientes datos: vmax, que es la velocidad constante máxima que tendrá el vehículo; ml, la aceleración constante con la que se desea que el vehículo arranque hasta alcanzar la velocidad máxima; m2, desaceleración con la que se frenará al minibús hasta detenerlo (dada en valor absoluto); te, tiempo de duración de la etapa de velocidad constante, y ts, tiempo que permanecerá parado el vehículo. Con estos datos se forma un perfil de velocidad como el que se muestra en la Fig 39.

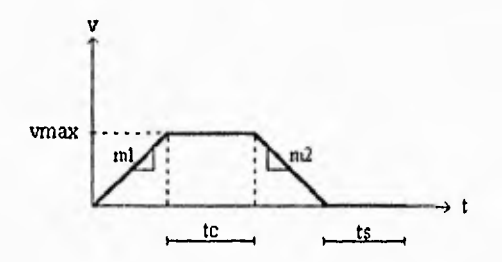

Fig 39 Perfil de velocidad de un ciclo de conducción básico

El perfil de pendiente de un ciclo de conducción ideal tiene forma escalonada, ya que está constituida por etapas de pendiente constante, cada etapa de una longitud variable.

En la Fig 40 se ilustra un ejemplo de una referencia de pendiente de un ciclo de conducción ideal.

#### *TRES. MODELADO DEL .1 munís ELÉCTRICO*

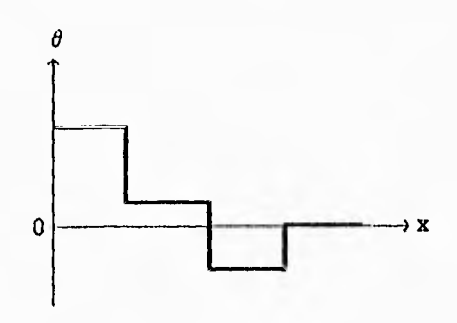

Fig 40 Referencia de pendiente

# ii) Ciclo ideal SAE

La SAE diseñó una prueba para determinar la energía consumida y la distancia máxima que puede recorrer un vehículo eléctrico cuando es operado bajo ciclos de conducción prefijados [14]. Para ello, la SAE publicó una serie de cuatro ciclos de conducción donde se especifica qué clase de vehículos están asociados a cada tipo de ciclo. **A** continuación se presentan estos cuatro ciclos SAE.

*1) Ciclo de conducción A.-* Se caracteriza por tener una velocidad pico *de 16 knillt* (10 mph) y se propone su empleo en la prueba de vehículos diseñados para operar bajo rutas fijas con una alta frecuencia de paradas y arranques (por ejemplo, una camioneta de entrega postal en zonas residenciales, un camión repartidor de leche, etc.).

*2) Ciclo de conducción 13.-* Este ciclo se caracteriza por tener una velocidad crucero de 32 km/h (20 mph) y se propone su empleo en la prueba de vehículos diseñados para operar en una ruta fija con una frecuencia intermedia de paros y arranques (por ejemplo un camión repartidor de panadería, un autobús que efectúa trayectos cortos entre dos puntos *—sluitile hus—, etc.).* 

*3) Ciclo de conducción C'.-* Este ciclo de conducción se caracteriza por tener una velocidad crucero de 48 km/h (30 mph) y se propone su empleo en la prueba de vehículos diseñados para ser operados bajo rutas variables con frecuencias intermedias de paradas y arranques (por ejemplo, una camioneta de servicio de encomienda postal, camión repartidor de mercancía, etc.).

**4)** *Ciclo de conducción* D.- Este ciclo de conducción se caracteriza por demandar una velocidad crucero de 72 km/h (45 mph) y se propone su empleo en la prueba de vehículos diseñados para ser operados bajo una ruta variable en paradas y arranques, típica de zonas suburbanas (por ejemplo un automóvil particular, etc.).

En términos generales un ciclo SAE tiene un perfil como el mostrado en la Fig 41. Para formar este ciclo, se requiere proporcionar los siguientes datos: velocidad crucero (vc) en km/h; tiempo de aceleración (ta); tiempo que permanece el vehículo rodando a velocidad crucero (tcr); tiempo de marcha libre -par de tracción =  $0-$  (tco); tiempo de frenado hasta alcanzar la velocidad cero (tb) y tiempo de paro (ti). En las etapas de aceleración y frenado se consideran magnitudes de aceleración y desaceleración constantes.

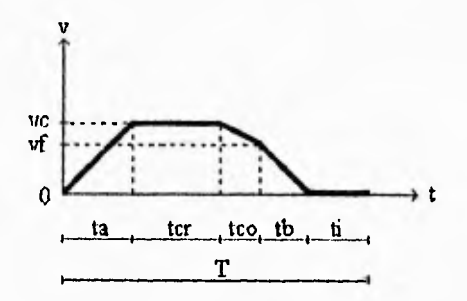

Fig 41 Perfil de velocidad de un ciclo de conducción SAE

La Fig 42 muestra los datos requeridos para los cuatro tipos de ciclos SAE.

| Tipo de ciclo |            | B            |            | n            |
|---------------|------------|--------------|------------|--------------|
| $v_c(km/h)$   | 1611.5     | $32 \pm 1.5$ | $48 + 1.5$ | $72 \pm 1.5$ |
| $t_a(s)$      | $4 + 1$    | $19 + 1$     | $18 + 2$   | $28 \pm 2$   |
| $t_{cr}(s)$   |            | $19 \pm 1$   | $20 \pm 1$ | $50 \pm 2$   |
| $t_{co}(s)$   | $2 + 1$    | $4 \pm 1$    | $8 \pm 1$  | $10 \pm 1$   |
| $t_h(s)$      | $3 + 1$    | 5±1          | $9 \pm 1$  | $9 \pm 1$    |
| $t_i(s)$      | $30 \pm 2$ | $25 \pm 2$   | $25 \pm 2$ | $25 + 2$     |
| T(s)          | $39 \pm 2$ | $72 \pm 2$   | $80 \pm 2$ | $122 \pm 2$  |

Fig 42 Tipos de ciclos SAE

# *3.6.2 Programa para la construcción de ciclos de conducción*

El programa que permite construir los vectores *vr, t,* **x** *y* **teta** se llama *ciclos.m.* y se ejecuta desde el espacio de trabajo de MATLAB. Con este programa se puede crear un ciclo de conducción ideal básico o un del tipo SAE; o bien, adecuar la información obtenida en pruebas de campo para generar ciclos de conducción experimentales. Una vez creado el ciclo de conducción, éste quedará disponible en el espacio de trabajo de MATLAB para ser ejecutado en SIMULINK por el bloque *Generador de ciclos* durante una simulación. Al ejecutar el programa *ciclosin* se presenta el siguiente menú:

| b + MAft Alt Command Window %       |  |
|-------------------------------------|--|
| Options Windows Help<br>Edit        |  |
| GENERACIÓN DE CICLOS DE CONDUCCIÓN  |  |
| 1) Ciclo de conducción ideal        |  |
| 2) Ciclo de conducción experimental |  |
| 3) Salir                            |  |
| ¿Qué opción desea?                  |  |

Fig 43 Menú principal del generador de ciclos de conducción

Si se elige la opción 1) *Ciclo de conducción ideal* aparece la pantalla que se muestra a continuación:

| <b>SHE MATLAD Command Wintow</b>    |      |
|-------------------------------------|------|
| <b>Edit Options Windows</b>         | Help |
| 1) Ciclo de conducción ideal básico |      |
| 2) Ciclo de conducción ideal SAE    |      |
| 3) Menú anterior                    |      |
| ¿Qué opción desea?                  |      |
|                                     |      |

Fig 44 Menú de ciclos de conducción ideales

Al seleccionar la opción 1, se ha optado por generar un ciclo de conducción básico y el programa pregunta por las características del perfil de pendiente, como en el siguiente ejemplo:

| File        | Edit |                               | Options Windows                                         | Help |  |
|-------------|------|-------------------------------|---------------------------------------------------------|------|--|
|             |      |                               | Introduzca las características del perfil de pendiente: |      |  |
|             |      |                               | Número de etapas del perfil de pendiente= $2$           |      |  |
|             |      |                               | Incremento del vector de distancia $[m] = 0.1$          |      |  |
|             |      | Distancia inicial $[m] = 0$   |                                                         |      |  |
| $[m] = 10$  |      | Distancia final de la etapa 1 |                                                         |      |  |
| $[%] = 23$  |      |                               | Valor de la pendiente en la etapa 1                     |      |  |
| $[m] = 20$  |      | Distancia final de la etapa 2 |                                                         |      |  |
| $ \%  = -7$ |      |                               | Valor de la pendiente en la etapa 2                     |      |  |
|             |      |                               |                                                         |      |  |

Fig 45 Ejemplo de un perfil de pendiente

Una vez que se haya terminado de asignar los valores del perfil de pendiente, el programa solicita de manera automática los valores correspondientes al perfil de velocidad como se muestra en el siguiente ejemplo:

# *TRES. MODELADO*

*Generador de ciclos de conducción* 

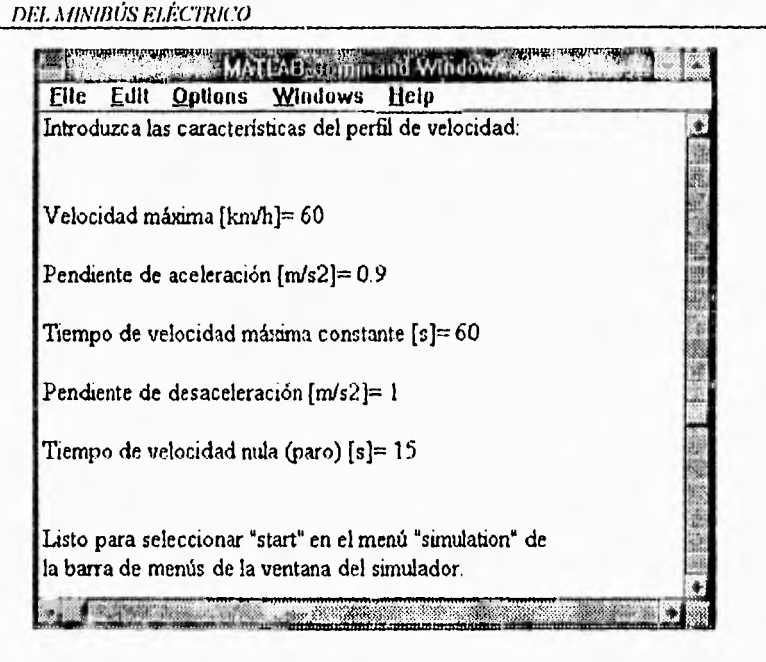

Fig 46 Ejemplo de un perfil de velocidad básico

Una vez terminada la caracterización del ciclo de conducción, el programa presenta de manera automática el ciclo generado (en la Fig 47 se muestra el ejemplo correspondiente a las Figs 45 y 46) y concluye, quedando el usuario en posición de realizar simulaciones.

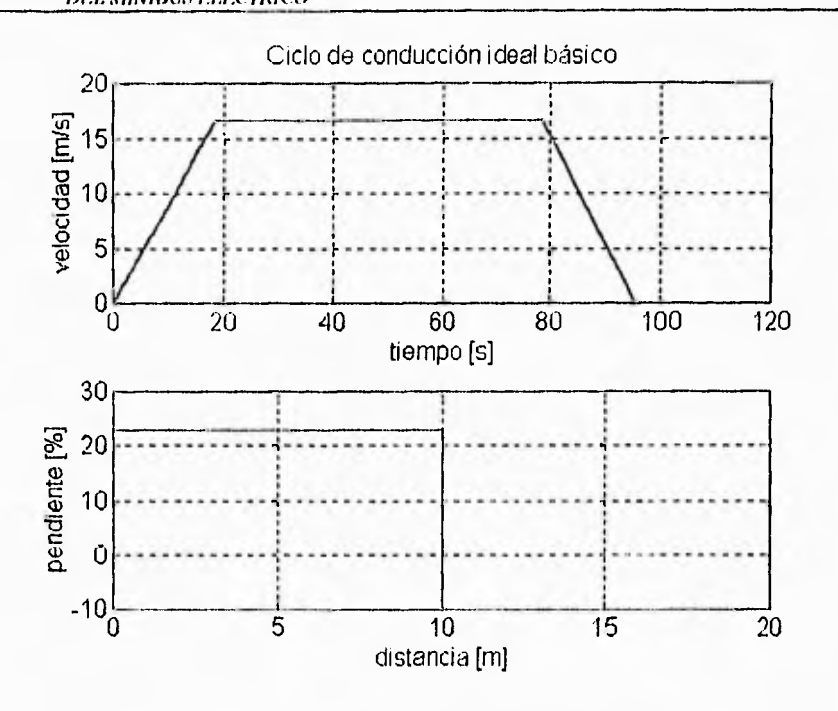

Fig 47 Ejemplo de un ciclo de conducción ideal básico

Ahora bien, si en el menú de ciclos de conducción ideales de la Fig 44 se elige generar un ciclo de conducción tipo SAE con la opción 2) Ciclo de conducción ideal SAE, el programa presenta el siguiente menú:

| Edit<br>Options Windows<br>Help<br>File         |  |
|-------------------------------------------------|--|
| 1) Etapa para identificar la velocidad final de |  |
| marcha libre asociada al ciclo SAE elegido      |  |
| 2) Generación del ciclo SAE                     |  |
| 3) Menú anterior                                |  |
| ¿Que opción desea?                              |  |

Fig 48 Menú del ciclo de conducción ideal SAE

La creación de un ciclo SAE consta de dos etapas: identificación de la velocidad final de marcha libre y formación del ciclo completo. Si se desea generar un ciclo de conducción SAE, el programa debe ejecutarse dos veces; en la primera ejecución debe elegirse la opción I del menú de ciclos de conducción ideales SAE, y en la segunda ejecución del programa, la opción 2.

Una vez ejecutada la opción **1** del menú de la Fig 48, el programa pregunta por el patrón de conducción del ciclo SAE que se desea generar como se muestra en la figura siguiente:

| s er        |  |                      |                                    | . Window |  |
|-------------|--|----------------------|------------------------------------|----------|--|
| <b>Elle</b> |  |                      | Edit Options Windows               | Help     |  |
|             |  |                      | Eliga el patrón de conducción SAE: |          |  |
|             |  |                      |                                    |          |  |
|             |  |                      |                                    |          |  |
| $1)$ A      |  |                      |                                    |          |  |
|             |  |                      |                                    |          |  |
| 2) B        |  |                      |                                    |          |  |
|             |  |                      |                                    |          |  |
| $3)$ C      |  |                      |                                    |          |  |
|             |  |                      |                                    |          |  |
| 4) D        |  |                      |                                    |          |  |
|             |  |                      |                                    |          |  |
|             |  | ¿Qué opción desea? 2 |                                    |          |  |
|             |  |                      |                                    |          |  |
|             |  |                      |                                    |          |  |

Fig 49 Menú de patrones de conducción SAE

Después de haber elegido una opción, (que en el caso anterior corresponde a un patrón tipo B), el programa pregunta por la distancia estimada a recorrer por el vehículo tal como se muestra en la siguiente pantalla:

*TRES. MODELADO MODELADO*<br>*DEL MINIBÚS ELÉCTRICO* **Generador de ciclos de conducción** 

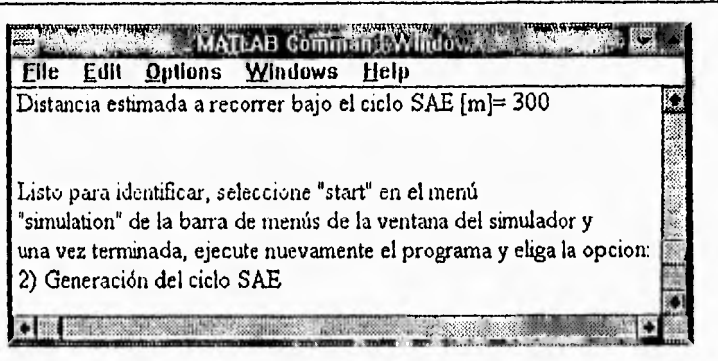

Fig 50 Ejemplo de un ciclo SAE

Cabe recordar que un ciclo SAE se ejecuta en condiciones de pendiente cero, así que el programa generará automáticamente un vector de pendiente cero asociado a un vector de distancia que contendrá valores desde cero hasta la distancia estimada a recorrer bajo el ciclo SAE.

Después de identificada la velocidad final de marcha libre producto de la simulación previa del modelo, se debe seleccionar la opción *2) Generación del ciclo SAE,* que se presenta en la pantalla de la Fig 48 para después generar de manera automática el ciclo SAE deseado como se muestra en la Fig 51.

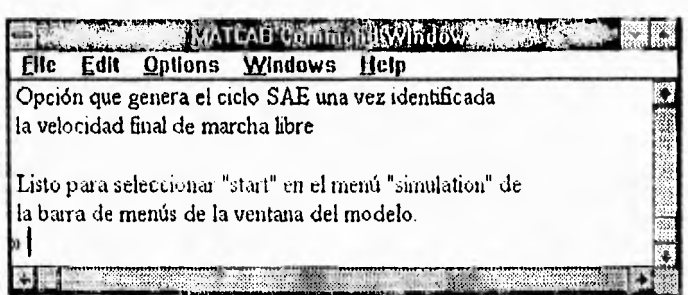

Fig 51 Pantalla de la opción 2) Generación del cielo SAE
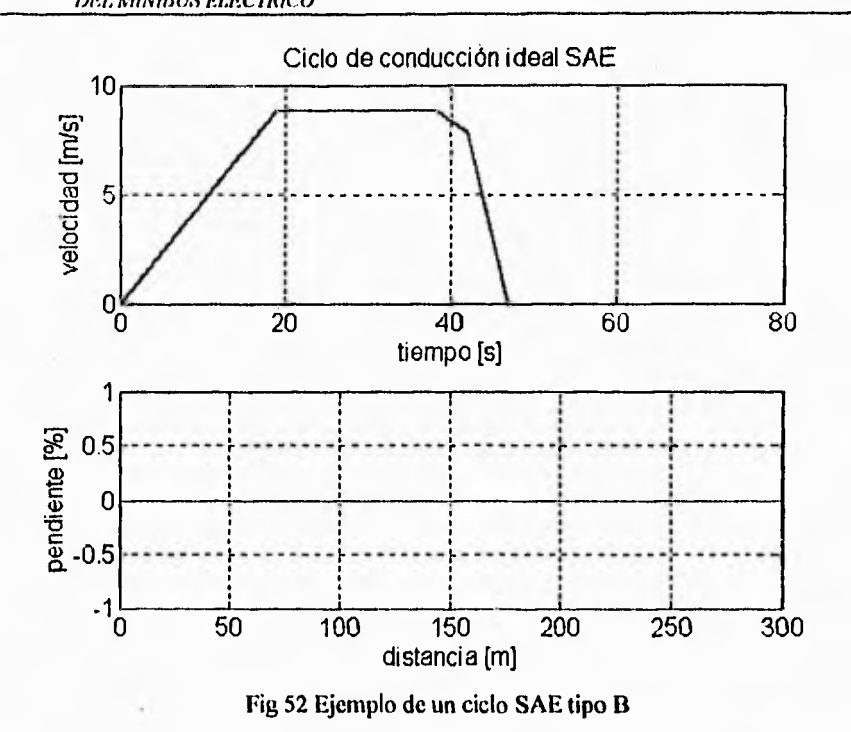

Ahora bien, si en el menú principal (Fig 43) se elige la opción: 2) Ciclo de conducción experimental, el programa presenta el siguiente menú:

| Options Windows Help<br><b>Edit</b><br>File                                                 |  |
|---------------------------------------------------------------------------------------------|--|
| 1) Ver requerimientos de los vectores de datos                                              |  |
| 2) Cargar los vectores t.mat, v.mat, x mat y teta mat<br>en el espacio de trabajo de MATLAB |  |
| 3) Menú anterior                                                                            |  |
| ¿Qué opción desea?                                                                          |  |

Fig 53 Menú de ciclos de conducción experimental

Si la opción 1 es seleccionada, se presenta información sobre como debe guardarse los datos experimentales en archivos t.mat, v.mat, x.mat y teta.mat como se muestra en la Fig 54; pulsando la tecla *"Return"* se retorna al menú de la Fig 53.

| Elle Edit |                           | Options Windows Help                              |                                                            |  |
|-----------|---------------------------|---------------------------------------------------|------------------------------------------------------------|--|
|           |                           |                                                   | Guarde los vectores de datos experimentales en el          |  |
|           |                           |                                                   | subdirectorio del paquete MATLAB donde se encuentra        |  |
|           | el archivo del simulador. |                                                   |                                                            |  |
|           |                           |                                                   | Los vectores de datos correspondientes al tiempo           |  |
|           |                           |                                                   | distancia, velocidad y pendiente han de nombrarse          |  |
|           |                           | t.mat. x.mat. vr.mat y teta.mat. respectivamente. |                                                            |  |
|           |                           |                                                   | Los dos primeros deberán ser monotonicamente crecientes.   |  |
|           |                           |                                                   | Las parejas: t.mat, vr.mat y x.mat, teta.mat deben         |  |
|           |                           | ser de igual dimensión y estar en código ASCII.   |                                                            |  |
|           |                           |                                                   | Los datos de los vectores deben estar en unidades del      |  |
|           |                           |                                                   | Sistema Internacional: vr (m/s), t (s), teta (rad) y x (m) |  |
|           |                           |                                                   |                                                            |  |
|           |                           |                                                   | Pulse la tecla "Return" para regresar al menú anterior     |  |
|           |                           |                                                   |                                                            |  |

Fig 54 Información para almacenar el ciclo de conducción experimental

Al ejecutar la opción 2 de la Fig 53, los archivos se cargan en el espacio de trabajo de MATLAB. En la siguiente figura se muestra un ejemplo de la presentación de datos experimentales:

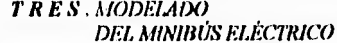

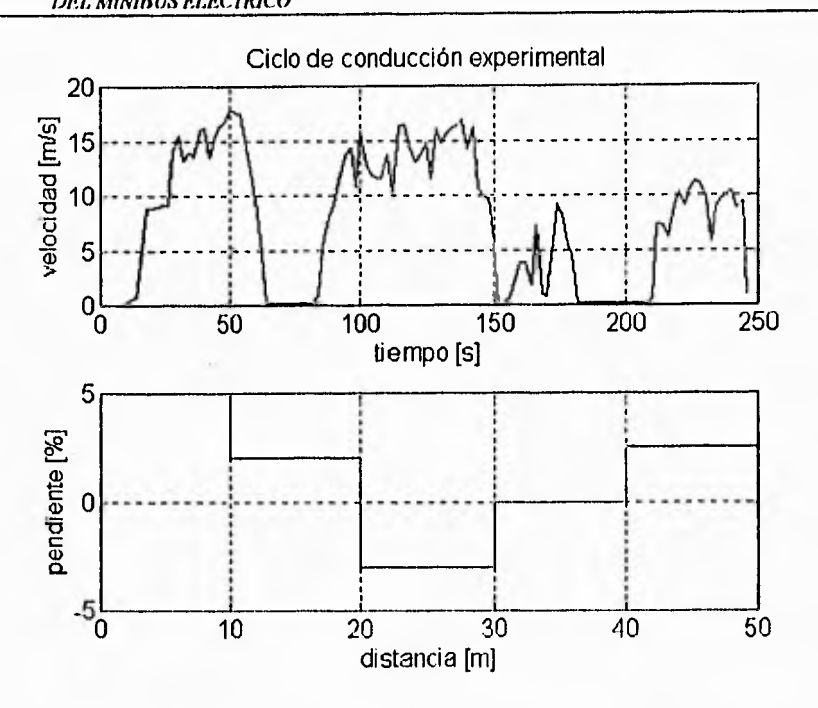

Fig 55 Ejemplo de un ciclo de conducción experimental

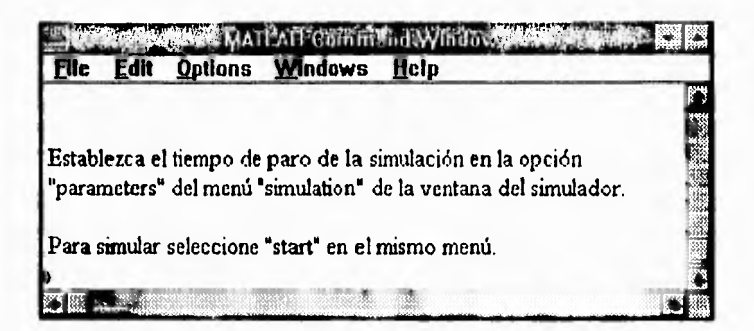

Fig 56 Pantalla final para un ciclo de conducción experimental

Los pasos a seguir para la ejecución de simulaciones se verá en el inciso correspondiente más adelante.

*DEL MINIBÚS ELÉCTRICO* 

### *.1.6,3 &plantación del generador de ciclos de conducción*

Este bloque tiene como función actualizar el valor de velocidad que se desea tenga el vehículo así como el valor de pendiente que en el bloque del sistema mecánico sirve para calcular la fuerza resistente al rodamiento y la componente del peso en el eje  $x$  (ver Fig 2); para ello, consulta los perfiles de velocidad y de pendiente definidos por los vectores *vr,* **t, teta** y **x.** 

Dentro del bloque *Generador de ciclos* para la actualización de la velocidad se utiliza un bloque *repeating sequence* en el que se declara como vector de salida al vector de velocidad vr y como vector de tiempo al vector t. Para actualizar el valor de pendiente, se usa un bloque *look np table* cuyo objetivo es el de entregar como salida el dato de pendiente, en función de la distancia recorrida por el vehículo en la simulación y consultando para ello los vectores de distancia x y pendinte **teta.** 

**La** representación en SIMULINK del *Generador de ciclos* se ilustra en la Fig 57, en ella se muestran los bloques que ejecutan los perfiles de pendiente y velocidad, cada uno con su icono correspondiente, y en la Fig 58 se presenta la máscara del *Generador de ciclos.* 

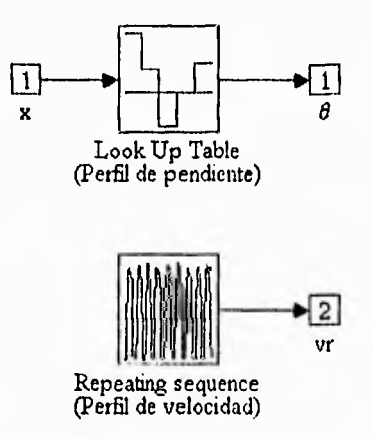

Fig 57 Implantación del *Generador de ciclos de conducchin* 

TR E S . MODELADO Generador de ciclos de conducción DEL MINIBÚS ELÉCTRICO

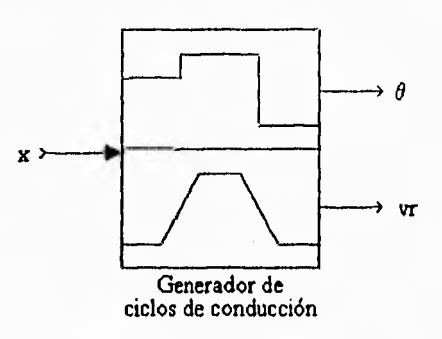

Fig 58 Máscara del bloque Generador de ciclos de conducción

### 3.7 Piloto

La operación del minibús eléctrico en el simulador consiste (como sucede en la realidad) en decidir cómo deben enviarse los comandos a los sistemas de tracción y frenado de balatas para que el vehículo alcance una velocidad requerida. En un vehículo real estas decisiones las toma el conductor, en el simulador se emula a este chofer mediante un bloque llamado piloto. El piloto debe seguir ciertas reglas como la de no frenar con los sistemas de tracción mientras el vehículo esté en reposo (por ejemplo cuando el vehículo se encuentre parado en una zona con pendiente distinta de cero). Asimismo, si se desea hacer simulaciones bajo un ciclo de conducción ideal tipo SAE, e identificar la velocidad final al término de la marcha libre el bloque piloto debe forzar el par de tracción a cero durante la marcha libre y parar la simulación cuando aquélla concluya. Dicho bloque se instrumentó de la forma siguiente:

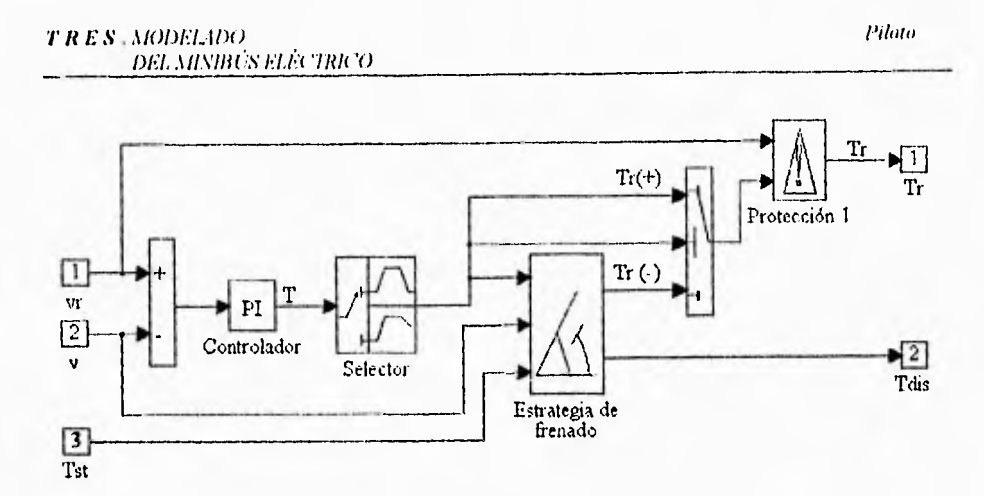

Fig 59 Instrumentación del bloque Piloto

La máscara asignada al piloto es la mostrada en la siguiente figura.

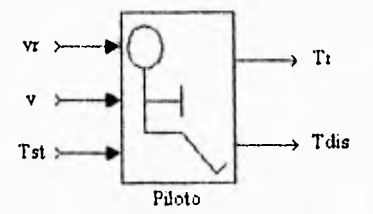

Fig 60 Icono del bloque piloto

Como se observa en la Fig 59 dentro del bloque Piloto se encuentran los bloques Controlador, Selector, Protección 1 y Estrategia de frenado, que realizan las funciones específicas que se explican enseguida.

## 3.7.1 Controlador

Con base en un esquema general de diseño de sistemas de control propuesto por Franklin et al [15] se diseñó un control retroalimentado para el minibús UNAM. Los pasos de diseño para el controlador del minibús son los siguientes:

- la entendimiento del proceso, lo que se logró con el modelado dinámico del minibús
- 2. elección de la variable a controlar: la velocidad
- 3. elección del actuador: sistemas de tracción eléctrico e hidroneumático
- 4. construcción de un modelo lineal del proceso
- 5. probar un diseño simple PID o de adelanto-atraso
- 6. si el controlador anterior no es satisfactorio probar un diseño basado en el control óptimo

Se obtuvieron las respuestas escalón del vehículo tomando como salida la velocidad y como entrada el par de comando a los sistemas de tracción y de frenado. Se observó que la respuesta del sistema se asemejaba a la de un sistema de primer orden aunque con ganancia y constante de tiempo distintas para cada diferente magnitud de los escalones de entrada. Se propuso caracterizar al vehículo como un sistema de primer orden. Para encontrar un modelo lineal del vehículo, se calcularon la ganancia y la constante de tiempo del modelo del simulador en un punto de operación determinado. Dicho punto de operación se estableció de la siguiente manera: se aplicó un escalón de par como entrada tal que cuando la velocidad del vehículo llegara a su estado estacionario se tuviera la velocidad crucero del minibús que es de 40 km/h. El modelo lineal resultante es el siguiente:

$$
\frac{v(t)}{T(t)} = \frac{0.2}{190s+1}
$$

donde:

 $v(t)$  = salida de la planta, velocidad desarrollada por el vehículo

 $T(t)$  = entrada de la planta, par de comando de los sistemas de propulsión y frenado

Se consideró adecuado diseñar un controlador PI. A continuación se presenta la estructura de controlador PI utilizado.

$$
\frac{T(s)}{E(s)} = P + \frac{I}{s}
$$
 (69)

donde:

 $T(s)$  = acción de control, par de comando para los actuadores

- $E(s)$  = error entre la velocidad de referencia y la desarrollada por el vehículo
- = ponderación de la acción proporcional P
- $\mathbf{I}$  $\equiv$  ponderación de la acción integral

La elección de los parámetros del PI se hizo con base en los requerimientos de rapidez de respuesta que exige el simulador; esto es, los parámetros deben ser tales que el ancho de banda del sistema en lazo cerrado sea lo suficientemente grande como para que el vehículo pueda responder a frenados y aceleraciones bruscas, es decir, a cambios rápidos en las señales de comando, para el caso del minibús se consideró una aceleración o frenado brusco con magnitud de  $5/m/s^2$ . Hay que mencionar que un frenado de dicha magnitud se considera de emergencia. El ancho de banda que se encontró necesario es de aproximadamente 1.44 rad/s.

Los valores de los parámetros del controlador que cumplen lo anterior son:

$$
P = 3202
$$

$$
I = 10
$$

El controlador implantado en SIMULINK se muestra en la Fig 61. La Fig 62 es la representación del bloque agrupado.

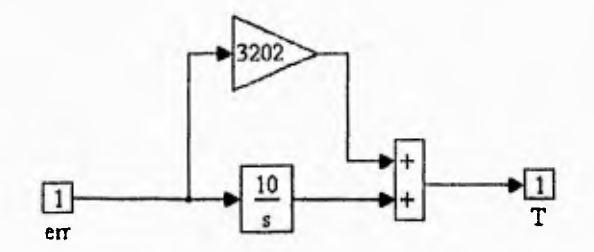

Fig 61 Representación en SIMULINK del controlador

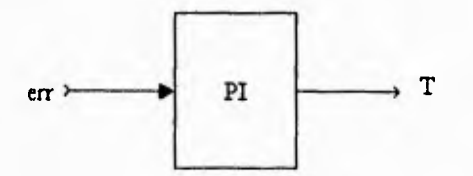

Fig 62 Máscara del controlador

## *3.Z2 Selector*

La función asignada al bloque *Selector* consiste en hacer que la simulación del vehiculo obedezca a un ciclo de conducción, de manera continua o bien que la simulación sirva para identificar la velocidad final de la marcha libre (vi) de un ciclo de conducción ideal tipo SAE. Si se decide simular la etapa de identificación, el bloque selector hace que el par de salida sea el mismo que el de entrada hasta que deba comenzar la marcha libre (lo que ocurre en el tiempo ta  $+$  ter). Durante la marcha libre, se fuerza el par de salida a cero y finalmente, detiene la simulación en el tiempo ta + tcr + tco, que corresponde al fin de la marcha libre. El valor de la constante se determina si se lleva a cabo una identificación o una simulación con un ciclo de conducción continuo.

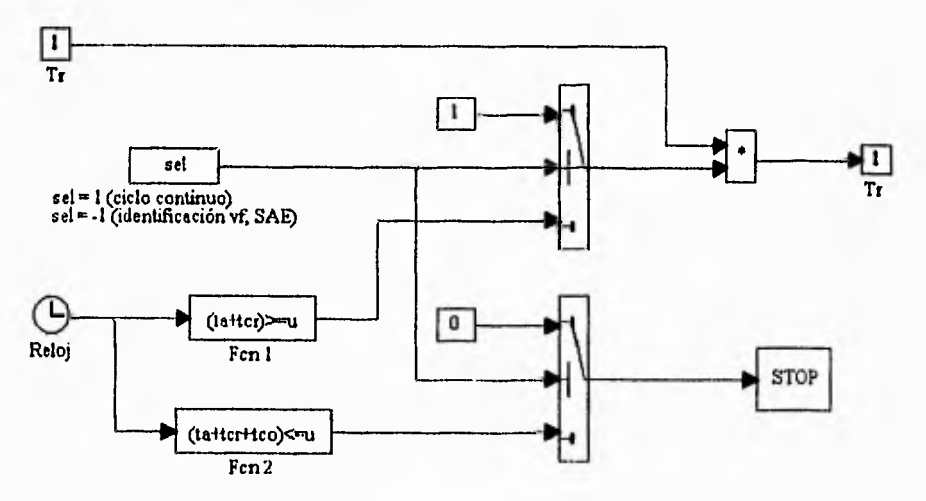

Fig 63 Implantación en SIMULINK del bloque *Selector* 

El icono del selector de conducción representa a dos ciclos de conducción: en la parte superior se dibujó un ciclo continuo y en la parte inferior un ciclo SAE en la etapa de identificación, vease la Fig 64.

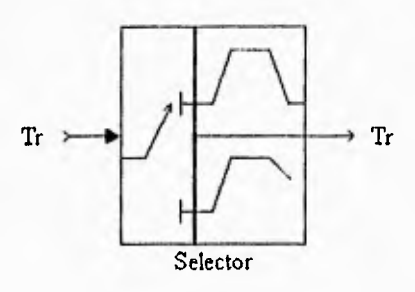

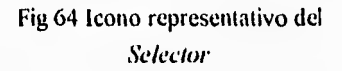

### 3.7.3 Protección 1

El bloque Protección 1 realiza la tarea de sujetar a cero el valor del par de referencia del sistema de tracción eléctrico cuando el vehículo se encuentre en una etapa de paro total. En las Figs 65 y 66 se ilustran su implantación y máscara.

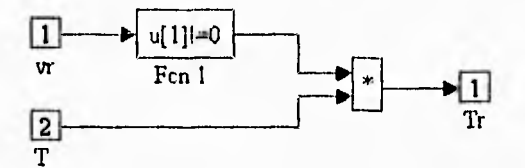

Fig 65 Implantación del bloque Protección 1

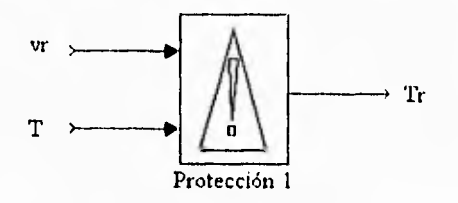

Fig 66 Máscara del bloque Protección1

Piloto

### **3.7.4 Estrategia de frenado**

El minibús puede frenar regenerativamente o bien de manera disipativa usando el freno de batatas. Estas dos formas de frenado se combinan **de** alguna manera. La forma en que se da esta combinación en los vehículos eléctricos ya construidos no es muy clara y prácticamente no existe documentación al respecto. El único criterio claro que se encontró es el sugerido por Ayres McKenna [16] quien recomienda frenar regenerativamente sólo por arriba de la mitad de la velocidad crucero (en el caso reportado en [16] ésta es de 30 mph). De esta manera, si se frena regenerativamente a partir de la velocidad crucero, la energía suceptible de ser recuperada es de tres cuartas partes la energía cinética al momento de iniciar el frenado.

Por otra parte, se consideró que el par disipativo  $-T_{dis}(t)$  no está limitado y que dicho par será el complemento del que generen los sistemas de tracción en la flecha cardán  $-T_{\text{st}}(t)$ para alcanzar el par total de frenado que se requiere para seguir el ciclo de conducción predeterminado —T(t)—. Así, durante el frenado:

$$
T_{dis}(t) = T(t) - T_{st}(t)
$$
 (70)

La instrumentación de la estrategia de frenado se muestra en la siguiente figura.

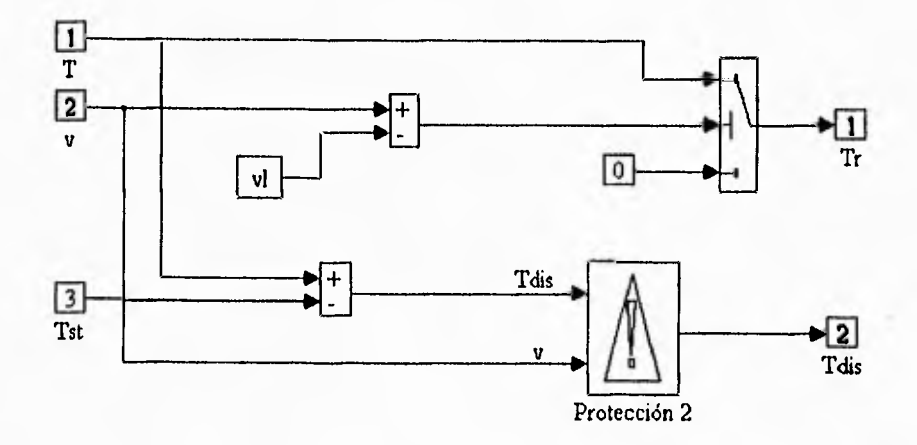

Fig 67 Diseño de la estrategia de frenado

El icono representativo de la estrategia de frenado es el siguiente:

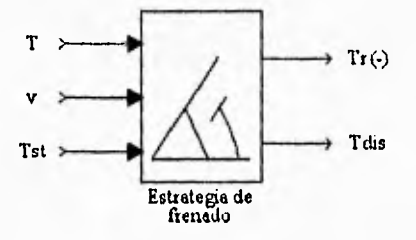

Fig 68 Máscara de la estrategia de frenado

Ahora bien, el sistema hidroneumático está diseñado precisamente para operar a bajas velocidades, por ello, no se utilizarán estrategias de frenado que restrinjan el frenado regenerativo, como la propuesta en [16]. Así, cuando se opere el simulador con el sistema dual de propulsión, se usará la estrategia de frenado de la fig 67 pero igualando vl a cero.

### Protección 2

Dentro del bloque de la estrategia de frenado, existe un bloque llamado *Protección 2* cuya función es que el par disipativo siempre tenga sentido contrario al de la velocidad. La implantación de la protección se observa en la figura inmediatemente abajo.

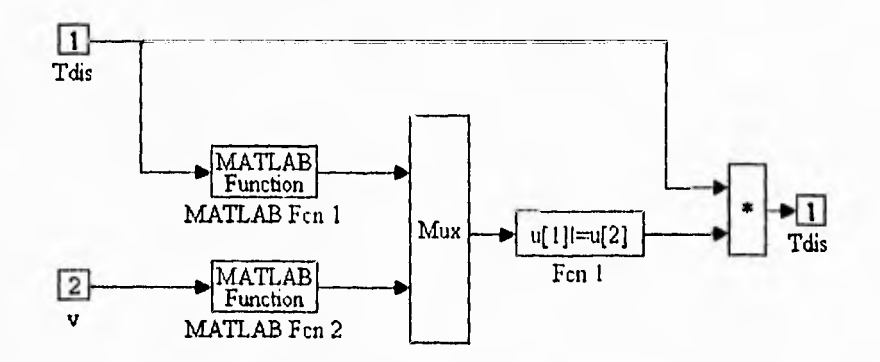

fig 69 Diseño en SIMULINK del bloque *Protección 2* 

La fig 70 muestra el icono representativo del bloque de protección.

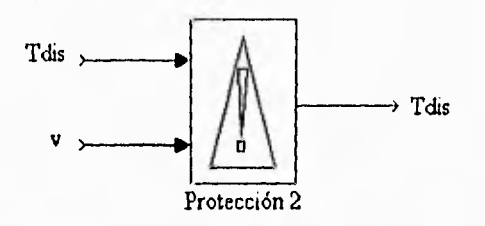

Fig 70 Icono representativo del bloque Protección 2

## **3.8 Estrategia de Combinación**

El sistema de propulsión primario (eléctrico) puede emplearse independientemente, o bien, en forma combinada con el sistema secundario (hidroneumático) para acelerar o frenar. Para frenar se cuenta también con el sistema de frenado disipativo convencional con balatas de fricción.

Como se mencionó en la introducción, el propósito del sistema hidroneumático es el de evitar cargas y descargas intensas de las baterías, de ahí que su uso permitirá aumentar la vida útil de las baterías. Para aprovechar este sistema al máximo, se señaló que se requiere de una estrategia de control para combinar los dos sistemas de tracción. La estrategia de control, que proponen Chicurcl y Lara [1], consiste en la racionalización de la energía que entra o sale del almacén para evitar una interrupción brusca del sistema hidroneumático en el momento de llegar al límite de carga o descarga, y para operar dicho sistema tanto como sea posible,

Las consideraciones en las que se basa esta estrategia de combinación son dos. Al acelerar, la rapidez de descarga del almacén debe tender a cero cuando su carga se agote, coincidendo esto con la velocidad máxima del vehículo en el intervalo de funcionamiento del sistema de tracción secundario (0-40 km/h). Al frenar, la carga del almacén debe llegar cerca de su valor máximo en el momento de detenerse totalmente el vehículo, de esta manera, quedará preparado para reiniciar la marcha con propulsión secundaria.

> ESTA TESIS NO DE<del>O</del>E 79 SALA CE LA 11911DICA

En esta estrategia de combinación, tanto el frenado como la aceleración se realizan en forma compartida entre los sistemas primario y secundario de tracción. La ley de control que se deriva de estas condiciones es la siguiente:

Sean:

 $T_{\text{thr}}(t)$ = par demandado al sistema hidroneumático, referido a la flecha cardán

- $T_{\text{Ef}}(t)$  = par demandado al sistema eléctrico, referido a la flecha cardán
- $T(t) = T_{10}(t) + T_{12}(t)$  = par total demandado por el piloto a los sistemas de tracción, referido a la flecha cardán

Con la estrategia de combinación se calcula el par de referencia o de comando para el sistema hidroneumático  $T_{thr}$ ; mientras que el par de referencia para el sistema eléctrico se calcilla a partir del dato del par total requerido, T, y del valor del par real que desarrolla el sistema hidráulico,  $T<sub>1</sub>$ , calculado con el valor de la presión en el almacén hidroneumático. Esto es,

$$
T_{\text{Er}}(t) = T(t) - T_{\text{hr}}(t) \tag{71}
$$

Cuando se acelera ( $T(t) \ge 0$ ) desde cualquier punto:

$$
T_{lt} = \begin{cases} \alpha(t) T(t), & 0 \le \alpha(t) < 1 \\ T(t), & \alpha(t) \ge 1, E_V(t) < E_{VS} \\ h(E_V(t)) T(t), & \alpha(t) \ge 1, E_{VS} \le E_V(t) \le E_{Vm} \\ 0, & E_V(t) > E_{Vm} \end{cases}
$$
(72)

donde:

$$
\alpha(t) = \operatorname{E}_a(t) / (\operatorname{E}_{\text{Vm}} - \operatorname{E}_{\text{V}}(t)), \quad \operatorname{E}_{\text{V}}(t) < \operatorname{E}_{\text{Vm}} \tag{73}
$$

considerando que:

- $E_a(t)$  = energía útil en el almacén hidroneumático
- $E_V(t)$  = energía cinética del vehículo
- $E_{\text{V1}}$  = valor máximo de  $E_{\text{V}}(t)$  en el que puede operarse el sistema hidroneumático durante la aceleración.

 $E_{\text{VIII}}$  = valor máximo de  $E_{\text{V}}(t)$  en el que puede operarse el sistema hidroneumático durante la aceleración.

donde  $E_{VS}$  es un valor un poco menor que  $E_{VIII}$  (como una primera aproximación los autores proponen  $E_{VS} = 0.9E_{VIII}$ ) y h( $E_V$ ) está dada por:

$$
h(E_V(t)) = 1 - 3\frac{(E_V - E_{VS})^2}{(E_{Vm} - E_{VS})^2} + 2\frac{(E_V - E_{VS})^3}{(E_{Vm} - E_{VS})^3}
$$
(74)

Esta función  $h(E_v)$  cumple con las siguientes condiciones:

$$
h(E_{VS}) = 1 , h(E_{VS}) = 0 \tag{75}
$$

$$
h(E_{\rm VM}) = \dot{h}(E_{\rm VM}) = 0 \tag{76}
$$

y cuando se frena  $(T(t) < 0)$ 

$$
\mathbf{T}_{\text{Itr}} = \begin{cases} \beta(t)\mathbf{T}(t), & \beta(t) < 1 \\ \mathbf{T}(t) & , \beta(t) \ge 1 \end{cases}
$$
(77)

donde:

$$
\beta(t) = (E_{\text{am}} - E_{\text{a}}(t))/E_{\text{v}}(t)
$$
\n(78)

considerando que  $E_{\text{am}}$  = valor máximo de  $E_{\text{a}}(t)$ 

### Cálculo de energías

Para implantar la estrategia mencionada es necesario calcular las energías  $E_a$  y  $E_v$  lo cual se hace a partir de la ec 31 para el cálculo de E<sub>a</sub> y de la siguiente ecuación para el cálculo de  $E_V$ .

$$
E_V(t) = \frac{1}{2}mv^2(t)
$$
 (79)

El esquema de Simulink que realiza estos cálculos es el de la Fig 71.

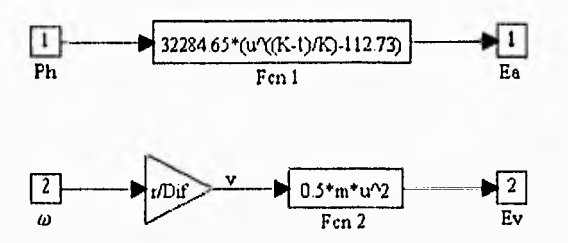

Fig 71 Diagrama en Simulink del cálculo de las energías

En donde el bloque Fcn 1 evalua la ec 31 y la Fcn 2 la ec 79.

La Fig 72 muestra el icono que representa al bloque que calcula las energías.

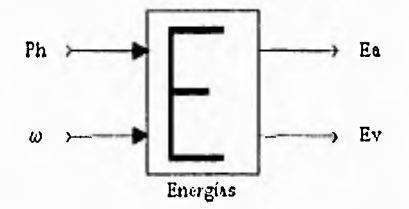

Fig 72 Máscara del bloque del cálculo de las energías

La estrategia de combinación se implantó en Simulink de la forma que se ilustra abajo.

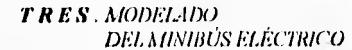

Estrategia de combinación

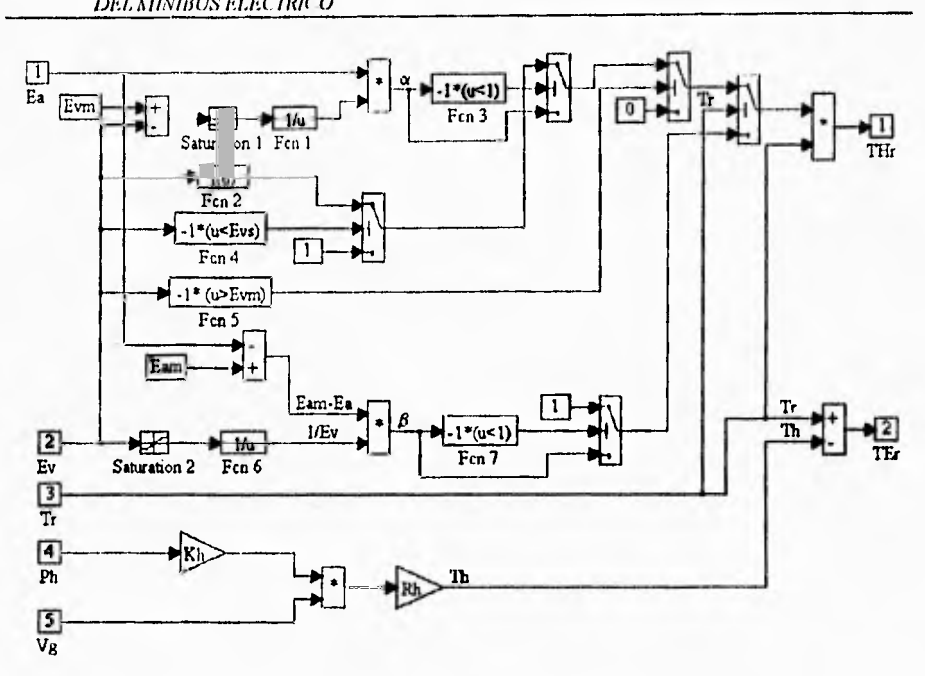

Fig 73 Implantación en Simulink de la estrategia de combinación

Y el icono que la representa se nuestra en la Fig 74.

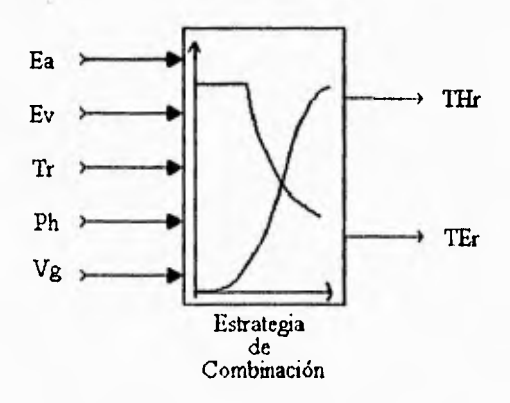

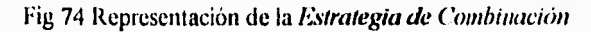

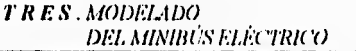

Los bloques *Energias y Estrategia de Combituwión* se integran en un solo bloque para conformar el bloque *Computadora* de *Controi.* Cabe mencionar que cuando se desee implantar una nueva estrategia de combinación bastará con modificar el bloque *Estrategia de combinación.* 

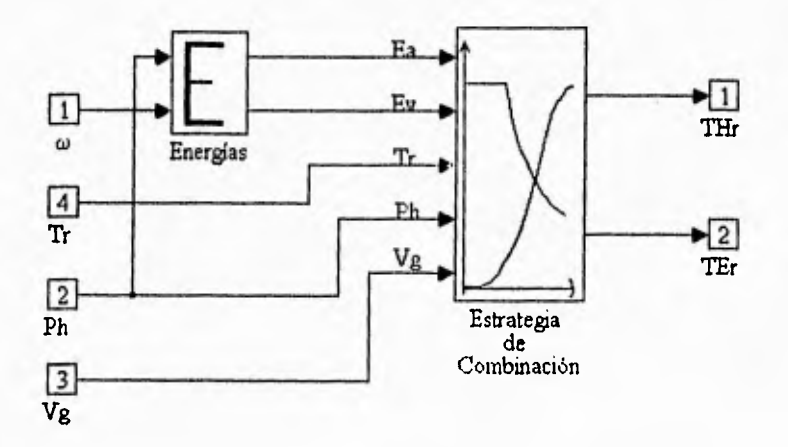

Fig 75 Implantación de la *Computadora de Control* 

La Fig 76 es la máscara de la *Computadora de Control.* 

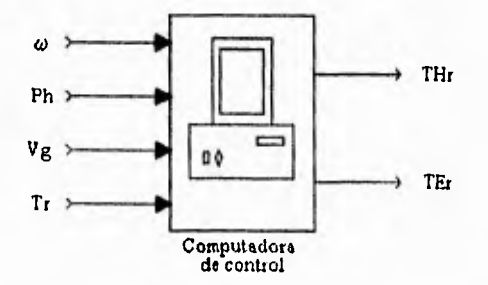

Fig 76 Icono representativo de la t *'ompitiadora de Control* 

### **3,9 Integración del modelo del minihús**

Todos los sistemas ya descritos se integran en lo que se denominará el **Simulador** del Minibús Eléctrico. A continuación se presenta la pantalla principal del simulador en la que se observan los diferentes sistemas agrupados e identificados por sus respectivas máscaras.

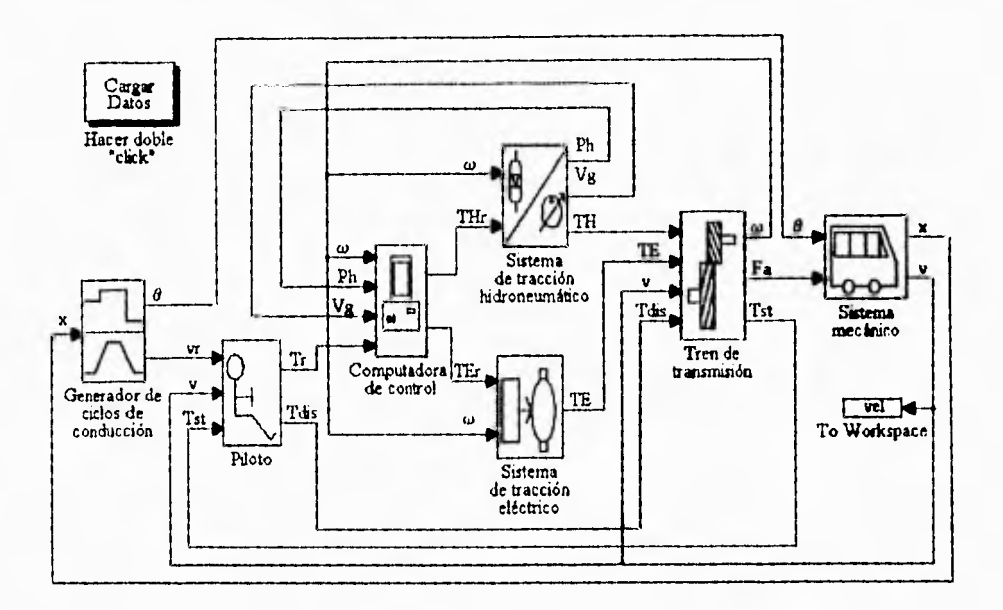

Fig 77 Implantación del Simulador del *Minilnis Eléctrico* 

En esta figura se ven dos bloques nuevos el bloque lo Work.space y el bloque **Cargar datos.**  Como se sabe, para generar un ciclo de conducción ideal tipo SAE es necesario identificar el valor de la velocidad final de marcha libre; esto se logra mediante el bloque to workspace que genera **y** envía al espacio de trabajo de MATLAB el vector ve/ que contendrá los últimos n datos de la velocidad del vehículo. Así, al finalizar la simulación de la etapa de identificación el último dato almacenado en el vector vel corresponderá al valor de la velocidad al final de la marcha libre. El bloque Cargar datos cumple la función de colocar los valores de los parámetros del minibús a simular en el espacio de trabajo de MATLAB. El modelo del minibús puede simular cualquier vehículo similar al minibús UNAM, con sólo modificar los valores de los parámetros del archivo autodat1.m. La asignación de los parámetros al simulador se ejecuta dando dos "clicks" al bloque Cargar Datos.

Integración del modelo del minibús

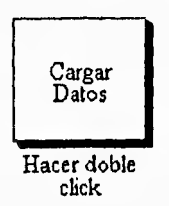

Fig 78 Bloque Cargar Datos

El bloque Cargar Datos se creó a partir de una ventana vacía pero que es un subsistema del modelo del simulador; esta ventana se agrupó y después se enmascaró con la leyenda Cargar Datos. Dentro del mismo proceso de enmascaramiento, se asignó a este bloque el nombre del archivo que debe ejecutar, en el ejemplo de la Fig 79 el archivo a ejecutar se llama autodat.m. El proceso de enmascaramiento se puede ver en la figura siguiente.

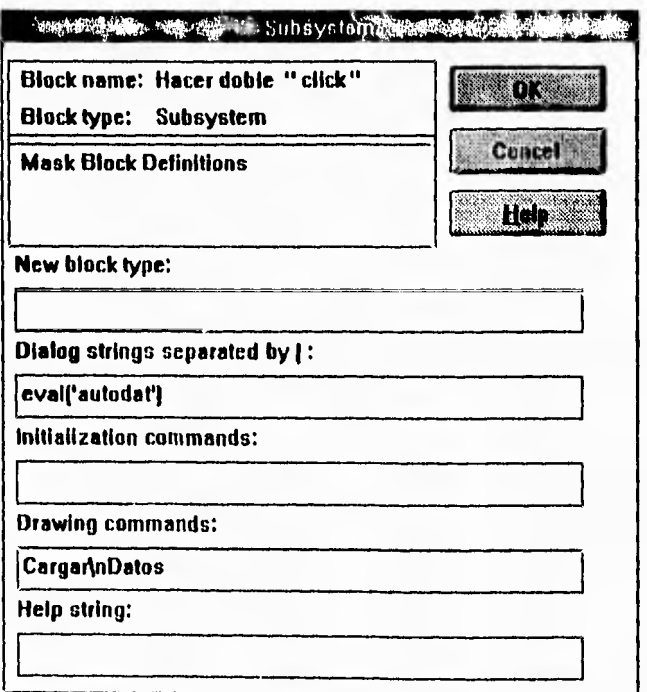

Fig 79 Ventana del bloque Cargar Datos con un archivo de parámetros llamado autodat.m como ejemplo

### *Archivo de parámetros del simulador*

A continuación se muestra el archivo *autodat Lm* con los valores, ya calculados y descritos en las secciones anteriores, de los parámetros de todos los modelos que conforman el simulador:

%++++++++++++++++++++++++++++++++++++++++++ Valores *de* los parámetros del modelo del minibús eléctrico  $\%$ %++++++++++++++++++++++++++++++++++++++++++ % Parámetros del sistema mecánico del minibús eléctrico %..................................... % Área frontal del vehículo (m2)  $A=6$ % Coeficiente aerodinámico  $Cd=0.6$ % Densidad del aire (kg/m3) p=I.29 % Coeficiente de resistencia al rodamiento ro=0.014 % Masa del minibús (kg) m=6500 %------------------------% Parámetros del tren de transmisión  $\%$  ------------------------% Valor del diferencial Dif=5.13 % Radio de la rueda del minibús (m) p=0.402 % Parámetros del sistema eléctrico

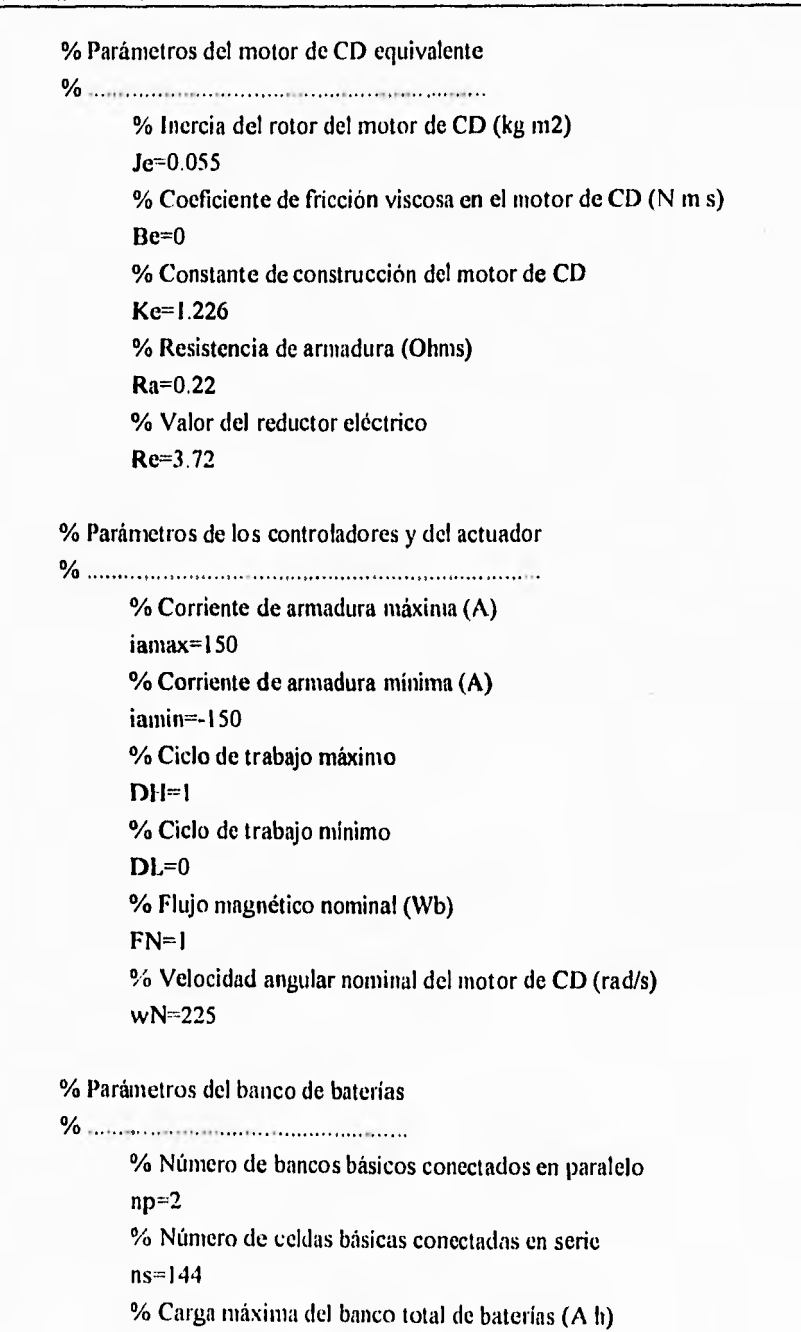

Qinax=200

% Carga inicial del banco total de baterías (A h)  $O = 0$ % Constantes del banco de baterías  $Cl = 2.2$ C2=0.4167 C3=0.00I98 C4=0.00325

## %---------------------------% Parámetros del sistema hidroneumático %…………………………………

% Parámetros del modelo de la bomba/motor

% Inercia del rotor de la bomba/motor (kg m2/rad) Jh=0.0121 % Coeficiente de fricción viscosa en la bomba/motor (N m s)  $Bh=0$ % Constante de construcción de la bomba/motor Kh=0.159 % Límite del voltaje de comando (V) Umax=10 % Volumen máximo de desplazamiento volumétrico (m3) Vgrnax=71e-3 % Ganancia estática de U a Vg (m3/V) Go=7.1e-3 % Valor de la resistencia hidroneumática (Pa s/m3) RHI=283.42e6 % Valor del reductor hidroneumático  $Rh = 3.03$ 

% Parámetros del almacén hidroneumático <sup>13</sup>/0 Presión mínima del almacén (Pa) P0=15.21e6 % Presión máxima del almacén (Pa)

x99

*hategración del modelo del minibús* 

 $P1 = 20.7e6$ % Volumen mínimo del almacén (m3) V1=76.8e-3 % Exponente adiabático del gas del almacén  $K=1.4$ % Cálculo de la constante termodinámica del proceso cte=Pl\*V1^K % Cálculo de la constante del almacén Kal  $K1=(cte^{x}(1/K))/K$ % Presión en un punto de operación para el modelo lineal (Pa) Pop=23.5e6 % Cálculo de la constante del almacén Ka2  $K2 = Pop^{(K+1)/K}$ 

opa

% Parámetros de la estrategia de control de los sistemas de propulsión

% Energía máxima que acumula el almacén hidroneumático (kJ) Eam=334989 % Energía cinética del vehículo a la velocidad límite % de frenado regenerativo hidráulico (kJ)

Evm=401234 % Evs (k1) Evs=361111

 $\frac{9}{6}$  ---------------

% Parámetros del piloto

 $\%$  . . . . . . . . . . . . . . .

% Ponderación del factor proporcional del Pi P-3202 % Ponderación del factor integral del PI

 $1 - 10$ 

*DEL MINIBÚS ELÉCTRICO* 

% Parámetros de la estrategia de frenado

% Velocidad limite de frenado regenerativo eléctrico (m/s)  $v = 6.94$ 

### *Ejecución de las simulaciones*

La ejecución de una simulación consta de los siguientes pasos:

- I . Actualizar los valores del archivo de parámetros *(aulodal 1.m)* abriendo el archivo desde MATLAB
- 2. Abrir el archivo del simulador *(meb.m)* desde SIMULINK o ejecutándolo desde MATLAB
- 3. Cargar los valores de los parámetros del modelo en el espacio de trabajo de MATLAB ejecutando el archivo *amodat 1.m.* Esto se hace dando dos 'clicks' al bloque *Cargar Datos* que se encuentra en la ventana del simulador
- 5. Crear el ciclo de conducción bajo el cual se realizará la simulación ejecutando el programa *eie/os.m* desde el espacio de trabajo de MATLAB
- 6. Seleccionar los parámetros de la simulación en eI menú *Simulation* de la ventana del simulador (que aparece con el nombre *meb.m)* eligiendo la opción *Parameters*
- 7. Iniciar la simulación seleccionando la opción *Mari* del menú *Simulation*
- 8. Si se ejecuta la simulación bajo un ciclo de conducción ideal SAE y se lleva a cabo la etapa de identificación, la simulación se detiene de manera automática una vez que se identifica la velocidad final de marcha libre. Una vez finalizada dicha etapa es necesario ejecutar los pasos 5 a 7 nuevamente
- 9. El último paso consiste en visualizar el comportamiento de las variables de interés mediante las formas indicadas en el manual de SIMULINK.

# *C UA TR O*

## *PRUEBAS Y RESULTADOS*

Antes *de* evaluar la estrategia de control de aceleración y frenado propuesta por Chicurel y Lara [1] con base en simulaciones, es necesario comprobar que los modelos desarrollados simulan efectivamente el comportamiento de los distintos sistemas fisicos que constituyen al simulador.

Esta evaluación debe hacerse comparando los datos de simulaciones con los resultados experimentales de pruebas de campo del vehículo eléctrico. Como el minibús de la UNAM está en construcción, se usarán datos experimentales de un vehículo eléctrico comercial. La realización de esta primera etapa fue posible gracias a la ayuda prestada por el Departamento de Uso de Energía Eléctrica del Instituto de Investigaciones Eléctricas (HE), institución que facilitó los datos experimentales obtenidos en pruebas de campo realizadas en una camioneta G-Van eléctrica de baterías desarrollada por EPRI, Vehma International, a Magna Int. Company, Chloride EV Systems y General Motors Corporation con soporte de Southern Calif. Edison Company [17]. Cabe mencionar que el IIE ha cedido la información de manera no oficial y por ello no se responsabiliza del uso que se haga de esta información.

Con dichos datos es posible analizar el desempeño del simulador excepto en lo que se refiere al sistema hidroneumático, pues es justamente éste el aspecto novedoso del proyecto del minibús UNAM. La validación experimental del modelo del sistema hidroneumático usado en el simulador tendrá que esperar hasta que se termine la construcción del minibús UNAM.

La evaluación consiste en alimentar al simulador con los datos característicos de la camioneta G-Van (peso, reducción del diferencial, capacidad de las baterías, etcétera), efectuar una simulación bajo el mismo perfil de velocidad y pendiente que el correspondiente a las pruebas experimentales, *y* comparar el comportamiento de la corriente y voltaje en baterías medido experimentalmente con el calculado en la simulación; si existe una semejanza razonable se considerará adecuado el desempeño del simulador.

La segunda parte de las pruebas consiste en realizar simulaciones en el modelo del minibús UNAM, utilizando un ciclo de conducción ideal SAE tipo 13, que se asemeja al tipo de uso que se tiene propuesto para el minibús UNAM. En este caso se desea determinar si la estrategia mencionada cumple con su propósito, esto es, que efectivamente se reduce la magnitud de la corriente de baterías durante **la** aceleración y el frenado y que la combinación de los dos sistemas es "suave" y que se utiliza al máximo el sistema secundario. Adicionalmente se analiza el efecto del uso de dicho sistema en la eficiencia total del minibús.

### *4.1 Evaluación del simulador con datos experimentales*

Para realizar la prueba se requiere conocer las características del vehículo de prueba con el objeto de crear el modelo del mismo. Después se necesita formar, mediante el programa *cielos.m* y los datos adquiridos en pruebas de campo del vehículo, un ciclo de conducción experimental (esto es, generar los vectores **vr.mat, t.mat, teta.mat** y **x.mat).** Finalmente, se debe correr una simulación y cotejar los resultados experimentales con los simulados.

#### **Características de la camioneta G-Van**

La camioneta G-Van que se prueba en el instituto de Investigaciones Electricas tiene las características que se muestran a continuación:

1. Datos del motor:

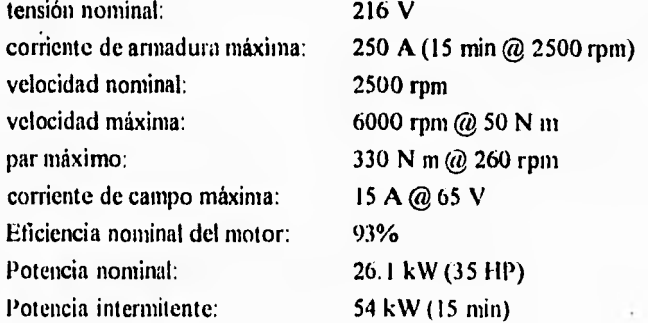

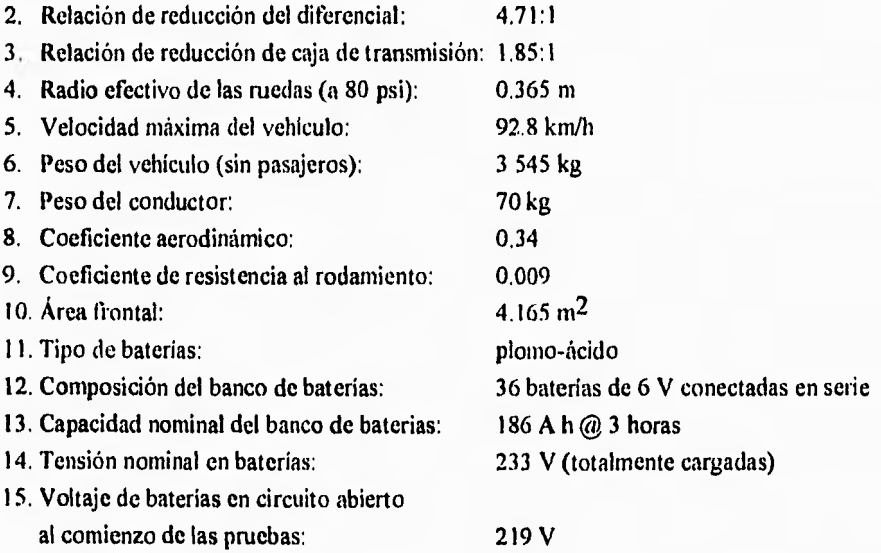

Se consideró que la densidad del aire en la Ciudad de México es de 0.928 kg/m3. No fue posible obtener el valor de la inercia del rotor ni del coeficiente de fricción viscosa del mismo. Ya que no se cuenta con el dato del valor límite de corriente en el controlador del motor se propone usar un valor relativamente alto: 350 A.

## **Datos experimentales de pruebas de canino**

Las pruebas de campo efectuadas en la G-Van se realizaron bajo el patrón de conduccción SAE tipo C. Los datos fueron adquiridos cada dos segundos y se almacenaron en vectores de caracteres ASCII, la información adquirida corresponde al perfil de velocidad y al voltaje y corriente en las baterías como se muestra en las siguientes figuras:

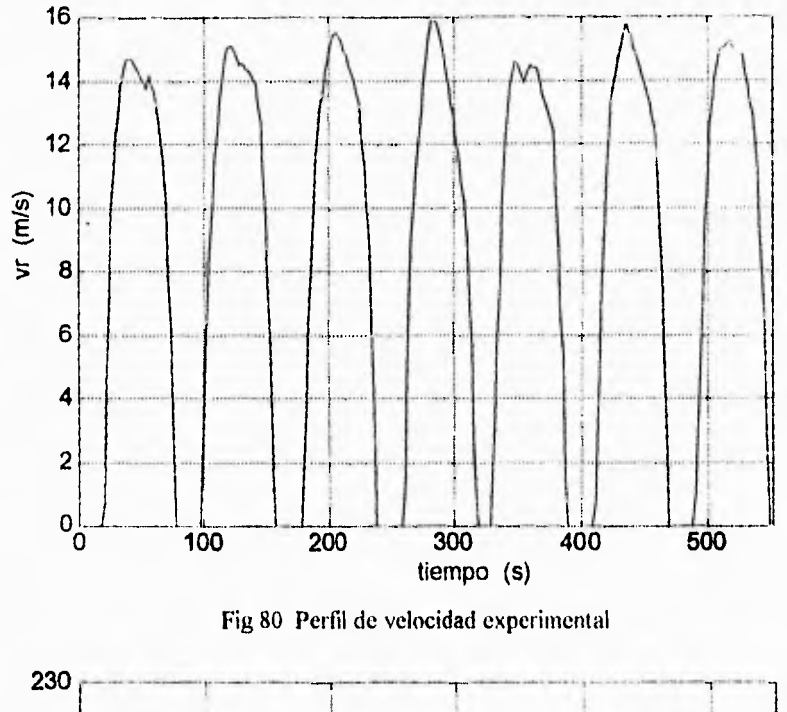

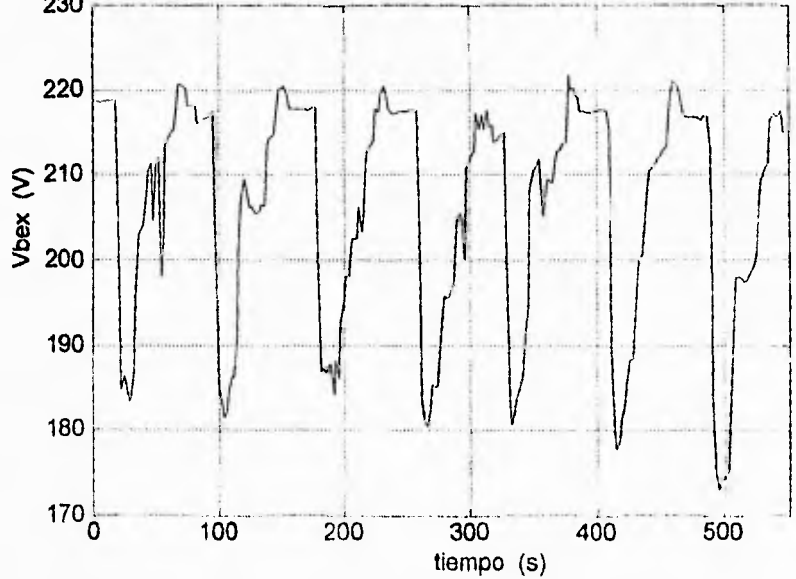

Fig 81 Voltaje en las baterias obtenido experimentalmente

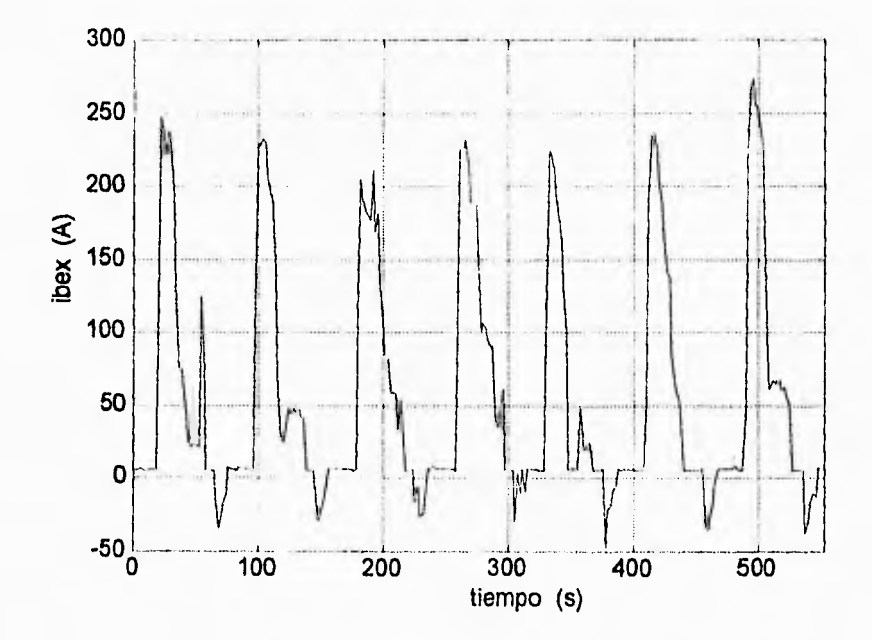

Fig 82 Corriente en las baterías experimental

El perfil de velocidad se obtuvo derivando de manera aproximada la posición del vehículo, la cual se adquirió de un contador discreto. Para la medición del voltaje en baterías se empleó un divisor de tensión, Las muestras de la corriente en las baterías se tomaron utilizando una resistencia de potencia muy pequeña y precisa (resistencia *shuni).* 

En el caso de la camioneta G-Van no se sabía con certeza como se realizaba la acción de frenado. Por ello, primeramente se tuvo que identificar de qué manera se combinaban los frenados en el vehículo de prueba para poder así ajustar el modelo de la estrategia frenado. La ley de combinación de los frenados regenerativo eléctrico y disipativo se determinó en el trabajo paralelo de Mendoza [3] y es la siguiente:

$$
T_{\mathbf{r}}(t) = \begin{cases} f(v)T(t) & , v(t) > v \\ 0 & , v(t) \le v \end{cases}
$$
 (80)

donde:

$$
f(v) = If \left(1 - \frac{vl}{v(t)}\right) \tag{81}
$$

donde:

If  $=$  constante definida como intensidad del frenado regenerativo

 $vl =$  valor de la velocidad límite de uso del frenado regenerativo eléctrico  $v(t)$  = velocidad del vehículo

La relación anterior se implantó en la estrategia de frenado del simulador, dicha implantación en SIMULINK se presenta en la Fig 83 y su máscara en la Fig 84.

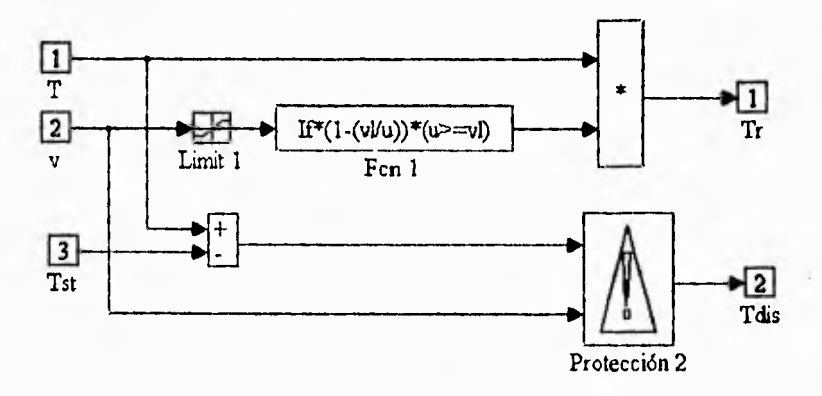

Fig 83 Implantación de la estrategia de frenado de la G-Van en el simulador de la G-Van

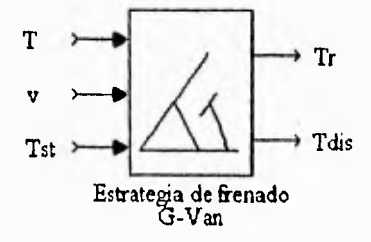

Fig 84 Máscara de la estrategia de frenado de la G-Van

En el archivo de parámetros perteneciente a la camioneta G-Van, se adicionaron los datos de esta nueva estrategia de frenado.

Así, con base en los datos de la camioneta G-Van, se asignaron y/o calcularon los valores de los parámetros que permiten su simulación. Estos datos se almacenaron en un archivo que se denominó gvandat.m y que se muestra enseguida:

%++++++++++++++++++++++++++++++++++++++++++  $\frac{0}{2}$ Valores de los parámetros de la camioneta G-Van %++++++++++++++++++++++++•+-+++++++++++++++++

%------------------------% Parámetros del sistema mecánico  $\%$  ------------------------% Área frontal del vehículo (m2) A=4.165 % Coeficiente aerodinámico  $Cd = 0.463$ % Densidad del aire (kg/m3) p=0.928 % Coeficiente de resistencia al rodamiento ro=0.009 % Masa total del vehículo (kg) m=3615

% Parámetros del tren de transmisión % Valor del diferencial (Dif 1) Dif=4.71 % Radio de la rueda (m)

r=0.365

% Parámetros del sistema eléctrico 

% Parámetros del motor de CD

% inercia del rotor del motor de CD (kg m2) Je=O % Coeficiente de fricción viscosa en el motor de CD (N m s) Be=O % Constante eléctrica del motor Ke=0.616 % Resistencia de armadura (Ohms) Ra=0.05 % Valor del reductor mecánico (Re:1) Re=1.85

% Parámetros de los controladores y del actuador

% Corriente de armadura máxima (A) iamax=350 % Corriente de armadura mínima (A) iamin=-350 % Ciclo de trabajo máximo  $DH=1$ % Ciclo de trabajo mínimo  $DL=0$ % Flujo magnético nominal (Wb)  $FN=1$ % Velocidad angular nominal del motor de CD (rad/s) wN=261

% Parámetros del banco de baterías

°A Carga máxima total del banco de baterías (Ah) Qmax=186

% Carga inicial total del banco de baterías (Ah) Qi=77.28 % Constantes del modelo del banco de baterías  $C1 = 2.2$  $C2=0.4167$ C3=0.00I98 C4=0,00325 % Número de celdas básicas conectadas en serie ns=108 % Número de bancos en paralelo np=2

#### $\%$  - - - - - - - - - - - - - - -

% Parámetros del piloto

 $\%$  - - - - - - - - - - - - - - -

% Ponderación del factor proporcional del PI P=3202 % Ponderación del factor integral del PI  $1=10$ 

% Parámetros de la estrategia de frenado

% Velocidad límite de frenado regenerativo eléctrico (m/s) v1=6.49 % Intensidad de frenado regenerativo eléctrico  $If=1$ 

## *Comparación de velocidad*

Una vez implantada la estrategia de frenado de la G-Van se realizó una simulación. A continuación se muestra el perfil de velocidad desarrollado en la simulación (Fig 85).

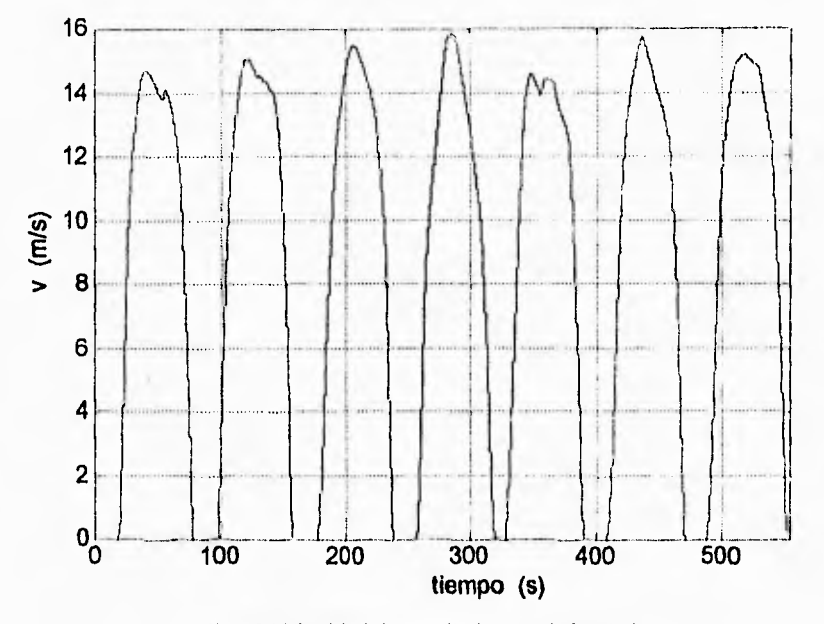

Fig 85 Velocidad desarrollada por el simulador

Comparando las Figs 80 y 85 se observa que el seguimiento de velocidad en la simulación es razonablemente bueno. Para cuantificar dicho seguimiento se obtiene el error entre las velocidades medida y simulada (Fig 86).

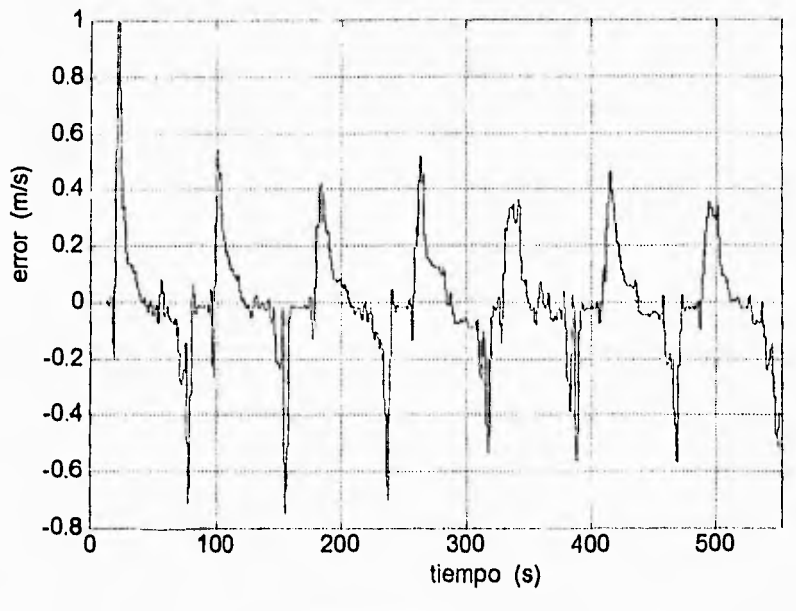

Fig 86 Error de velocidad (vr-v)

Se observa que inclusive los valores pico del error se mantienen en valores relativamente bajos comparados con el rango de velocidad que desarrolla el vehículo (vease la Fig 86). Aun más, el promedio del valor absoluto del error (error promedio) es de sólo 0.12 m/s. Dada la bondad de los resultados, no fue necesario ajustar los parámetros del controlador.

### Comportamiento del banco de baterías de la camioneta G-Van

En las siguientes figuras se muestran las gráficas de corriente (Fig 87), voltaje (Fig 89) y descarga (Fig 92) en las baterías obtenidas a partir de la simulación; la descarga de las baterías calculada a partir de la corriente de baterías experimental, que se llamará Q<sub>ex</sub>(ib<sub>ex</sub>) (Fig 91); así como los errores entre los valores experimentales y los simulados:  $i_{box}(t)$ - $i_{b}(t)$ (Fig 88),  $V_{\text{bex}}(t) - V_{\text{b}}(t)$  (Fig 90), y  $Q_{\text{ex}}(ib_{\text{ex}})$ -Q(ib) (Fig 93).
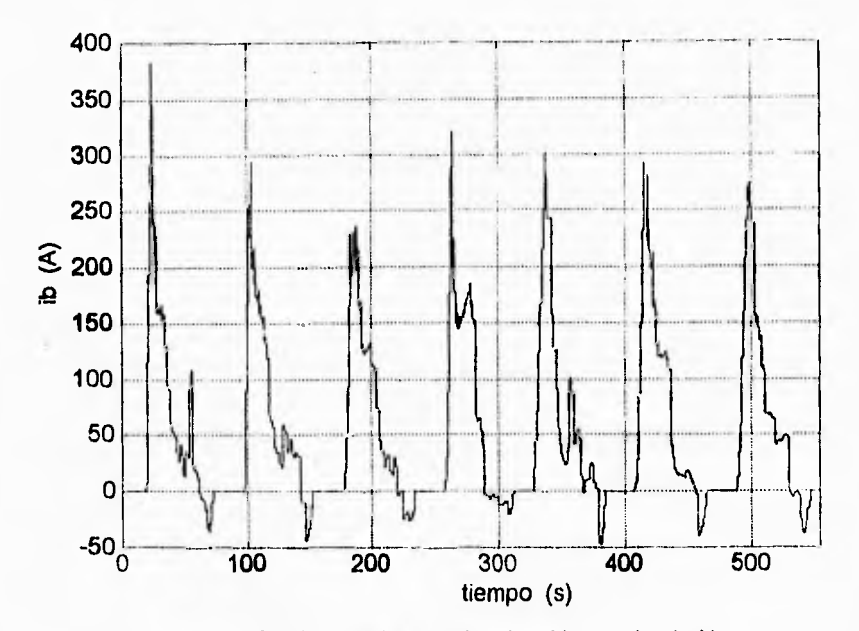

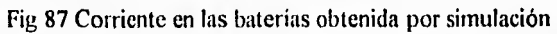

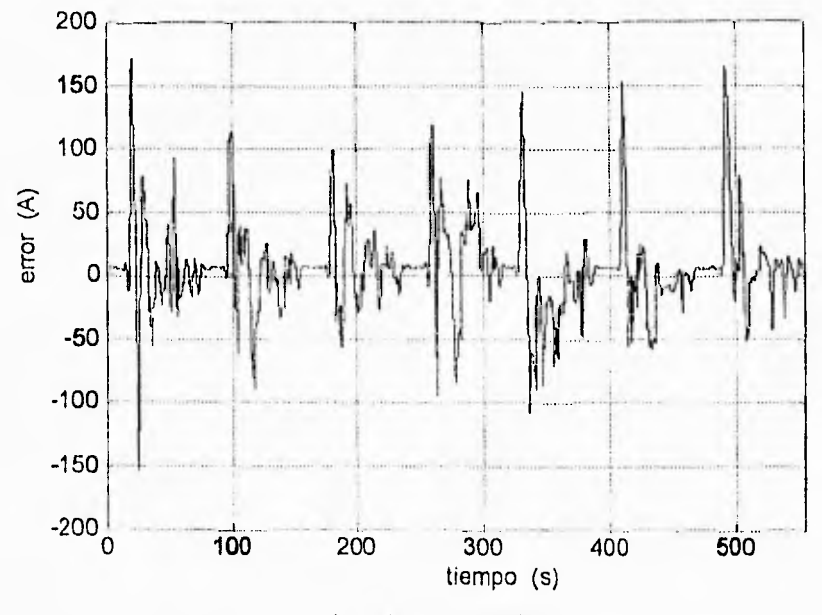

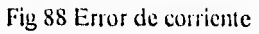

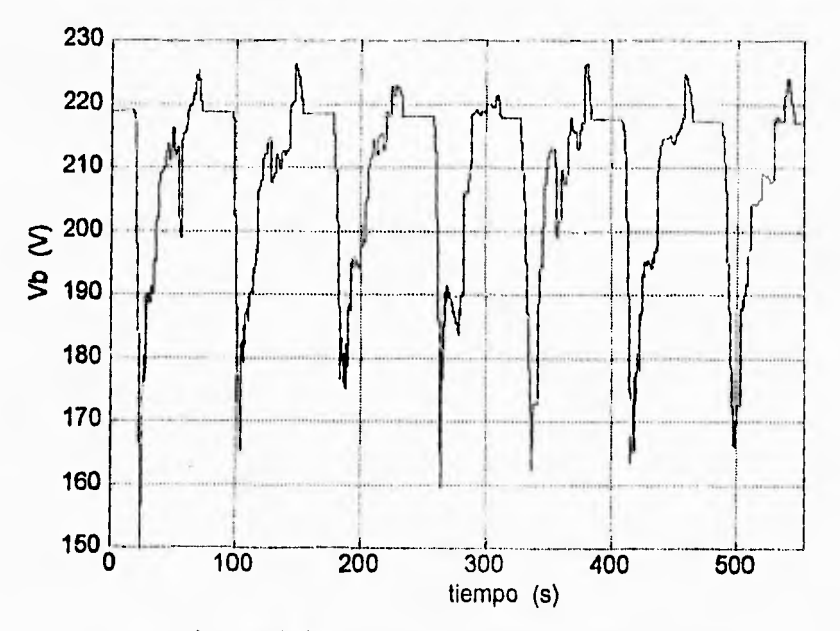

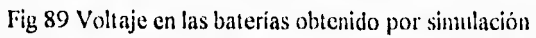

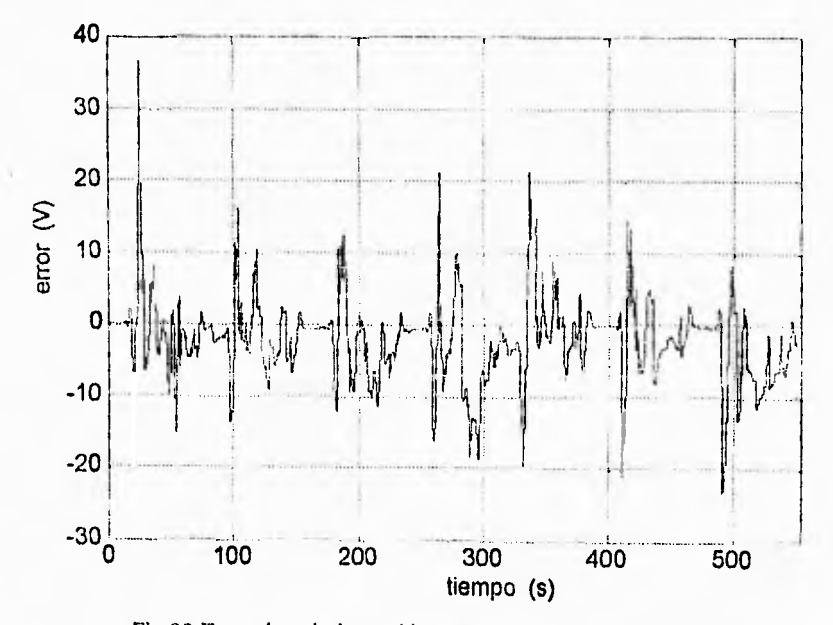

Fig 90 Error de voltaje en el banco de baterías,  $(V_{\text{box}}(t)-Vb(t))$ 

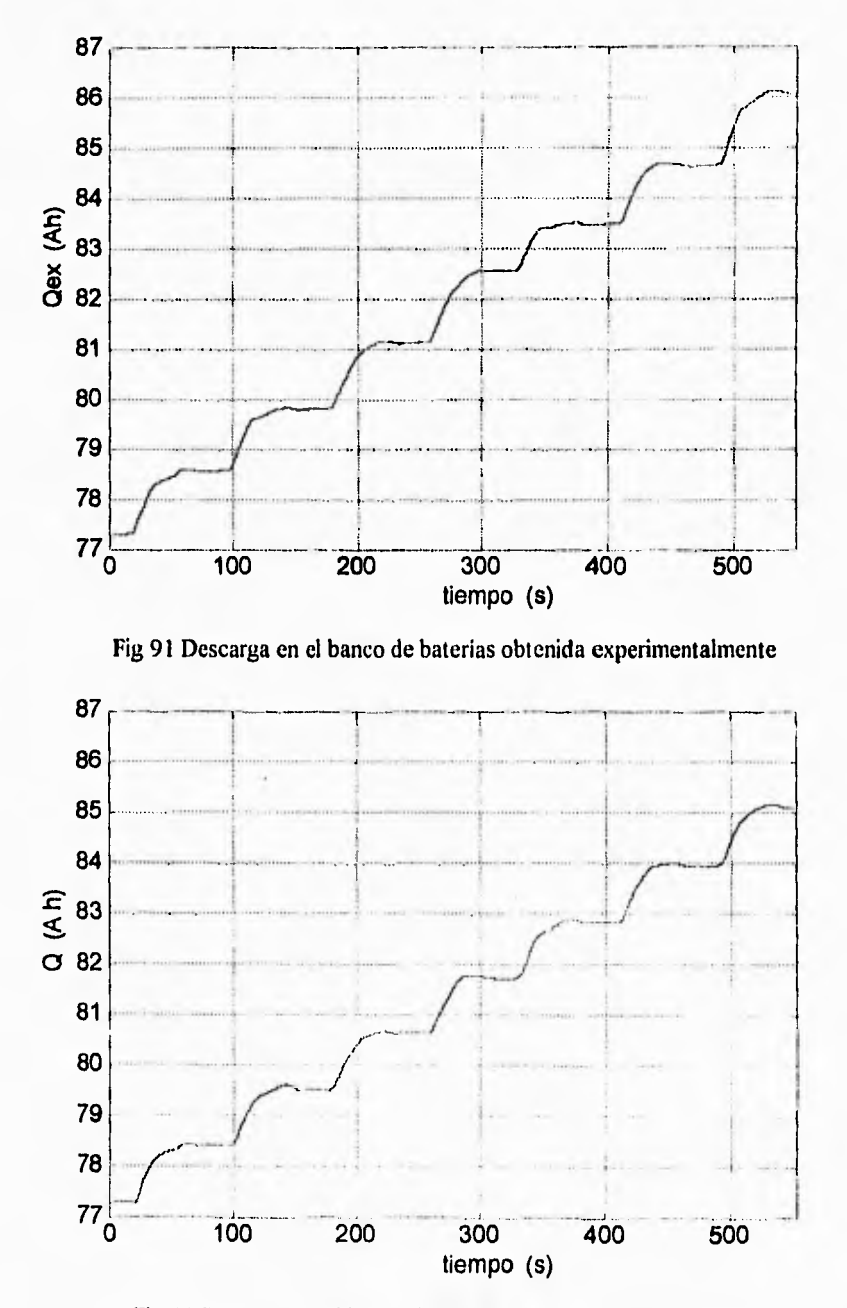

Fig 92 Descarga en el banco de baterías obtenida por simulación

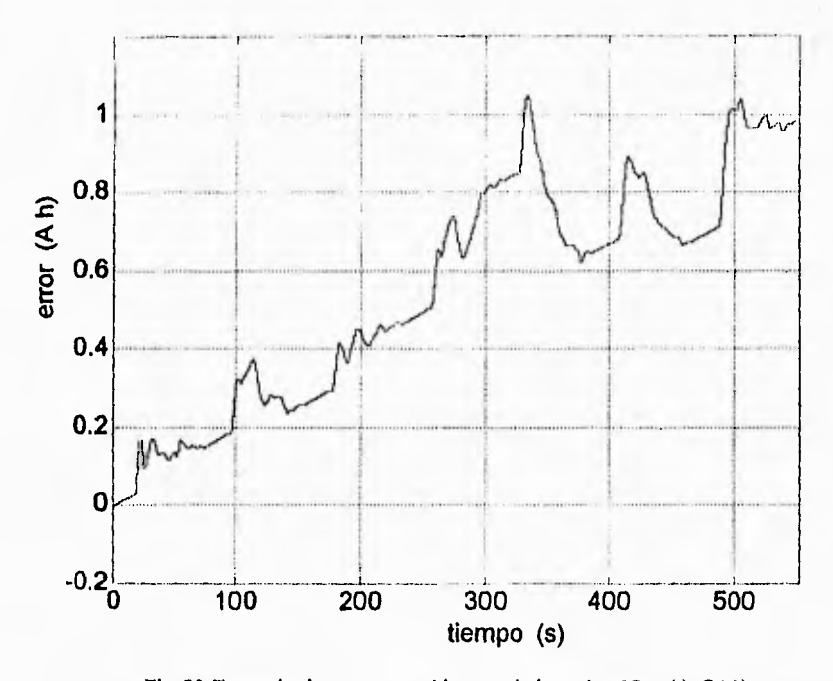

Fig 93 Error de descarga en el banco de baterías (Qex(t)-Q(t))

Se observa que la forma de la corriente en las baterías obtenida en la simulación es semejante a la de los datos experimentales (ver Fig 82). Existe entre los datos experimentales y los simulados algunas diferencias importantes, una es que, experimentalmente, durante las etapas de paro total se mantiene una corriente constante de unos 6 A, a diferencia de la simulación en la que la corriente es cero. Por lo que se ha podido averiguar, la corriente constante medida en las pruebas de campo es demandada por el sistema hidráulico de la dirección. Otra diferencia está en la forma más "ruidosa" de los datos de la simulación y asociado a esto la presencia de picos de corriente de valor alto comparados con los resultados experimentales. Se comprobó que el "ruido" y por tanto los picos mencionados se deben a que el perfil de velocidad experimental tiene ruido que puede deberse a que se obtiene de forma indirecta y aproximada, a que el muestreo es relativamente lento (al menos para su uso en el simulador) o a que se introduce ruido en la medición de la posición. Para cuantificar la diferencia entre los datos experimentales y simulados se obtiene el error de corriente (Fig 88 ). La magnitud del error promedio es de 22.2 A, valor pequeño comparado con el rango de corriente (-50 a 350 A). El error promedio de voltaje es de 4.16 V. Las

magnitudes del error promedio de voltaje y corriente son pequeños comparados con los rangos de voltaje y corriente respectivos, por lo que el desempeño del simulador es, en general, adecuado para predecir **el** comportamiento del sistema de tracción eléctrico. Sin embargo, los picos del error de corriente y voltaje son considerables; esto se explica, en parte, por el "ruido" en la referencia de velocidad y porque al calcularse la velocidad a partir de la posición, el perfil de velocidad está corrido un periodo de muestreo con respecto a las señales de corriente y voltaje en las baterías.

El error de descarga en baterías se incrementa con el tiempo. Si se aproxima este incremento de manera conservadora (en este caso eso implica que el error sea más grande con la aproximación de lo que realmente es) a una recta con  $2 \times 10^{-3}$  Ah/s de pendiente, el error de descarga después de 3 horas de descarga sería de 21.6 Ah, lo que corresponde a tan sólo el 11% de la carga máxima del banco de baterías.

#### *4.2 Evaluación de la estrategia de combinación*

Ya que se ha determinado que el desempeño del simulador es aceptable, al menos para todos los subsistemas diferentes al hidroneumático (para cuya evaluación final hay que esperar datos experimentales) se procede a evaluar la combinación de los sistemas eléctrico e hidroneumático.

Como se explicó en capítulos anteriores, el sistema de tracción hidroneumático auxilia al sistema eléctrico en los procesos de tracción y frenado. Esto tiene como finalidad primordial el prolongar la vida útil de las baterías, que son la fuente de energía principal del minibús, y de ser posible, ayudar a obtener un mayor ahorro de energía.

Ahora bien, dado que la implantación de una bomba/motor hidroneumática, como un sistema de propulsión auxiliar en un vehículo eléctrico de baterías es totalmente novedosa, no existen maneras probadas de combinar los sistemas de propulsión eléctrico e hidroneumático. Como una de las múltiples posibilidades para hecerlo surgió la estrategia propuesta por Chicurel y Lara [1]. El objetivo a cumplir con esta prueba consiste en verificar, con base en el análisis de simulaciones, si la estrategia de control propuesta cumple o no con las especificaciones de diseño, a saber:

- Maximizar el uso del sistema hidroneumático.
- Combinar los sistemas de tracción primario y secundario de manera "suave".

#### *Características de la prueba*

Las condiciones bajo las que se analizará el comportamiento de la estrategia de aceleración y frenado del minibús UNAM son las siguientes:

- Se utilizará el esquema del simulador de la Fig 77 con los datos del archivo de parámetros *autodat I.m* descrito en la sección 3.8.
- La evaluación de la estrategia se hará con un ciclo de conducción ideal SAE tipo II, el cual es el que más se asemeja al empleo propuesto para el minibús UNAM.
- Para fines de comparación se harán simulaciones con y sin el sistema hidronemático. Esto último se hace forzando a cero la entrada  $T_H(t)$  al bloque Tren de Transmisión y la presión con la que se calcula el par de referencia del sistema eléctrico TEr(t), lo que se lleva a cabo en el bloque Estrategia de Combinación.

Una vez efectuada la simulación que corresponde al caso en que sl se utiliza el sistema hidroneumático, se observa que el modelo tiene un seguimento correcto del ciclo de conducción tipo B, comparando la gráfica de la velocidad de referencia —vr(t)— (Fig 94) con la de la velocidad alcanzada por el vehículo en la simulación —v(t)— (Fig 95).

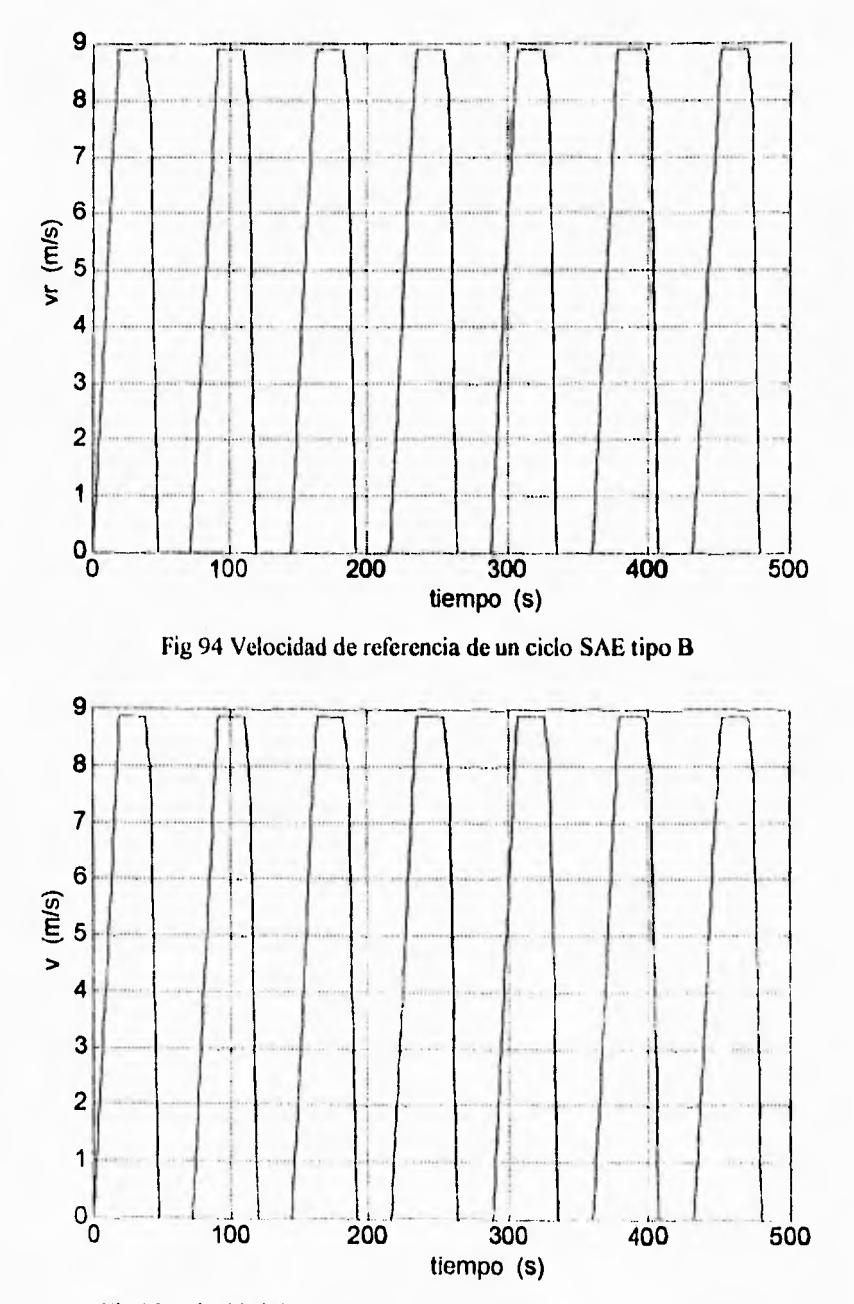

Fig 95 Velocidad desarrollada por el simulador del minibús UNAM

Para cuantificar el seguimiento de velocidad se obtiene el error entre la velocidad de referencia y la desarrollada, durante la simulación, por el vehículo: vr(t)-v(t).

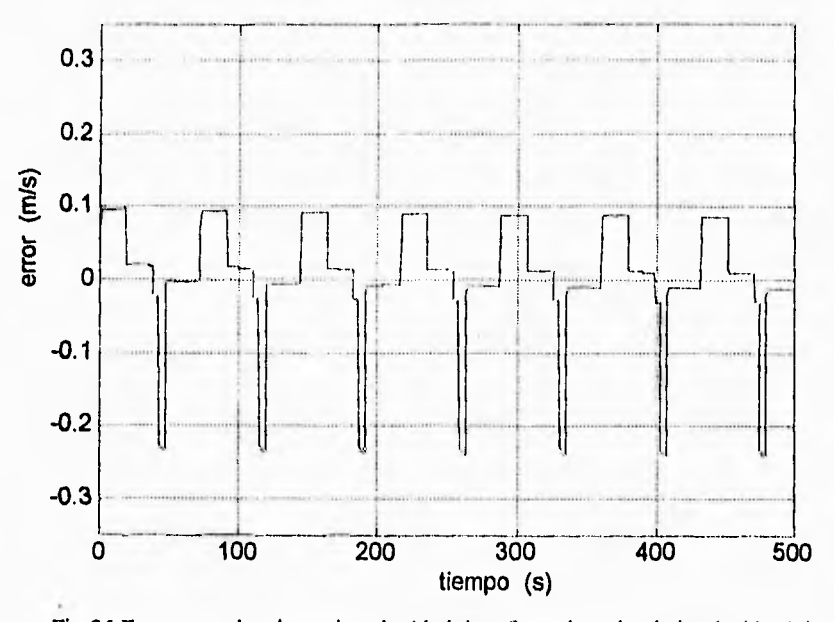

Fig 96 Error entre los datos de velocidad de referencia y simulados (vr(t)-v(t))

El promedio del valor absoluto del error (o error promedio) mostrado en la Fig 96 es de 0.048 m/s, que es bastante pequeño si se considera que el rango de velocidad es de 9 m/s.

Ahora bien, la velocidad del minibús en simulación sin el sistema hidroneumático (Fig 97) bajo la misma referencia mostrada en la Fig 94 también muestra un buen seguimiento *de*  velocidad.

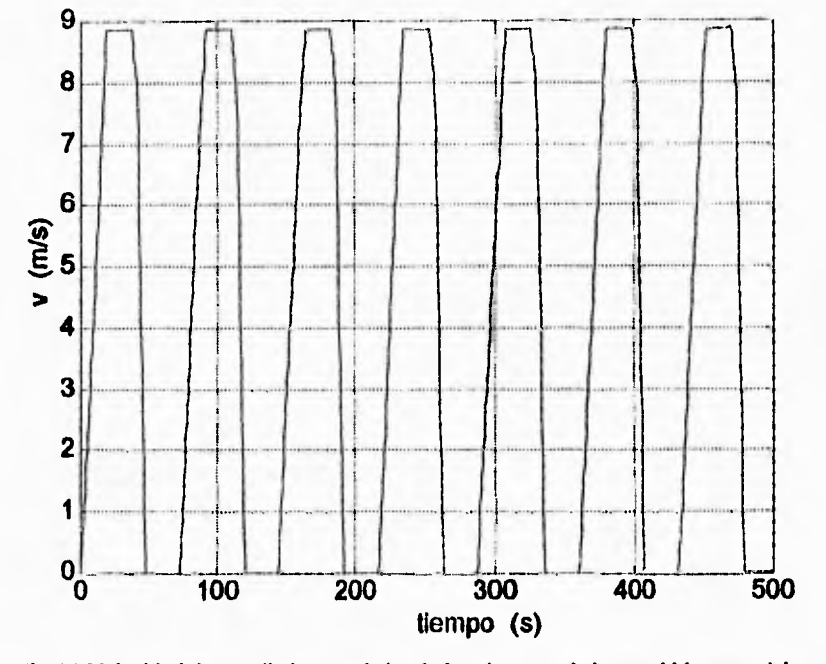

Fig 97 Velocidad desarrollada por el simulador sin usar el sistema hidroneumático

De nueva cuenta para evaluar el seguimiento de velocidad se obtiene el error entre vr y v (Fig 98).

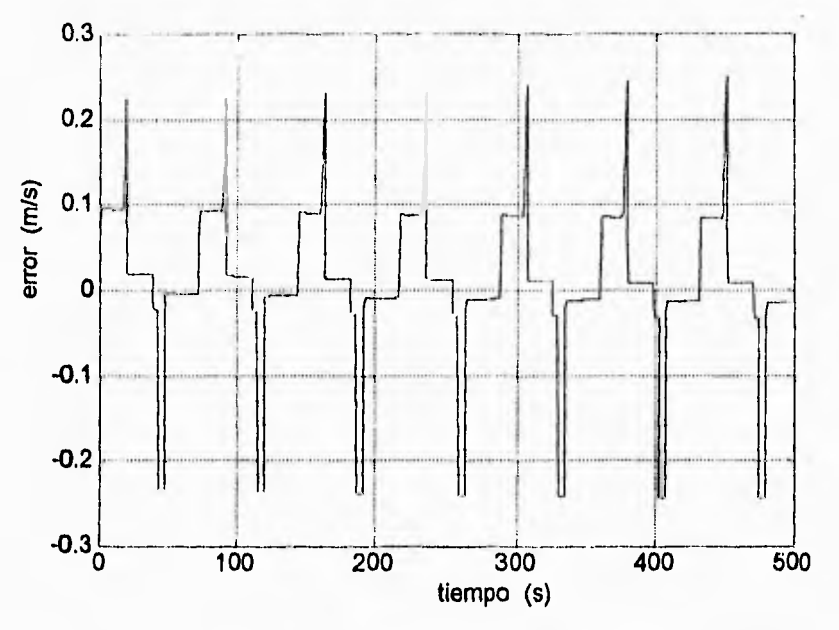

Fig 98 Error de velocidad sin emplear el sistema hidroneumático (vr(t)-v(t))

El error promedio que se obtiene cuando se usa como único sistema *de* propulsión el sistema eléctrico es de 0.052 m/s, el cual es ligeramente mayor que el que se obtiene cuando se usa adicionalmente el sistema auxiliar. Por lo anterior, se considera que el seguimiento de velocidad en los casos de simulación con y sin el sistema hidroneumático es prácticamente el mismo, y que por ello es posible hacer un análisis comparativo de ambas simulaciones.

## *Combinación de los frenados reeenerativos hidronentmítico* **1,** *eléctrico*

La fig 99 permite observar la forma en que se combinan los pares de los sistemas eléctrico  $-T_E(t)$ – e hidroneumático  $-T_H(t)$ – referidos ambos a la flecha cardán, para los ciclos de conducción mostrados en la Fig 97. En esta gráfica se aprecia que durante el primer ciclo casi todo el par que requiere el minibús en el arranque proviene del sistema hidroneumático, y que ya desde el segundo ciclo de conducción el sistema hidroneumático no logra recuperar durante el frenado toda la energia inicial por lo que el sistema eléctrico interviene más. Después del segundo ciclo el funcionamiento del sistema hidroneumático ha alcanzado prácticamente su estado estacionario; en dicho estado se observa que las contribuciones de los pares eléctrico e hidroneumático son muy parecidos en magnitud durante el arranque, mientras que el frenado es prácticamente realizado por el sistema hidroneumático.

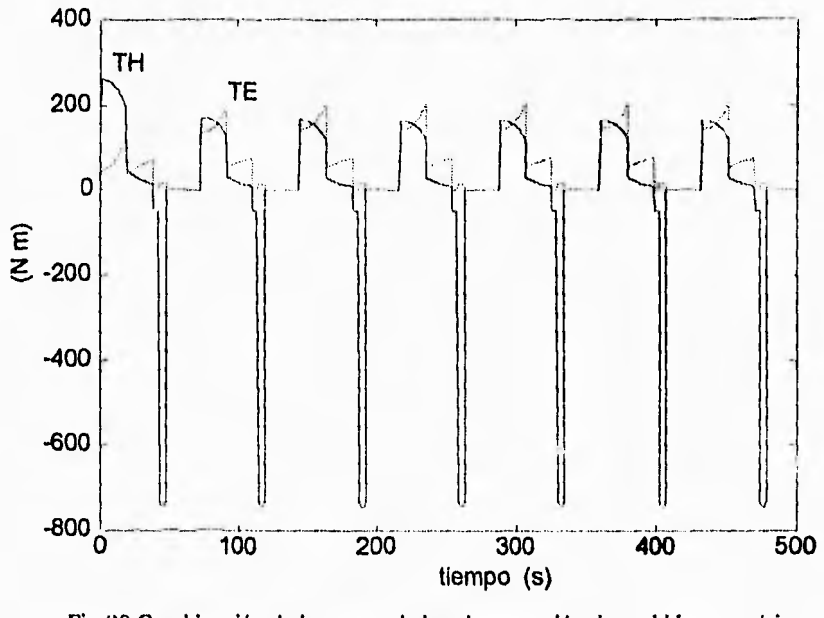

Fig 99 Combinación de los pares de los sistemas eléctrico e hidroneumático  $T_H(-)$  vs  $T_E(--)$ 

En la Fig 99 se aprecia que durante el frenado el sistema eléctrico ejerce un par positivo, esto se debe simplemente al efecto de la inercia del rotor del motor.

## **Esfuerzo en el banco de baterías**

La comparación de la corriente del banco de baterías con el uso del sistema auxiliar (Fig 99) y sin él (Fig 100), permite determinar la influencia de este sistema en la demanda de potencia en las baterías.

A

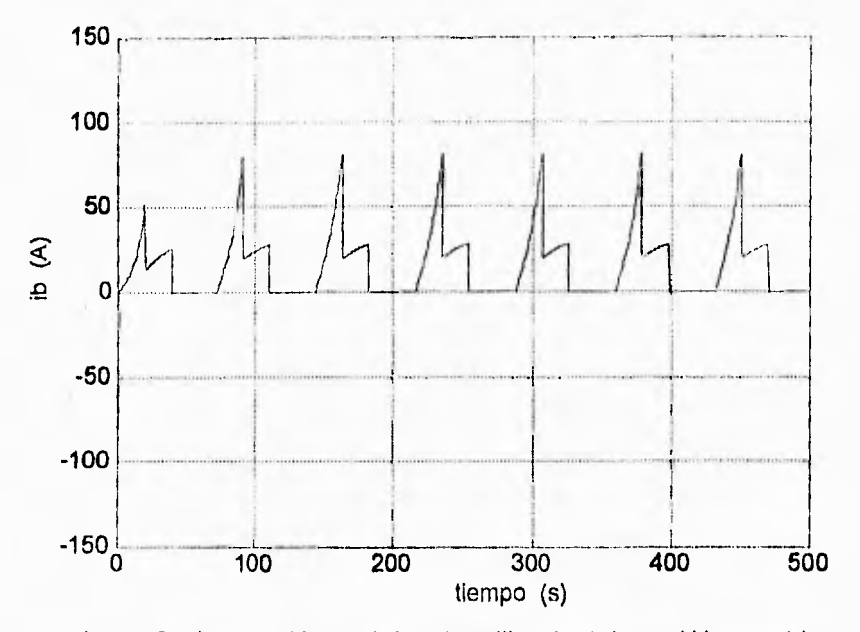

Fig 100 Corriente en el banco de baterías utilizando el sistema hidroneumático

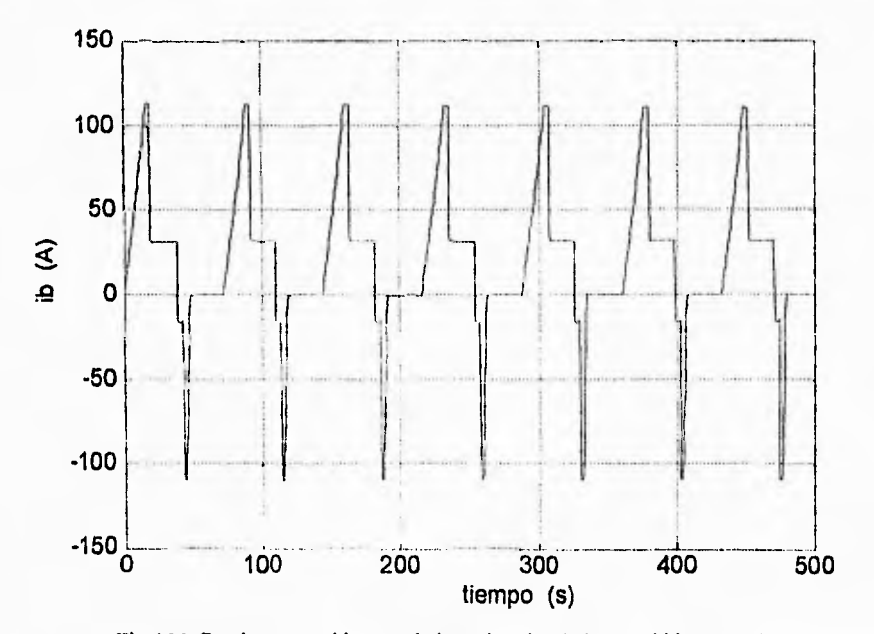

Fig 101 Corriente en el banco de baterías sin el sistema hidroneumático

Corno se ve en la Fig 100 en el primer ciclo la energía en el almacén hidroneumático es suficiente para proveer la mayor parte del par de arranque por lo que las baterías sufren descargas mínimas.

Comparando las Figs 100 y 101 se ve que una vez que el funcionamiento del sistema hidroneumático ha alcanzado prácticamente el estado estacionario, el valor pico de la corriente de arranque disminuye una tercera parte con el uso de dicho sistema. También se observa que la demanda de corriente en el frenado desaparece con el sistema hidroneumático. De lo anterior se concluye, primero, que el sistema hidroneumático efectivamente alivia el esfuerzo demandado al banco de baterías y, segundo, que dado que el frenado regenerativo es realizado enteramente con el sistema hidroneumático, el sistema trata de hacer el mayor uso posible del sistema hidroneumático.

## **Comportamiento de la descarga en el banco de baterías**

Con el fin de observar si existe alguna contribución del sistema auxiliar al ahorro de energía se muestra la descarga del banco de baterías, con y sin el sistema hidroneumático (Figs 102 y 103, respectivamente), para una simulación de catorce ciclos, como se ve a continuación.

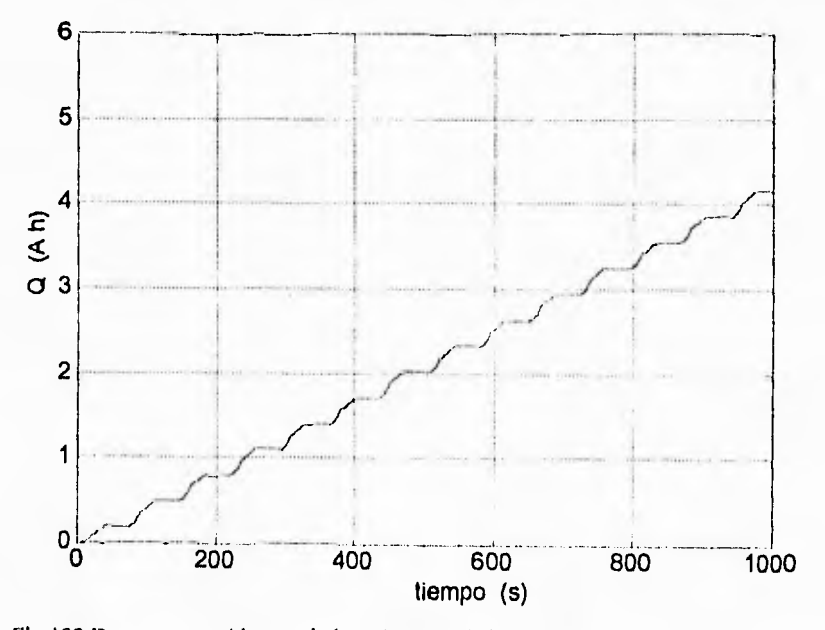

Fig 102 Descarga en el banco de baterías con el sistema dual de tracción y frenado

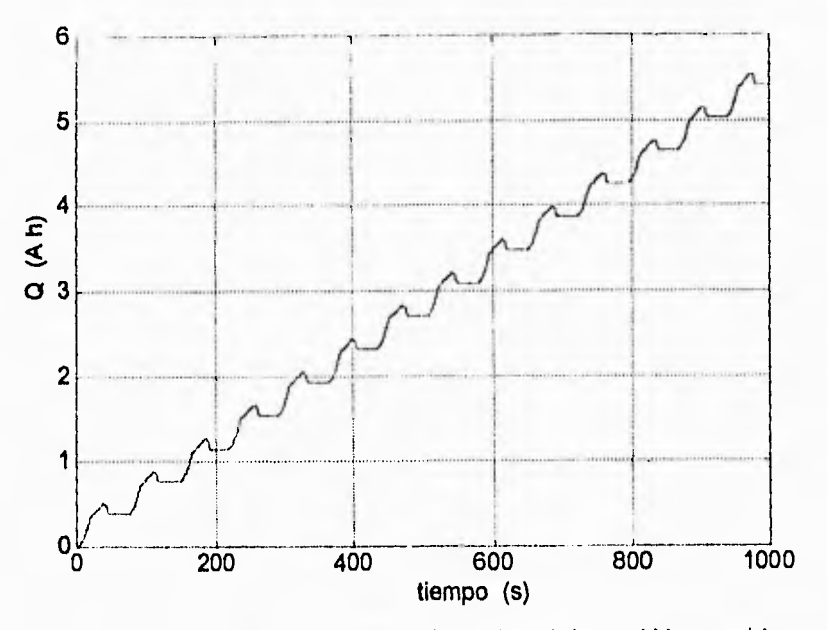

Fig 103 Descarga del banco de baterías sin emplear el sistema hidroneumático

Comparando las dos gráficas anteriores se aprecia que para un ciclo SAE tipo B, el empleo del sistema hidroneumático presenta un ahorro de energía al lograr reducir en 25%, aproximadamente, la descarga de las baterías. Este resultado debe tomarse con mucha reserva, puesto que falta caracterizar con resultados experimentales las eficiencias del sistema hidroneumático, del actuador del sistema eléctrico y del tren de transmisión.

#### *Aprovechamiento de la menda útil en el almacén hidroneumático*

El comportamiento de la energía útil del almacén hidroneumático durante los primeros catorce ciclos de conducción del patrón SAE-B es de la forma mostrada en la fig 104.

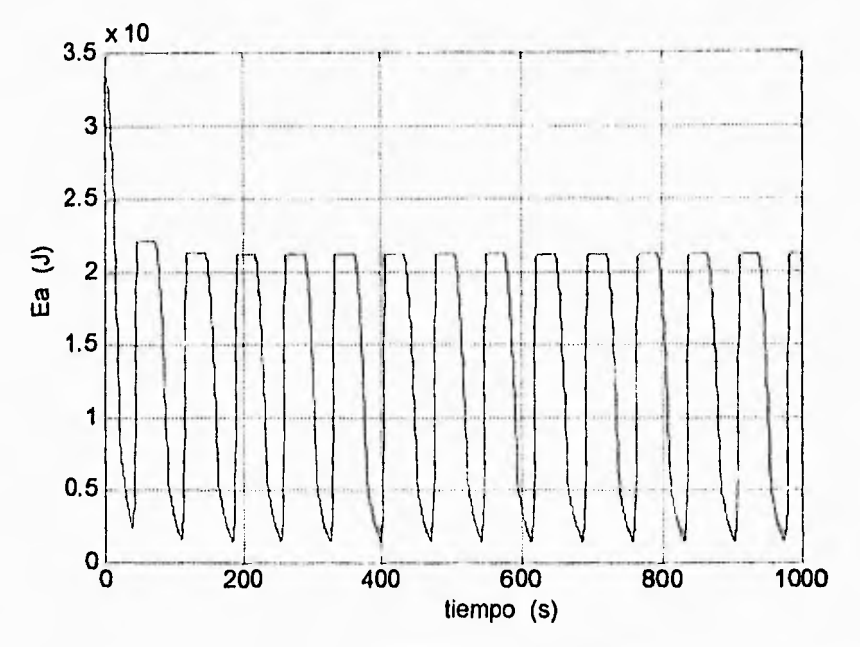

Fig 104 Energía útil almacenada en el tanque auxiliar

Como se ve en la gráfica anterior, para un ciclo de conducción SAE tipo **B** no se aprovecha al máximo la energía útil del sistema hidroneumático, es decir, el tanque no se vacía completamente cuando el vehículo alcanza la velocidad máxima impuesta por el ciclo; y durante el frenado, el tanque no llega a la presión máxima para este tipo de ciclo de conducción como se ve en la Fig 80, se aprovecha el 63%, aproximadamente, del total de la energía útil del sistema, lo que se considera razonable. Uno de los motivos por los que no se aprovecha al máximo la energía, es que este tipo de ciclos tiene una etapa de marcha libre que disminuye la energía cinética disponible en el momento del frenado. Otra de las causas es la eficiencia global del vehículo. Lo anterior ilustra la dependencia del aprovechamiento de la energía útil del sistema secundario con respecto a la forma de operar al vehículo.

#### *Combinación suave de los sistemas hidroneumático )> eléctrico durante la tracción*

De acuerdo a la estrategia de combinación que está siendo evaluada, para trayectorias de aceleración, el par hidráulico debe acercarse a cero de manera "suave" cuando la energía cinética del vehículo tiende al valor  $E_{VII}$  y alcanza el valor  $E_{VS}$ -conforme a la función  $h(E_V)$ descrita con anterioridad-, o bien cuando la energía útil del almacén tiende acero. A

continuación se realizan simulaciones para mostrar que estas características de la estrategia se verifican.

El primer caso que se analiza es el de que el par hidráulico tiende a cero debido a que la energía útil del almacén tiende a agotarse. Para efectuar esta prueba se utiliza un ciclo de conducción ideal básico con velocidad máxima de 30 km/h, aceleración de 0.8 m/s<sup>2</sup>, tiempo de velocidad máxima constante de 30 s, desaceleración de 2 m/s<sup>2</sup>, tiempo de paro de 10 s y pendiente de 3%. En seguida se presenta el perfil de velocidad que desarrolla el minibús en la simulación y que corresponde al ciclo ideal descrito.

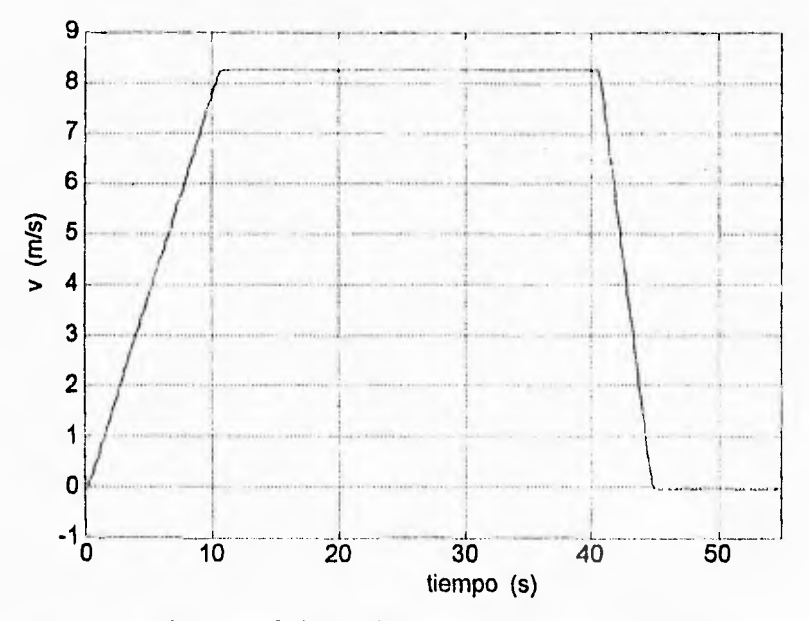

Fig 105 Perfil de velocidad desarrollado por el minibús

En la Fig 106 se ilustran los límtes E<sub>VIN</sub> y E<sub>VS</sub>, el comportamiento de las energías E<sub>a</sub>(t) y  $E_V(t)$  así como los pares hidráulico y eléctrico ( T<sub>H</sub>(t) y T<sub>E</sub>(t) respectivamente) en los primeros 15 s del ciclo correspondiente a la Fig 105. En la misma Fig 82 se observa claramente cómo el par hidroneumático disminuye de forma "suave" cuando la energía almacenada en el tanque auxiliar tiende a cero  $(E_a)$ .

 $\bullet$ 

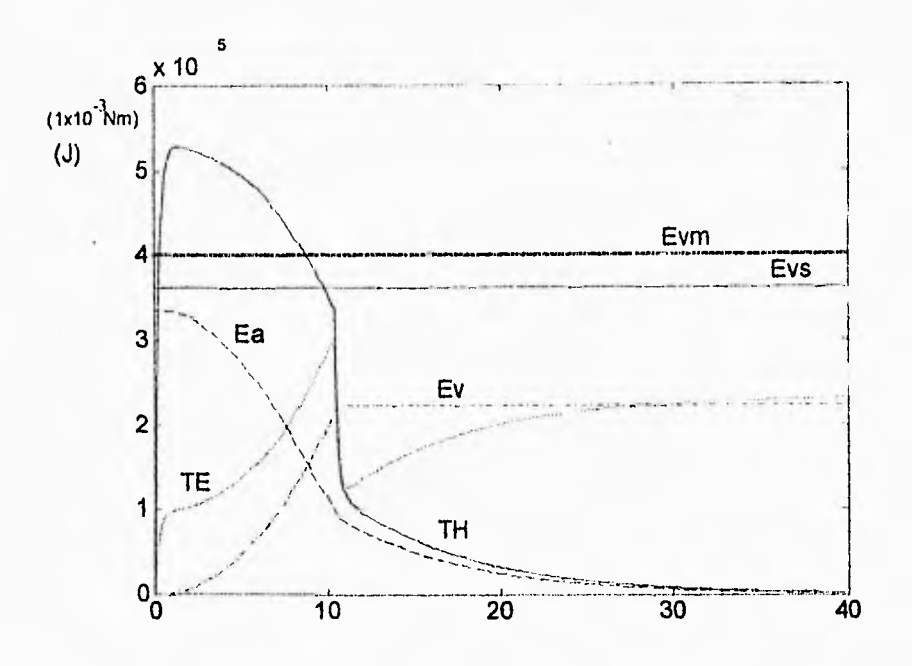

Fig 106 Acercamiento en la etapa de tracción

Ahora bien, para mostrar que el par hidráulico disminuye hacia cero siguiendo la función h(E<sub>V</sub>), conforme la energía cinética que adquiere el vehículo tiende hacia E<sub>Vm</sub>, se utiliza un ciclo de conducción básico de 40 km/h de velocidad máxima, aceleración de 0.8 m/s2, tiempo de velocidad máxima constante de 30 s, desaceleración de 2m/s2, tiempo de paro de 10 s y con una pendiente de -3% (Fig 107).

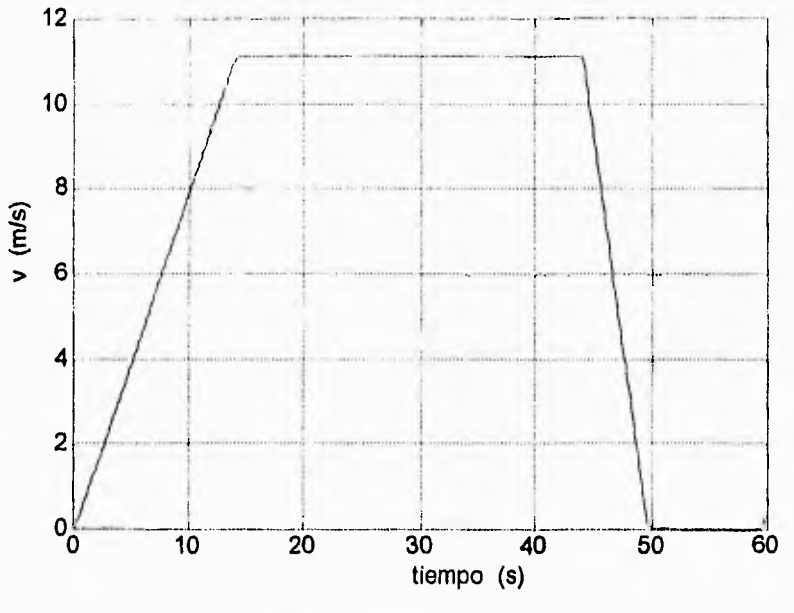

Fig 107 Perfil de velocidad

La siguiente figura ilustra el comportamiento de los pares eléctrico e hidroneumático bajo este ciclo de conducción, se muestran también los límites  $E_{\rm VM}$  y  $E_{\rm VS}$ , la energía cinética del vehículo y la energía útil del almacén hidroneumático. Se nota claramente que el par hidráulico se comporta según la función  $h(E_V)$  cuando la energía cinética del minibús rebasa Evs, lo cual provoca que el par TI-1(t) tienda a cero de manera "suave".

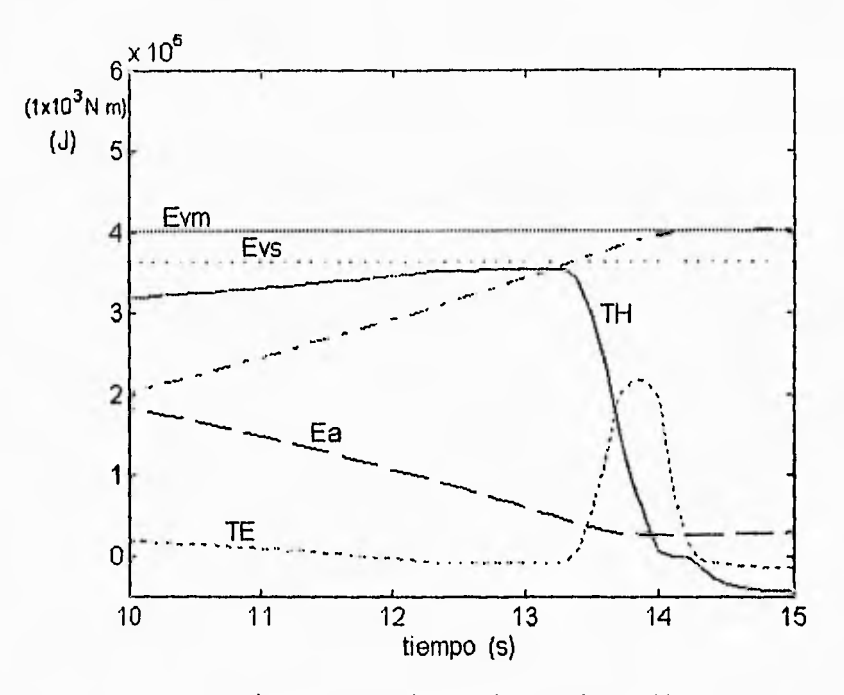

Fig 108 Acercamiento en la etapa de tracción

#### 4.3 Comparación entre los modelos lineal y no lineal del almacén hidroneumático

El propósito de la siguiente prueba es mostrar de manera cualitativa qué tanto se diferencia el comportamiento del modelo lineal del almacén hidroneumático del no lineal. Para ejemplificar lo anterior se realizaron tres simulaciones: una utilizando el modelo no lineal del almacén, otra con el modelo lineal empleando el valor de C<sub>UNmin</sub> y una última con el valor de C<sub>HNmáx</sub>.

En las simulaciones donde se usa el modelo lineal del almacén también se utiliza la ecuación lineal para el cálculo de la energía  $E_a$  (ec 36) dentro del bloque Energías de la Computadora *de tontrol.* 

En la siguiente figura se muestra el ciclo de conducción ideal básico que se utliza para estas pruebas. Las características del ciclo son: velocidad máxima constante de 30 km/h, aceleración de 0,5 m/s2, tiempo de velocidad máxima constante de 30 s, desaceleración de 2 m/s2, tiempo de paro de 10 s y pendiente de 0%.

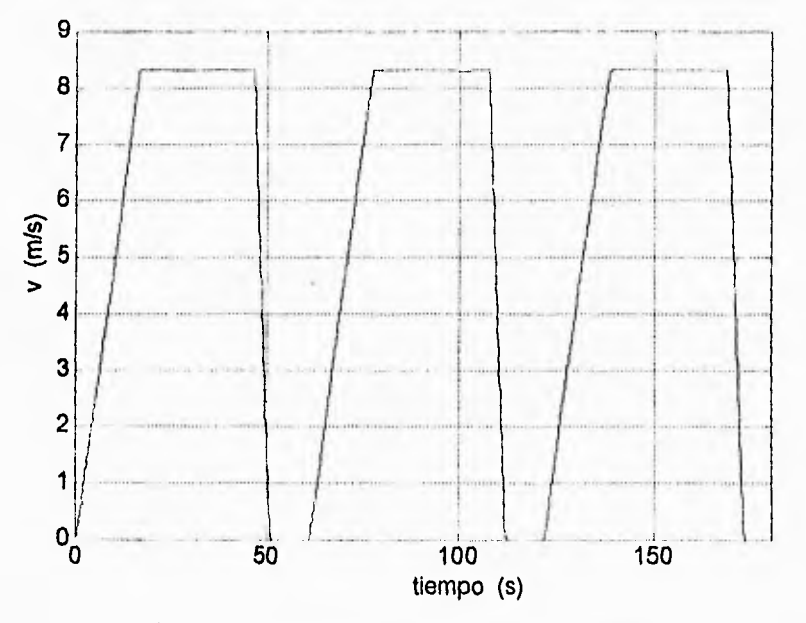

Fig 109 Perfil de velocidad desarrollado por el minibús

En la Fig 110 se observa la presión en el almacén hidroneumático utilizando los modelos lineal y no lineal. La presión en el modelo no lineal se denominó Phnl, la del lineal con  $C_{H N I \text{min}}$  se nombró Php1 y la que corresponde a  $C_{H N I \text{max}}$  se le llamó PhpO. Como se puede ver existe una gran diferencia entre las magnitudes de las presiones del modelo lineal usando los valores extremos de la capacitancia hidráulica; se observa también que conforme el almacén se vacía en la tracción, el modelo no lineal tiende a parecerse al modelo lineal con la capacitancia hidráulica calculada con la presión minima ( $C_{HNmas}$ ). Por lo anterior no se recomienda el uso del modelo lineal para las simulaciones, a menos que se tolere un error considerable en el comportamiento del almacén.

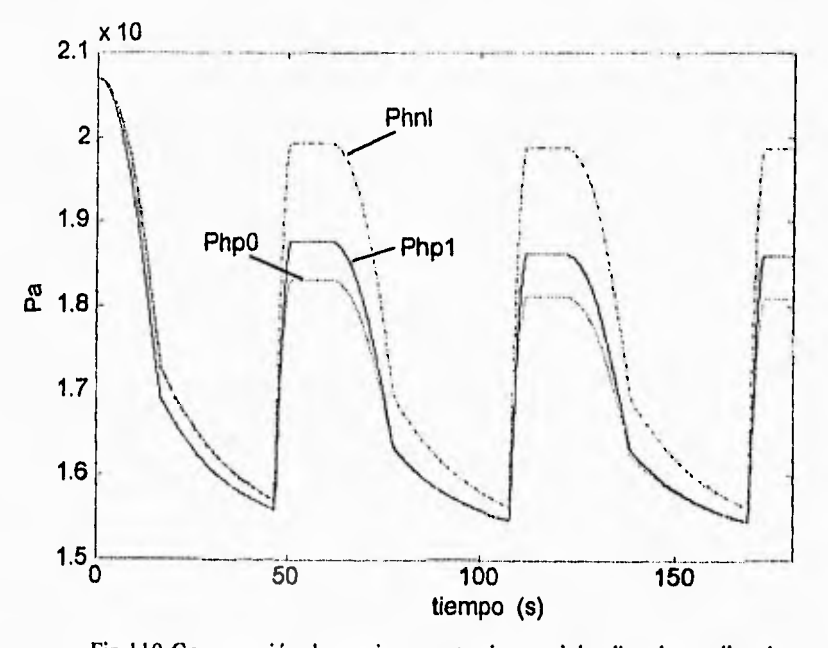

Fig 110 Comparación de presiones entre los modelos lineal y no lineal

# **CINCO**

# **CONCLUSIONES**

En lo que concierne al análisis del modelo del sistema hidroneumático se obtuvieron los siguientes resultados:

Se pudo comprobar que el uso del sistema auxiliar de propulsión bajo la estrategia de combinación propuesta por Chicurel y Lara [1] y para ciclos de conducción SAE tipo 13 (que es, dentro de este tipo de ciclos, el que mejor representa el tipo de uso que se dará al minibús UNAM), efectivamente disminuye la demanda de corriente en las baterías en el arranque y el frenado. De hecho, durante la aceleración se reduce el valor pico de la corriente a dos terceras partes y en el frenado se elimina por completo la demanda de corriente en baterías. Con esto se atenúan las descargas fuertes en las baterías, lo que se espera reditue en una vida útil más larga de las mismas.

Se encontró que la estrategia de combinación de los sistemas de propulsión mencionada cumple con sus requerimientos de diseño al lograr una combinación "suave" de ambos sistemas así como al maximizar el uso del sistema hidroneumático. En las pruebas se comprobó esto al observarse que durante el arranque el par del sistema hidroneumático tiene una transición "suave" a cero al agotarse la energía útil en el almacén o al acercarse a la velocidad limite de uso del sistema secundario.

El aprovechamiento de la energía útil del sistema hidroneumático es muy dependiente de la forma en que se opere el vehículo, y es prácticamente imposible que el aprovechamiento sea siempre del 100%; esto es, que el almacén hidroneumático se cargue completamente cuando el vehículo frene y se vacíe cuando arranque. Para el caso del ciclo SAE-B se obtienen resultados bastante aceptables dado que el sistema hidroneumático utiliza el 63% de su energía útil, manteniendo la capacidad de ocuparse de frenados más fuertes que los que demanda el patrón SAE-B.

#### **CINCO.CONCLUSIONES**

También para un tipo de ciclo SAE-13 en una simulación larga (varios ciclos de conducción), se encontró que con el uso del sistema auxiliar se logra obtener un ahorro de energía del 25% en el banco de baterías.

Los resultados anteriores, sobre todo el último, deben tomarse con cierta reserva ya que es necesario validar y, en su caso modificar, los modelos del almacén hidroneumático así como de la bombahnotor, con base en los resultados de pruebas de campo con el minibús UNAM.

Para hacer una evaluación del funcionamiento del simulador, se utilizaron datos experimentales de una camioneta eléctrica de baterías (G-Van). La evaluación consiste en cotejar el comportamiento de algunas variables significativas, como son el voltaje y la corriente en el banco de baterías, medidas en pruebas efectuadas en la camioneta G-Van con los resultados del simulador, bajo las mismas condiciones de velocidad y pendiente y alimentando al simulador con los datos característicos de la G-Van (peso, resistencia al rodamiento, etcétera). Como lo demuestran los resultados reportados en el trabajo, se puede calificar el desempeño del simulador *grosso 1110d0* de bueno.

Debe considerarse sin embargo que esta evaluación es efectiva únicamente para los modelos de los sistemas mecánico, eléctrico y del tren de transmisión, ya que la camioneta no cuenta con el sistema hidroneumático.

Los modelos implantados en el simulador son perfectibles, lo primero que debe realizarse es la calibración de los parámetros del simulador a partir de los datos experimentales que se obtengan en pruebas de campo. En segundo lugar, hay algunos efectos o parámetros que no se tomaron en cuenta o que se despreciaron, y que en el futuro deben considerarse para el mejoramiento de los modelos del simulador:

- la inercia y fricción viscosa en el tren de transmisión
- la fricción viscosa del aire y de la resistencia al rodamiento
- la fricción viscosa en los motores de los sistemas de propulsión

Se recomienda también caracterizar mediante los datos experimentales que se obtengan del ininibús UNAM, para su posible implantación en el simulador, los siguientes efectos:

- las pérdidas térmicas y por fricción en el almacén hidroneumático
- las pérdidas de los sistemas auxiliares
- el efecto de los virajes del vehículo
- la eficiencia del actuador del sistema eléctrico
- las pérdidas en la suspensión

Igualmente, se espera que, con base en las experiencias del uso posterior que se haga del simulador, éste pueda modificarse para hacerlo más presentable y sencillo de utilizar.

Durante las pruebas con el simulador se encontró que es muy importante contar con infraestructura de cómputo de gran capacidad. Esta consiste en equipo con las siguientes características: alta velocidad de procesamiento, que funcione al menos con un reloj de 66 MHz y preferentemente con uno de 100 MHz; una gran capacidad de memoria RAM, se recomienda al menos 8 MB debido a que existe una gran cantidad de variables que son de interés para su monitoreo en una simulación; se recomienda también contar con un disco duro *de* 520 MB, debido a que la información que se recabe en las pruebas de campo del minibús UNAM requerirá una gran cantidad de espacio en disco (la adquisición en cada prueba puede durar horas muestreando datos cada 0.1 segundos), lo que también ocurrirá con la información generada durante las simulaciones. También se recomienda el uso de cualquier ayuda para hacer más rápida la simulación, tal como una tarjeta aceleradora de gráficos, o la utilería del paquete SIMULINK para acelerar las simulaciones (según el fabricante las simulaciones se pueden hacer de 2 a 4 veces más rápidas con esta utilcria [18]). Por otro lado, no es importante contar con monitores, y sus tarjetas y programas que los manejan, de alta resolución y de gran número de colores.

El simulador del minibús eléctrico ha demostrado ser un importante instrumento de análisis del vehículo que se construye en el Instituto de Ingeniería y de vehículos eléctricos en general. Con su ayuda se podrá analizar y mejorar el prototipo, con gran ahorro de recursos humanos, económicos y de tiempo.

# *APÉNDICE*

# **PROGRAMA cicIos.m**

```
ele 
con=1; 
while con = 1;
ele 
disp(' GENERACIÓN DE CICLOS DE CONDUCCIÓN') 
disp(") 
disp(") 
disp(' 1) Ciclo de conducción ideal') 
disp('')
disp(' 2) Ciclo de conducción experimental') 
disp(") 
disp(' 3) Salir') 
e 1=input(' ¿Qué opción desea? '); 
cic 
ifel==l; 
 cond=1; 
 while cond==1;
 disp(") 
 disp(' 1) Ciclo de conducción ideal básico') 
 disp(") 
 disp(' 2) Ciclo de conducción ideal SAE') 
 disp(") 
 disp(' 3) Menú anterior') 
 e2=input(^{\prime}¿Qué opción desea? ');
 cic 
 if e^{2\pi\pi}1;
  disp('')
```

```
disp(' Introduzca las características del perfil de pendiente:') 
disp(") 
a=input(' Número de etapas del perfil de pendiente= '); 
il=input(' Incremento del vector de distancia [m] = ');
o I = input('Distanceia inicial[m] = ');disp(") 
b-[1;1]; 
Ba=0; 
for i=1:a,
 fprintf(' Distancia final de la etapa %g ',i );
 t = input('[m] = ');disp('')
 1=o1:il:t1; 
 fprintf('Valor de la pendiente en la etapa %g ',i );
 y=input('[%] = ');
 disp('')
 y=atan(y/100); 
  for j=1:length(I), 
    z(1, Ba+j)=1[j];
    z(2, Ba+j)=y;
  end 
 ol = l(length(l));Ba=Ba+length(l);
end 
x=z(1,:); 
teta=z(2,:);
tetal=tan(teta)*100;
pendiente=[x;tetal];
cic 
disp(") 
disp(' Introduzca las características del perfil de velocidad:') 
disp(") 
vmax=input(' Velocidad máxima [km/h]-'); 
m1 = input('Pendiente de aceleración [m/s2] = ');te=input(' Tiempo de velocidad máxima constante [s]=');
n2=input(' Pendiente de desaceleración [n1/52] =');
ts=input(' Tiempo de velocidad nula (paro) [s]=');
%nc=input(' Número de ciclos= '); 
self;
m2m2;
vmax=vmax*(1000/3600);
xl=vmax/m1; 
x2=tc+x1;
x3=(-vmax/m2)+x2;
```
 $x4=ts+x3;$ t1=0:0.01:x1;  $t2=x1:0.01:x2;$ t3=x2:0.01;x3; t4=x3:0.01:x4; tac=x1; tc=tc; tf=x3-x2; ts=ts; ttot=tac+tc+tf+ts;  $vl=ml*tl;$ v2=0\*t2+vmax;  $v3 = (-vmax/(x3-x2))^*13+(vmax/(x3-x2))^*x2+(vmax);$ v4=0\*t4; t=[t1,t2,t3,t4];  $vr=[vl,v2,v3,v4]$ ; ta=0; tcr=0; tco=0;  $ts=0$ ; subplot(21 1) plot(t,vr) grid title ('Ciclo de conducción ideal básico') xlabel('tiempo [s]') ylabel('velocidad [m/s]') subplot(212) plot(x,teta1) grid xlabel('distancia [m]') ylabel('pendiente [%]') cond=2; con=2; disp(") disp(") disp(' Listo para seleccionar "start" en el menú "simulation" de') disp(' la barra de menús de la ventana del simulador.')

elseif e $2=2$ ;

disp(") disp(' 1) Etapa para identificar la velocidad final de') disp(' marcha libre asociada al ciclo SAE elegido') disp(")

disp(' 2) Generación del ciclo SAE') disp(") disp(' 3) Menú anterior')

e3=input(' $\partial_{\dot{\alpha}}$ Qué opción desea?'); ck

if  $e3 == 1$ ;

disp(") disp(' Eliga el patrón de conducción SAE:') disp(") disp(") disp(' 1) A') disp(") disp(' 2) B') disp('') disp(' 3) C') disp(") disp(' 4) D')

temp=input(' ¿Qué opción desea? ');

if temp—=1;

 $Vc=16$ ; ta=4;  $ter=0;$ tco=2;  $tb=3$ ; ti=30;

elseif temp==2;

Vc=32;  $ta=19$ ; tcr=19; tco=4;  $tb=5$ ; ti=25; elseif ternp=3;

Vc=48;

 $ta=18$ ;  $ter=20;$ tco=8; tb=9; ti=25; elseif temp==4;

Vc=72; ta=28;  $ter=50$ ;  $tco=10$ ;  $tb=9$ ; ti=25;

end

x=input(' Distancia estimada a recorrer bajo el ciclo SAE [m]=');  $x=[0 x]$ ; teta=[0 0];

```
\text{sel}=-1;
```

```
Vc2=(1000/3600)*Vc;
t1=0:0.01:ta; 
t2=ta:0.01:(ta+tcr);t3=(ta+ter):0.01:(ta+ter+tea+tb+ti);
v1=(Vc2/ta)*t1; 
v2=0*t2+Vc2; 
tlb=ta+tcr; 
t3b=ta+tcr+tco+tb+ti; 
m3=(Vc2/(t3b-t1b));
v3=-m3*t3+m3*t1b+Vc2;
t-[t1,12,t3]; 
vr=[vl, v2, v3];cond=2;con=2;disp('')
disp(") 
disp(' Listo para identificar, seleccione "start" en el menú') 
disp(' "simulation" de la barra de menús de la ventana del simulador y') 
disp(' una vez terminada, ejecute nuevamente el programa y eliga la opcion:') 
disp(' 2) Generación del ciclo SAE')
```
elseif e3==2;

cic

disp(' Opción que genera el ciclo SAE una vez identificada') disp(' la velocidad final de marcha libre')

SV=size(vel);  $SV=SV(1,1);$ vel=vel(SV,:);  $set = 1$ ;  $t3=(t4+tcr):0.01:(ta+tcr+tco);$  $t4=(t$ a+tcr+tco):0.01: $(ta+tcr+tco+tb);$  $t5=(t$ a+tcr+tco+tb):0.01: $(t$ a+tcr+tco+tb+ti);  $v1 = (Vc2/ta)*t1;$  $v2=0*t2+Vc2;$ t I bis=ta+tcr; t2bis=ta+tcr+tco; t3bis=ta+tcr+tco+tb; m3=(Vc2-vel)/(t2bis-t I bis);  $v3$ =-m3 \*t3+m3 \*t1bis+Vc2; m4=vel/(t3bis-t2bis);  $v4$ =-m4\*t4+m4\*t2bis+vel;  $v5=0$ \*t5; t=[tl,t2,t3,t4,t5];  $vr=[v1, v2, v3, v4, v5]$ ; subplot(211) plot(t,vr) grid title ('Ciclo de conducción ideal SAE') xlabel('tiempo [s]') ylabel('velocidad [m/s]') subplot(212) plot(x,teta) grid xlabel('distancia [m]') ylabel('pcndicntc [%1')  $cond=2$ ; con-2; disp(") disp(' Listo para seleccionar "start" en el menii "simulation" de') disp(' la barra de menús de la ventana del modelo.')

elseif e3==3; end elseif e2==3;  $cond=2$ ; end

end

elseif e condic=l; while condic= $-1$ ;

disp(' 1) Ver requerimientos de los vectores de datos') disp(") disp(' 2) Cargar los vectores t.mat, v.mat, x.mat y teta.mat') disp(' en el espacio de trabajo de MATLAB') disp(") disp(' 3) Menú anterior')

e4=input(' ¿Qué opción desea? '); cic

if  $e4=1$ ;

disp('')

disp(' Guarde los vectores de datos experimentales en el') disp(' subdirectorio del paquete MATLAB donde se encuentra') disp(' el archivo del simulador.') disp(' Los vectores de datos correspondientes al tiempo,') disp(' distancia, velocidad y pendiente han de nombrarse') disp(' t.mat, x.mat, vr.mat y teta.mat, respectivamente.') disp(' Los dos primeros deberán ser monotonicamente crecientes.') disp(' Las parejas: t,mat, vr.mat y x.mat, teta.mat deben') disp(' ser de igual dimensión y estar en código ASCII.') disp(' Los datos de los vectores deben estar en unidades del') disp(' Sistema Internacional: vr (m/s), t (s), teta (rad)  $y \times (m)$ ') disp('') disp('') disp(' Pulse la tecla "Return" para regresar al menú anterior') pause cic

elseif e4==2;

sel=1; load t; load vr; load x; load teta;  $ta=0$ ;  $ter=0;$ 

```
tco=0; 
tetal=tan(teta)*100; 
subplot(211)plot(t,vr) 
grid 
title ('Ciclo de conducción experimental') 
xlabel('tiempo [s]') 
ylabel('velocidad [m/s]') 
subplot(212)plot(x,tetal)
grid 
xlabcl('distancia [m]') 
ylabel('pendiente [%]') 
condic=2; 
con=2; 
disp(") 
disp('')disp(' Establezca el tiempo de paro de la simulación en la opción') 
disp(' "parameters" del menú "simulation" de la ventana del simulador.')
disp(") 
disp(' Para simular seleccione "start" en el mismo menú.')
```
elseif e4==3;

```
condic=2; 
    end 
 end 
elseif el==3; 
con=2;
end 
end
```
# **REFERENCIAS**

- 11 Chicurel Uziel, Ricardo; Lara Reyes, Pablo; et **al. Diseño y construcción de un tninihás eléctrico de baterías.** ler Informe de avance, Instituto de Ingeniería, UNAM. México, 1993. (23-26; 7-11; 43-51)
- 21 SIMULINK **User's Guide by the Math Works, Inc.** Massachusetts, 1991-92. **(4.16-** 4.102; 2.31-2.32)
- **3J** Mendoza Mortera, Javier. **Caracterización del frenado regenerativo eléctrico para el minihús eléctrico de baterías UNAM.** Tesis de licenciatura de la Facultad de Ingeniería, UNAM. México, 1995,
- 4] Rohde, Steve y Schilke, Neil. **The fuel economy potential of heat engine/flywheel hyhrid vehicles.** Mcchanical Research Deparment General Motors Research Laboratories, Warren, Michigan. (176)
- **51** Burkc, A. y MacDowall, R. **Track and Dynamometer Testing of tire Eaton DSEP Minivan and Comparisons with other electric minivans.** Idaho National Engineering Laboratory, EG & G Idaho, Inc., Idaho Falls, ID, (18-19)
- **61** Fishbane, Paul; Gasiorowicz, Stephen y Thornton, Stephen. **Física para Ciencias e Ingeniería.** Prentice-Hall Hispanoamericana. México, 1993. (140-141)
- 7] Sandri, R. y Heggie, W. S. *Heat transfer and energy storage in pneumatic* **accumulators.** Proc. International Symp. on Advanced and Flybrid Vehicles, University of Strathclyde, Gran Bretaña, Septiembre,1984.
- 8] Reynolds, William y Perkins, Henry. *Ingeniería termodinaántica*. McGraw-Hill. México, 1980. (259)
- **91**  Wellstead, P. E. *Physical System Modelling*. Academic Press Inc. (London) LTD, New York, 1979. (9-17)
- **101** Mannesmann REXROTH INDRAMAT. Basics of closed loop control technology for hydrostatic rotary drives.  $RE$  09730/1090. (7-8).
- 11] Mannesman REXROTH INDRAMAT. Hydromatik BrueninghausHydraulik. RD 92055/02.89,
- 121 Mannesmann REXROTH INDRAMAT. KDA AC Vector Drive User's Manual. 1A74776. Illinois, Rev B, Agosto, 1992. (7-8)
- **131** Wicks, F. y Marchionne, D. Development qf a Model to Predict Electric Vehicle Performance Over a Variety of Driving Conditions. (3-155; 3-157)
- **141** Electric vehicle test procedure-SAE .I227a (6. Vehicle Range When Operated in a Selected Driving Pattern), Report of Electric Vehicle Technical Commitee Approved. Marzo, 1971, última revisión: Febrero, 1976.
- **151** Franklin, Gene F.; Powell, J. David y Emami-Naeini, Abbas. Control de sistemas dinámicos con retroalimentación. Addison-Wesley Iberoamericana. Delaware, 1991. (440-445)
- 16] Ayres y McKenna. Alternatives to the Internal Combustion Engine (ICE). (201)
- **171** Electric G-Van. Electric Power Research Institute. Palo Alto, CA 94303.
- 18] MATLAB High-Performance Numeric Computation and Visualization Software. Release Notes Ver. 4.2c. I The Math Works, Inc. Massachusetts, 1993.